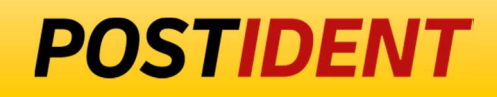

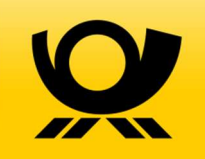

Standard Connect & Result (SCR) API

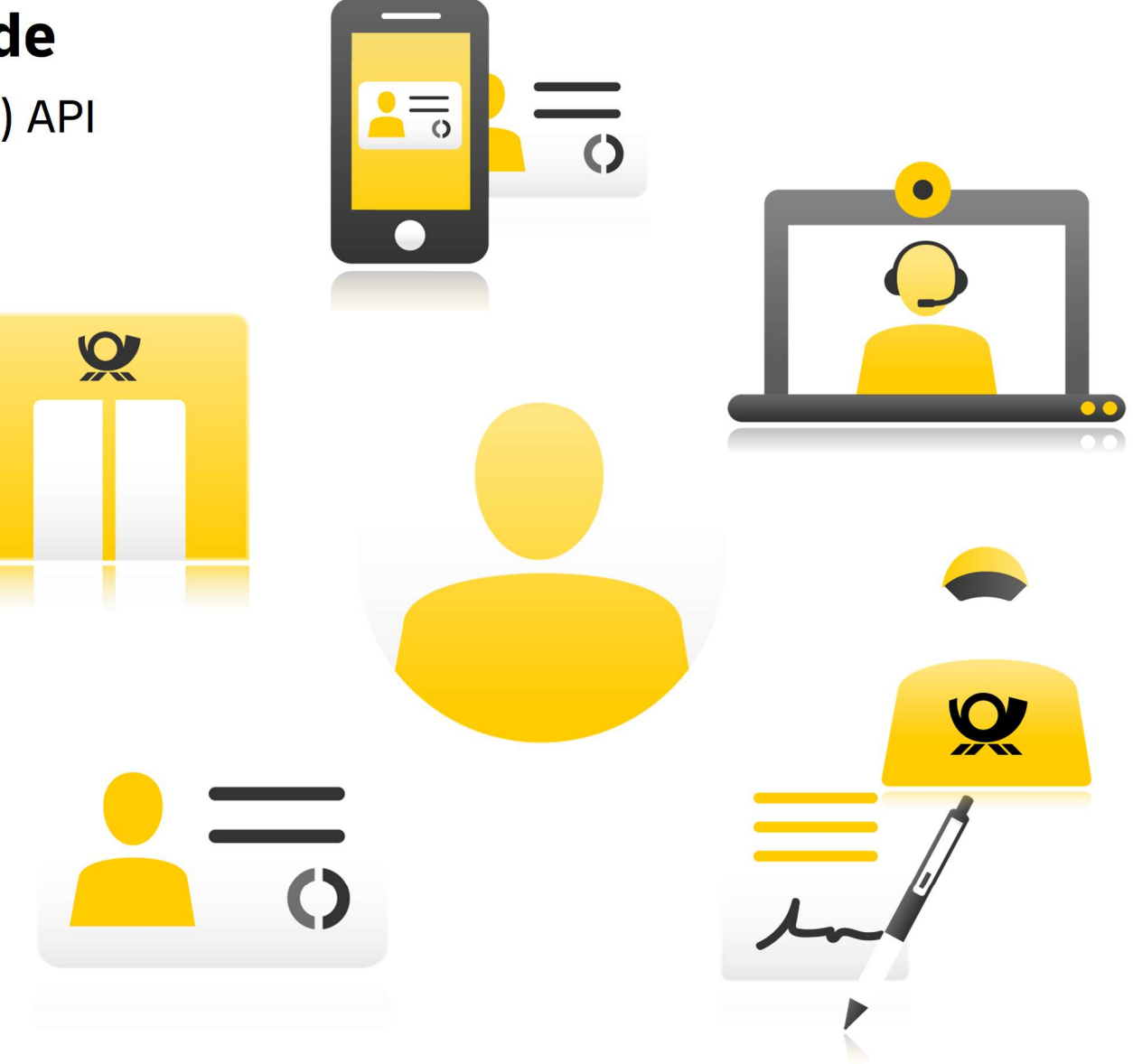

Version 1.2 12.01.2021

# SCR‐Signing API Guide

#### **Contents**

- 1. Overview
	- Definitions
	- Preconditions
	- API calls to implement
- 2. Technical Details
	- Protocol
	- Host
	- Path and Versioning
	- Authentication
	- Header
	- Body
- 3. REST API General Flow
	- General Flow for one Signer
	- General Flow for two Signers
	- Exception Flows
	- Status Overview
	- E-Mail Communication
	- Push-Notifications via Webhook
	- Redirect/Callback URLs
- 4. REST API Start a new signing case
	- Path
	- Functionality
	- Sample Request
	- Response
	- Errors
- 5. Redirect the User to the POSTIDENT E-Signing Portal
	- Creation of the Redirect Token
	- Testing of the Token
	- Posting of the Token
- 6. REST API Retrieve a signing case result
	- Path
	- Retrieval period
	- Sample Request and Response
	- **•** Errors
	- Encryption

- 7. REST API Retrieve detailed ident results via POSTIDENT SCR-Ident API
- 8. Webhook
- 9. Availability Check of POSTIDENT E-Signing system
	- Path
	- Response
	- Errors
- 10. REST API JSON structures
	- **Start a Signing Case**
	- SigningCaseResult
	- Status Response Data
- 11. PDF document requirements
	- Format support for input documents
	- Preliminary checks
	- Format of the output documents
- 12. Testing SCR-Signing API using E-Signing Test-APP
- 13. Signing Process with a Partner
	- General Flow for one Signer
	- Start a new signing case
	- Receive webhooks
	- Retrieve status information

### Changelog

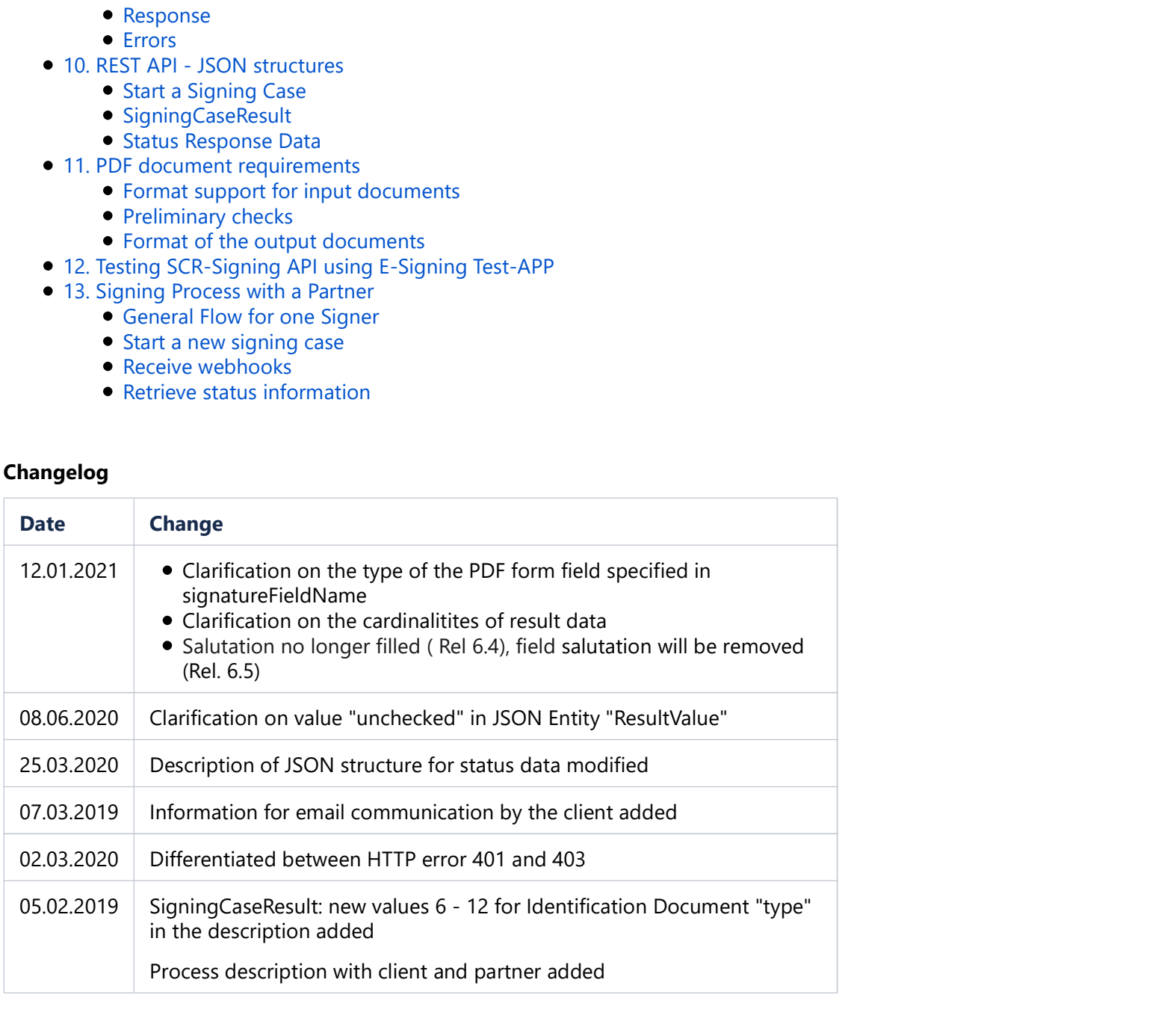

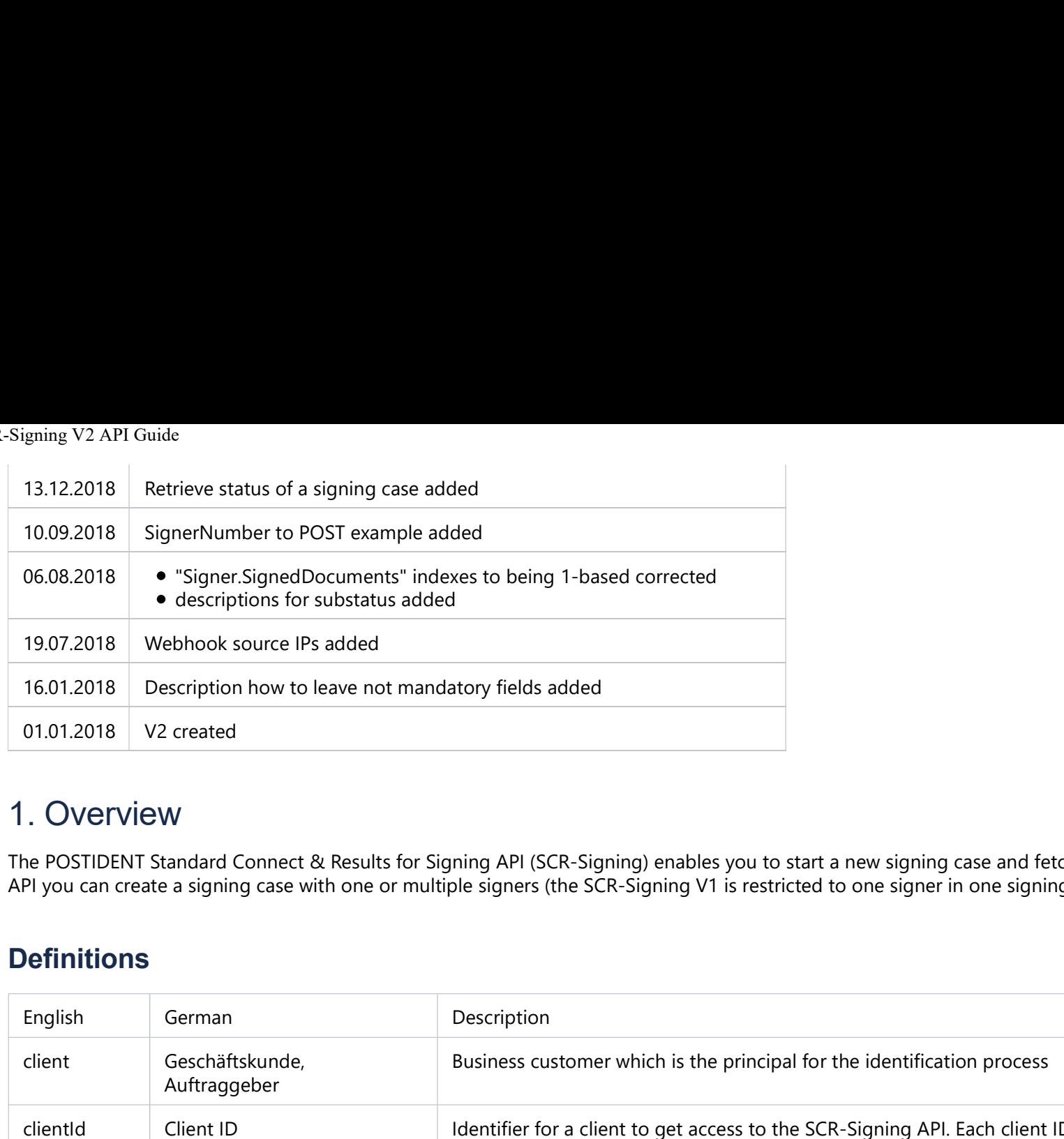

# 1. Overview

The POSTIDENT Standard Connect & Results for Signing API (SCR-Signing) enables you to start a new signing case and fetch the results. With the SCR-Signing V2 API you can create a signing case with one or multiple signers (the SCR-Signing V1 is restricted to one signer in one signing case).

# **Definitions**

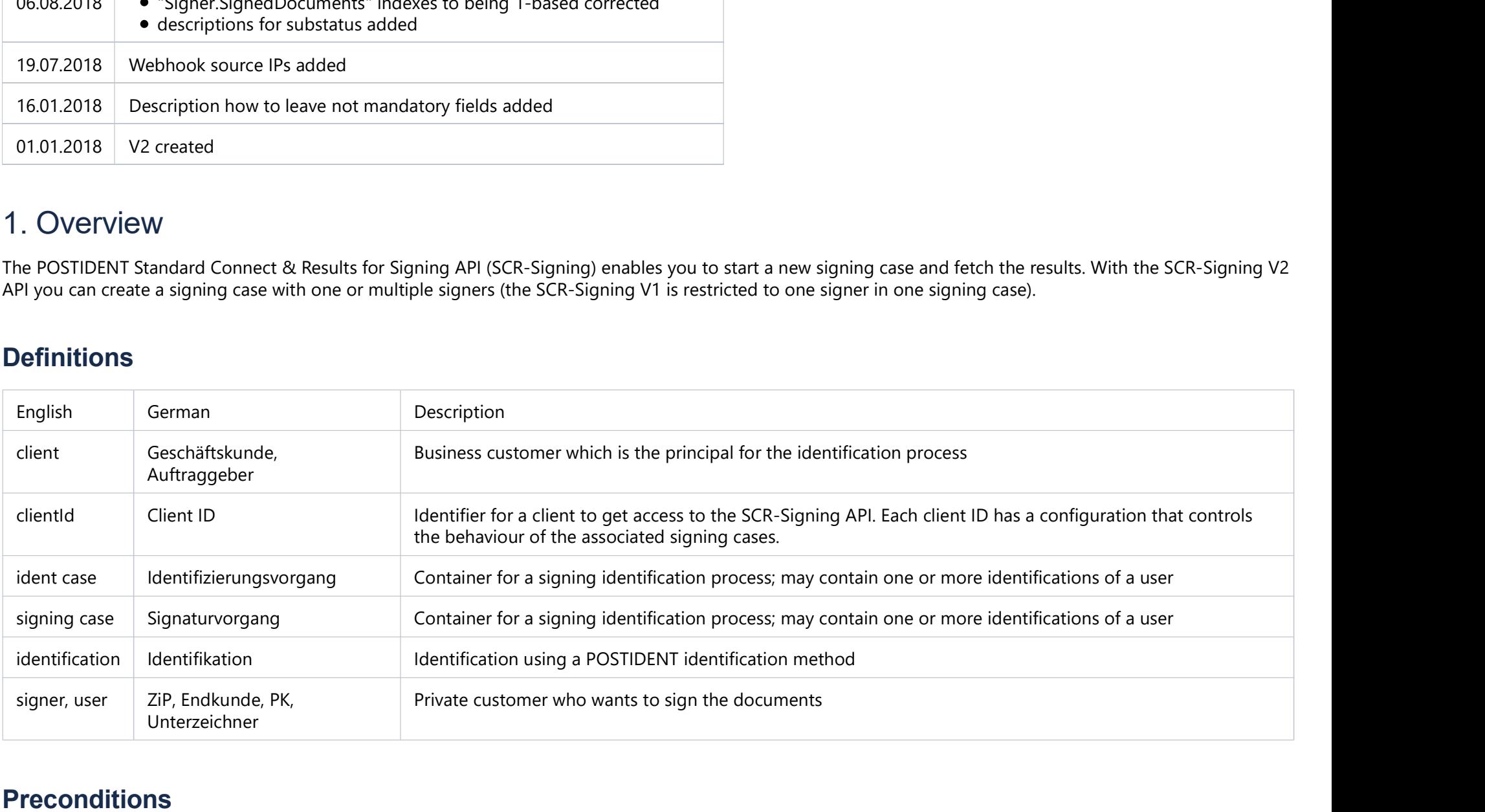

# **Preconditions**

During setup you should have received data:

- clientId
- username and password for the REST API (required for authentication)
- data password (required for decryption of result data)

# API calls to implement

#### • SCR-Signing POST to start a new signing case

With the SCR-Signing POST you transfer the PDF documents to be signed with the personal data of the user(s) who wants to sign the documents. for more details see 4. REST API-Start a new signing case

#### • SCR-Signing GET to retrieve signing result

With the SCR-Signing GET you get the signed documents and data of the identified user(s). Pictures of the identification documents and the identification result PDF are not included in the response of SCR-Signing GET. for more details see 6. REST API - Retrieve a signing case result

# • SCR-Ident GET to retrieve detailed ident results **A** mandatory for GWG clients (clients whose business is subject to the Money Laundering Act) With the SCR-Ident GET you get extended information related to the identification part of the process, including the pictures of the identification documents and the identification result PDF. For the CCR-learn GET to reritteve detailed ident results **A** mandatory for GWG clients whose business is self-<br>
SCR-learn GET to retrive detailed ident results **A** mandatory for GWG clients (clients whose business is star

for more details see 7. REST API - Retrieve detailed ident results

# 2. Technical Details

### Protocol

HTTPS is used to ensure that all parameters are encrypted.

### Host

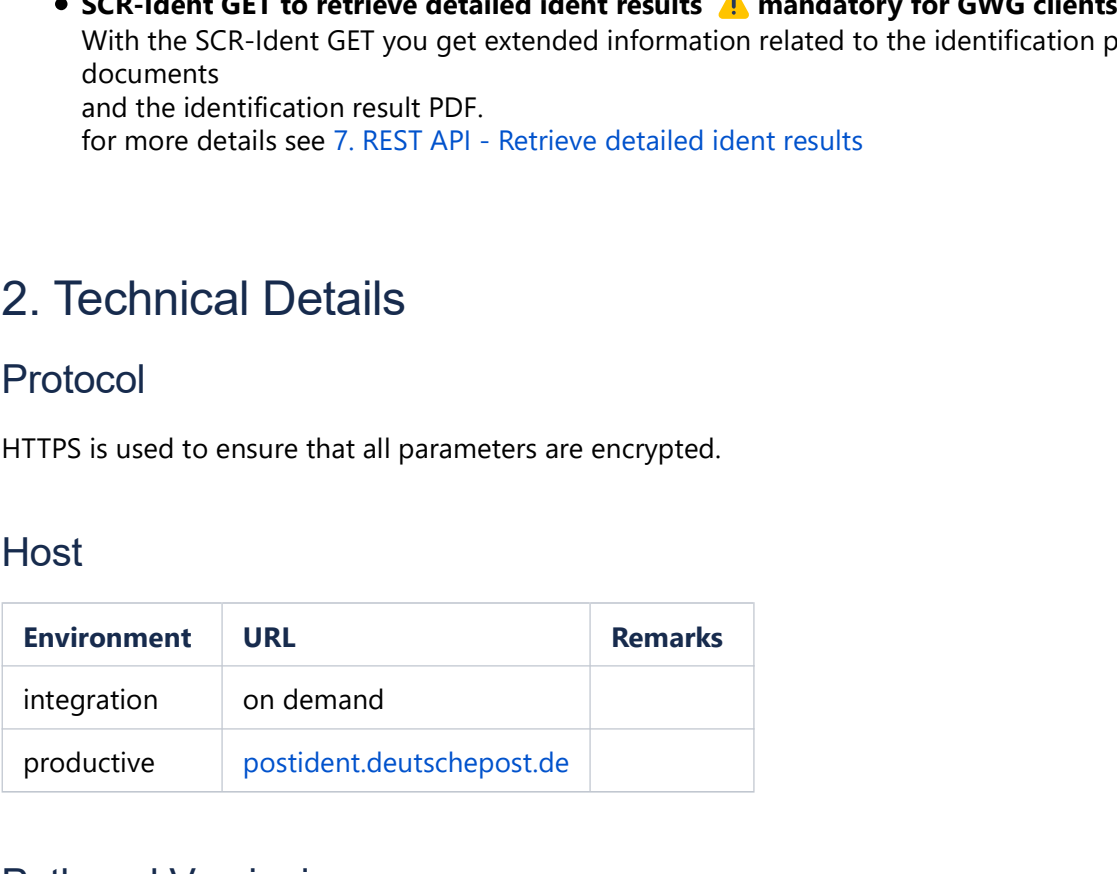

# Path and Versioning

All REST endpoints contains the following elements:

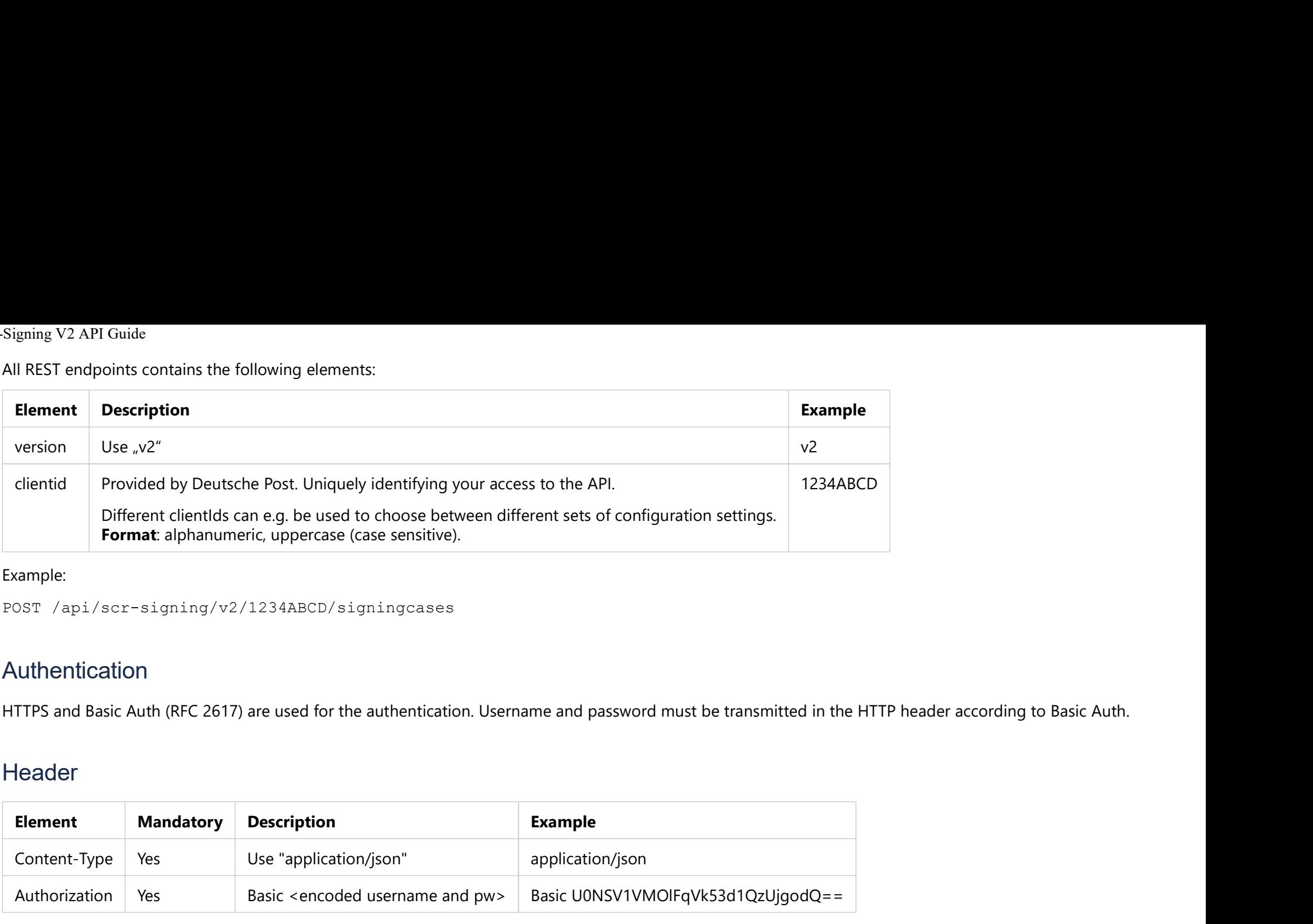

Example:

POST /api/scr-signing/v2/1234ABCD/signingcases

# Authentication

HTTPS and Basic Auth (RFC 2617) are used for the authentication. Username and password must be transmitted in the HTTP header according to Basic Auth.

# **Header**

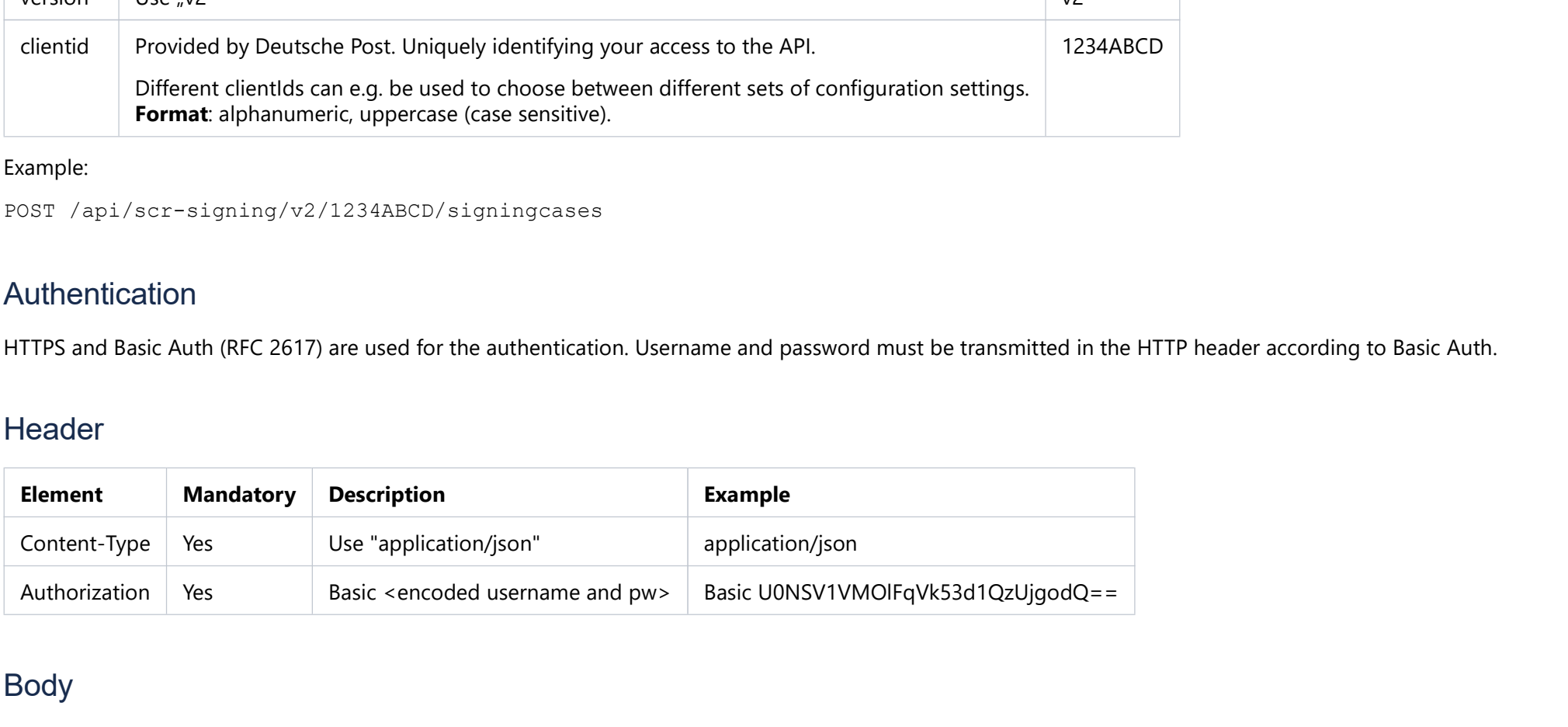

# Body

### UTF-8 encoded JSON

The content has to be sent as UTF-8 encoded JSON. Following characters are not allowed:

 $\prec$  and  $\prec$  and  $\prec$  and  $\prec$  and  $\prec$  and  $\prec$ 

>

<

>

<

> <  $&\#x3e$ : { } { } { }

### JSON structure

The JSON structures are defined in 10. REST API - JSON structures.

This specification documents all parameters, data structures, required fields, field types and the maximum field lengths.

### Leaving not mandatory fields

Fields that are not mandatory can be left by not adding the keys to the JSON.

Example given:

```
{"field1":"value",
"notMandatoryField": "value
}
```
If the field "notMandatoryField" is not mandatory it can be left as given in the following JSON:

```
{"field1":"value"}
```
The signing systems distinguishes between missing values, that are left out of the JSON, and empty values. If an empty field is filled with a value during the identification step, this field is marked as "changed" in the result query. If this happens for a field with a missing value, the field is marked as "new".

# 3. REST API - General Flow

You can create a signing case with one or multiple users to sign the documents.

The email communication with the signers can either by carried out by you or by the Signing System. This behaviour can be configured in the FA-Portal.

# General Flow for one Signer

### SigningCase Creation:

- Your web portal collects personal and contractual information from the signer in your business process.
- Your web portal generates the PDF documents to be signed with the personal data of the signer.
- Your server creates a unique referenceId (optional).
- Your server POSTs known personal data of the signer and the to be signed PDF documents to the POSTIDENT E-Signing server, which validates the received data including the PDF documents. In return your server gets a caseId plus a caseURL and a resume URL. The resume URL is needed for email communication with the signer. The state of the signing case is "signing process", while all signers have the state "new".

### Redirect to POSTIDENT E-Signing web portal

- Then you have two options:
	- 1. Immediate start: Your web portal redirects the signer to his start URL. See Redirect the User to the POSTIDENT E-Signing Portal for more information.
	- 2. Delayed start respectively resumption of the case after a break: An email is send to the signer with the resume URL. The signing system will send this mail if configured. Otherwise your server has to sent a mail to the signer. This mail must contain the resume URL. The signer starts the signing process in the POSTIDENT E-Signing web portal with this resume URL.
- The signer gets an overview of the complete signing process un the POSTIDENT E-Signing web portal.

### Identification via Videochat:

- The signer is identified by an agent via video identification. After successful identification the signing case has the state "signing process". If you are interested in the identification results independent of the signature success (for example if the results can be used for your KYC process), then you should persist the identification data now.
- You can request the identification result via **SCR-Ident API** with the same credentials using your clientId and identCaseId.

### Signing Documents:

- The signer previews the documents.
- The signer signs the documents using SMS-TAN. The signing case receives the state "signed".

### Retrieval

- Signer downloads the signed PDF documents and will be redirected to your web portal.
- Your system queries the identity data and the signed PDF documents from the POSTIDENT E-Signing server via SCR-Signing API.
- During the retrieval period, starting with the signing of the documents, your system can query identity data via **SCR-Ident API** (including pictures of the identification documents and the

identification result PDF) and the signed PDF documents via SCR-Signing API. POSTIDENT E-Signing server sends a link via email to the signer to download the signed PDF documents in the POSTIDENT E-Signing web portal. The duration of the retrieval period is configured as retention time in your business configuration.

After the retreval period the signing case gets the state "closed" and the signing case including the PDF documents and identity data will be deleted. Audit

logs about the signing case will be archived.

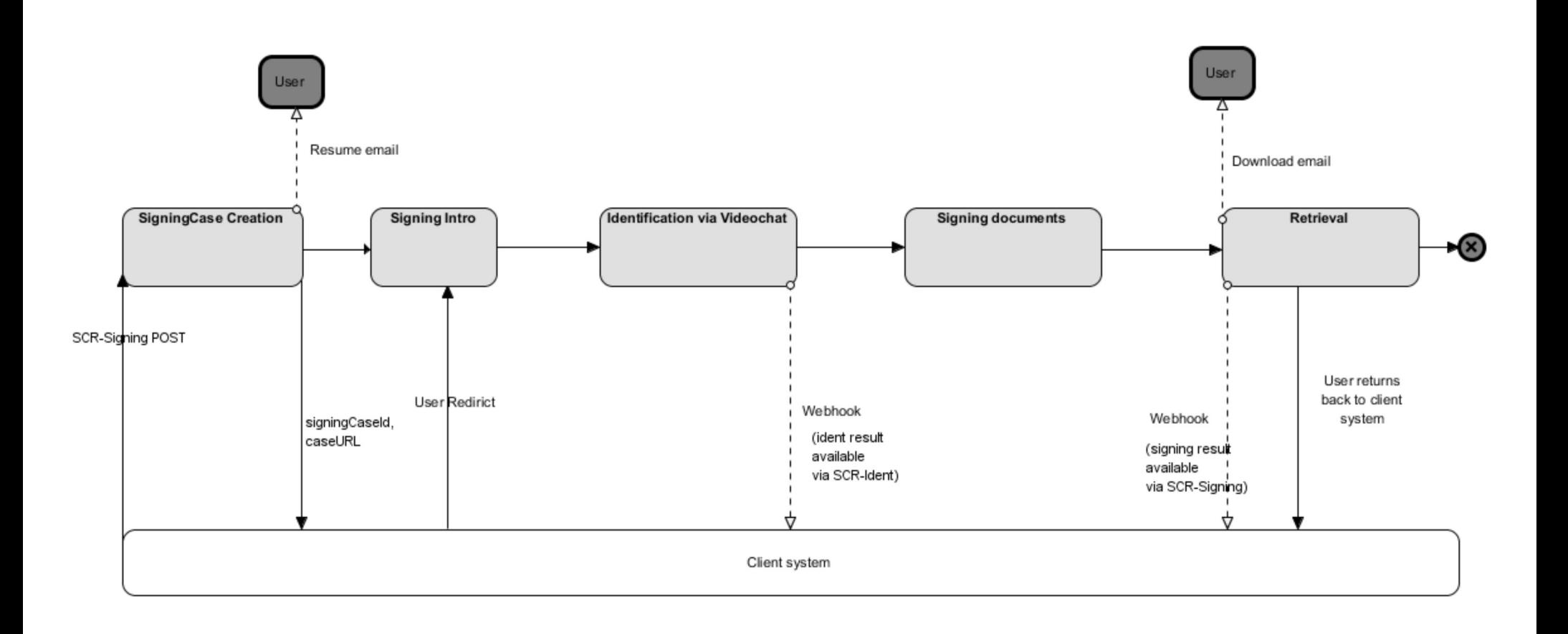

# General Flow for two Signers

You can create a signing case with multiple signers to sign PDF documents. In this case the signers will run through the steps identification and signing documents in a sequence (in the same order you provide the signers in the POST).

The following part describes only the differences between a signing case with two signers or one signer (described above).

#### SigningCase Creation:

Your POST includes an array of signers containing signers' data and in response you get a caseURL and a resume URL for each signer. You can specify which PDF document each signer has to sign.

### Redirect to POSTIDENT E-Signing web portal

You redirect the first signer to the POSTIDENT E-Signing web portal or send an email with the resume URL to the first signer to start the signing process.

POSTIDENT E-Signing server sends an email to the first signer with the resume URL.

#### First Signer: Identification via Videochat, Signing Documents

• After signing the PDF documents the first signer will be redirected to your web portal. PDF Documents signed just by the first signer can not be retrieved by the first signer.

#### Second Signer: Identification via Videochat, Signing Documents

- When the first signer has signed the PDF documents POSTIDENT E-Signing server sends an email to the second signer to start the signing process.
- The second signer signs and downloads the PDF documents and will be redirected to your web portal.

### Retrieval

POSTIDENT E-Signing server sends an email to both signers with a link for the download of the signed PDF documents.

# Exception Flows

- In the case that the signer is declined, the POSTIDENT E-Signing server will notify the signer via email.
- Signing case with multiple signers: if one of the signers has been declined the whole signing case will be declined. All signers will be notified via email.
- In the case that the postprocess of the identification takes longer, the signer will be informed about the delay. After successful identification the signer will be notified via email to continue the signing process. In the case of a declined identification, the signer will be also notified via email. If the email communication by the E-Signing system is deactivated for your account, you have to notify the signers. In this case the value of the parameter signer.notifyUserAboutSigningState will be "true".

# Status Overview

### Signing Case Status Overview

A signing case can have these status values during its lifecycle.

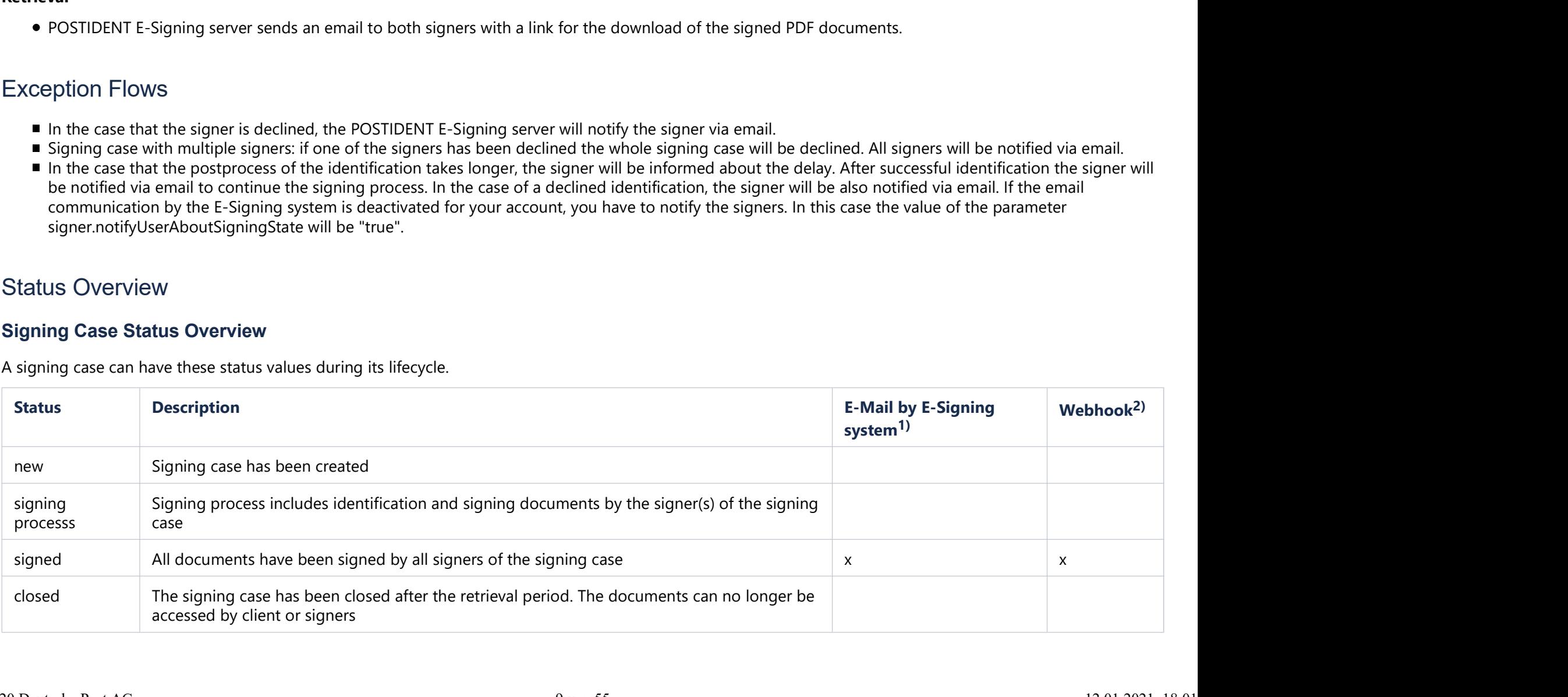

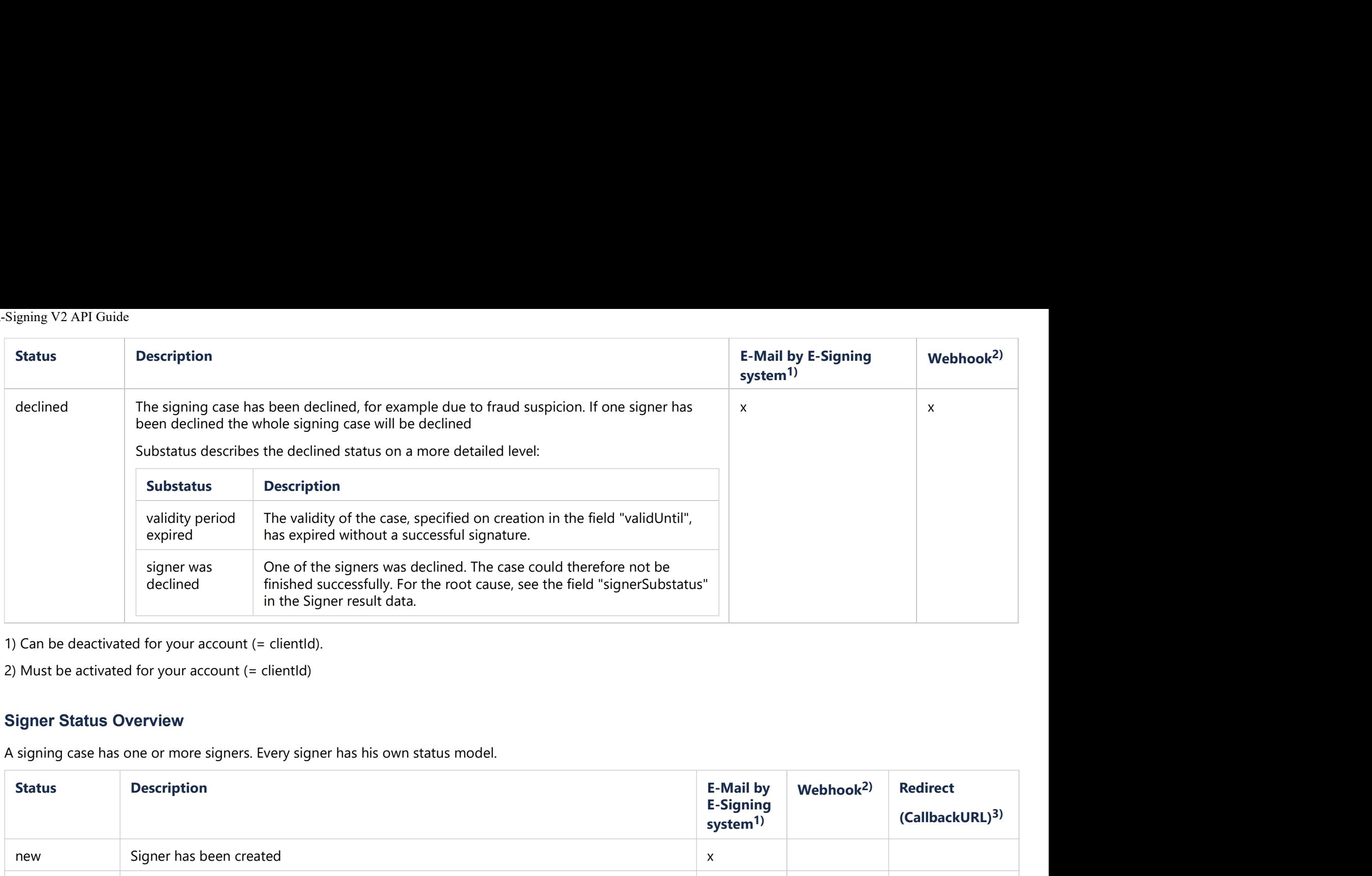

1) Can be deactivated for your account (= clientId).

2) Must be activated for your account (= clientId)

### Signer Status Overview

A signing case has one or more signers. Every signer has his own status model.

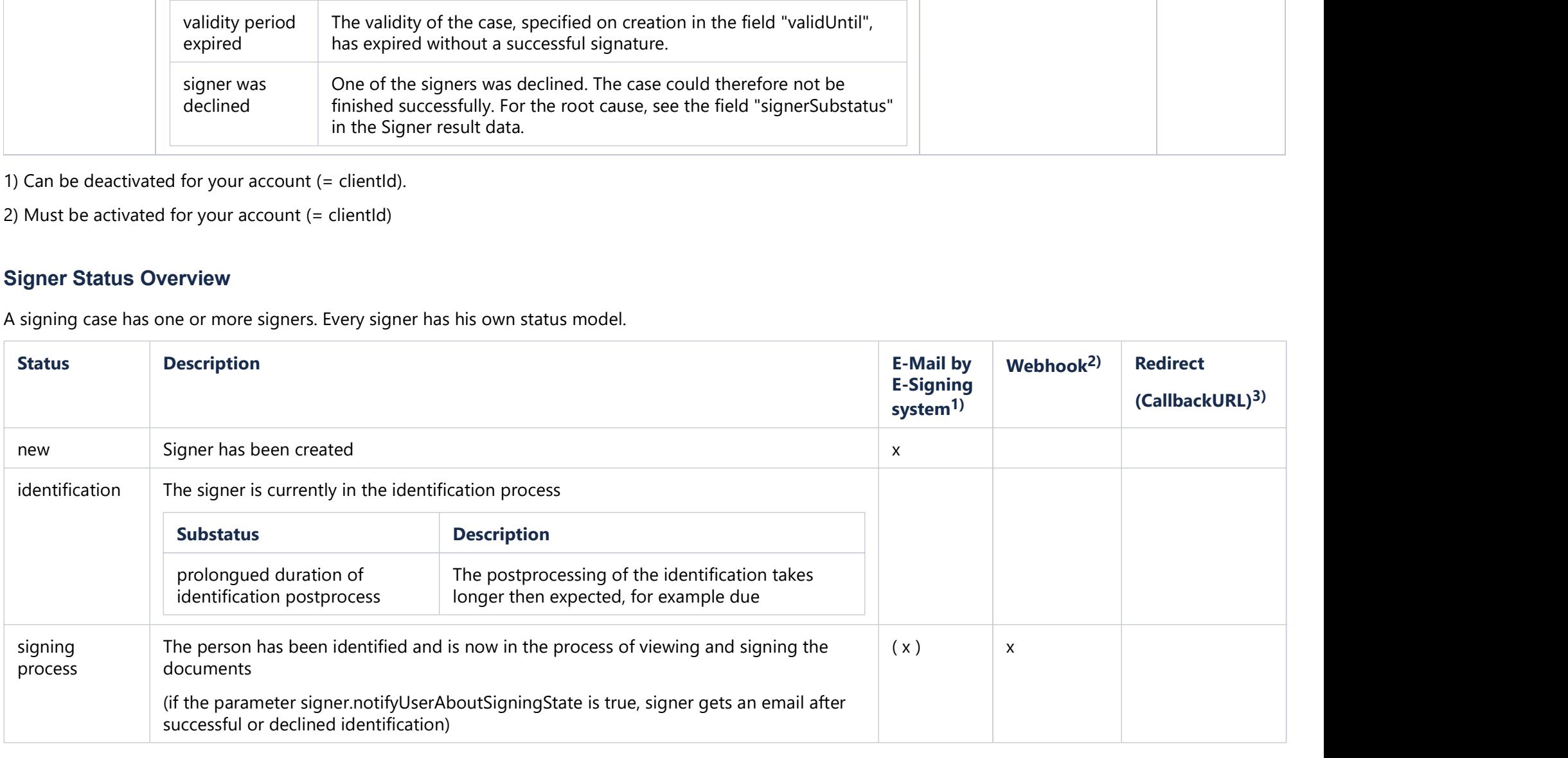

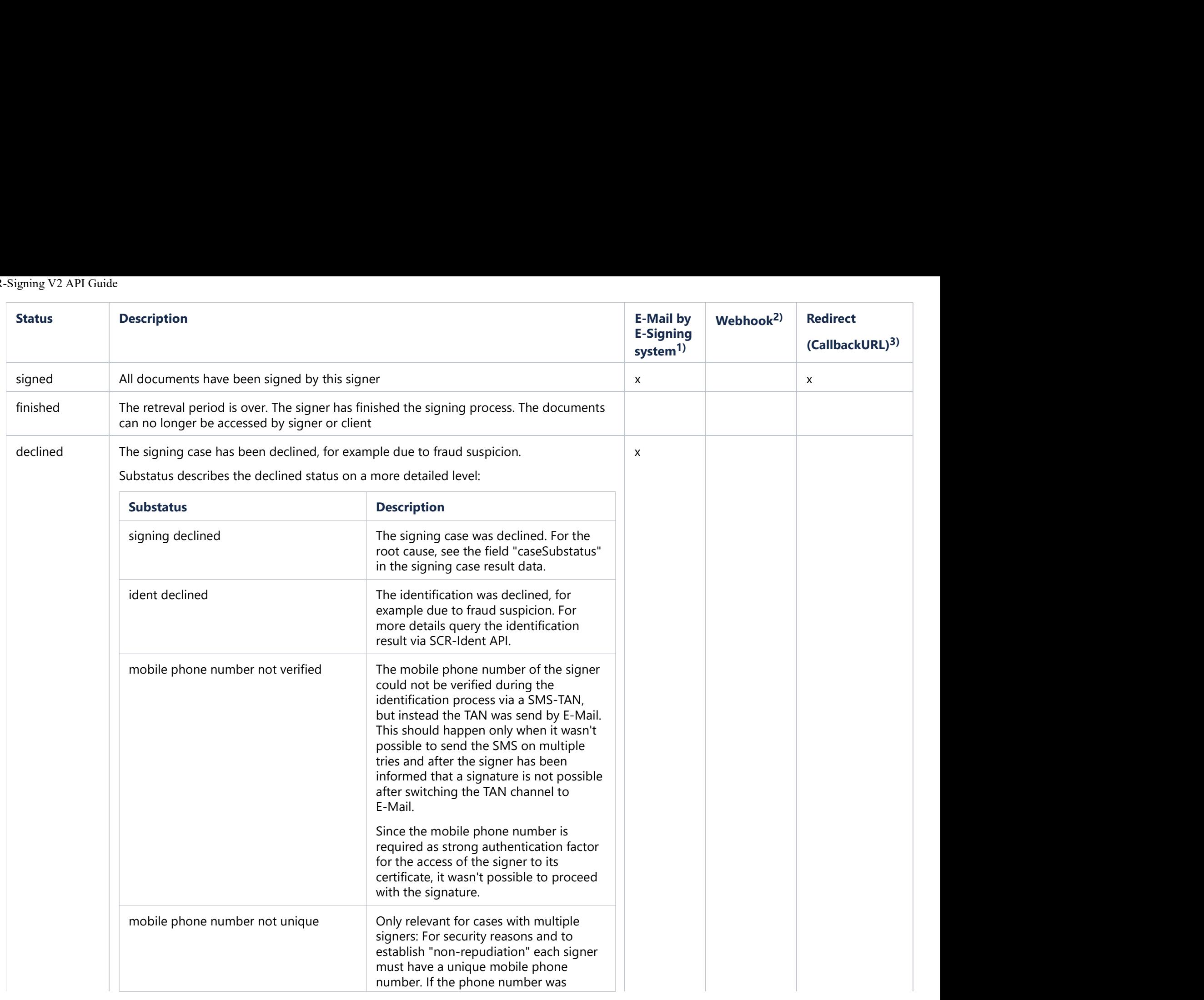

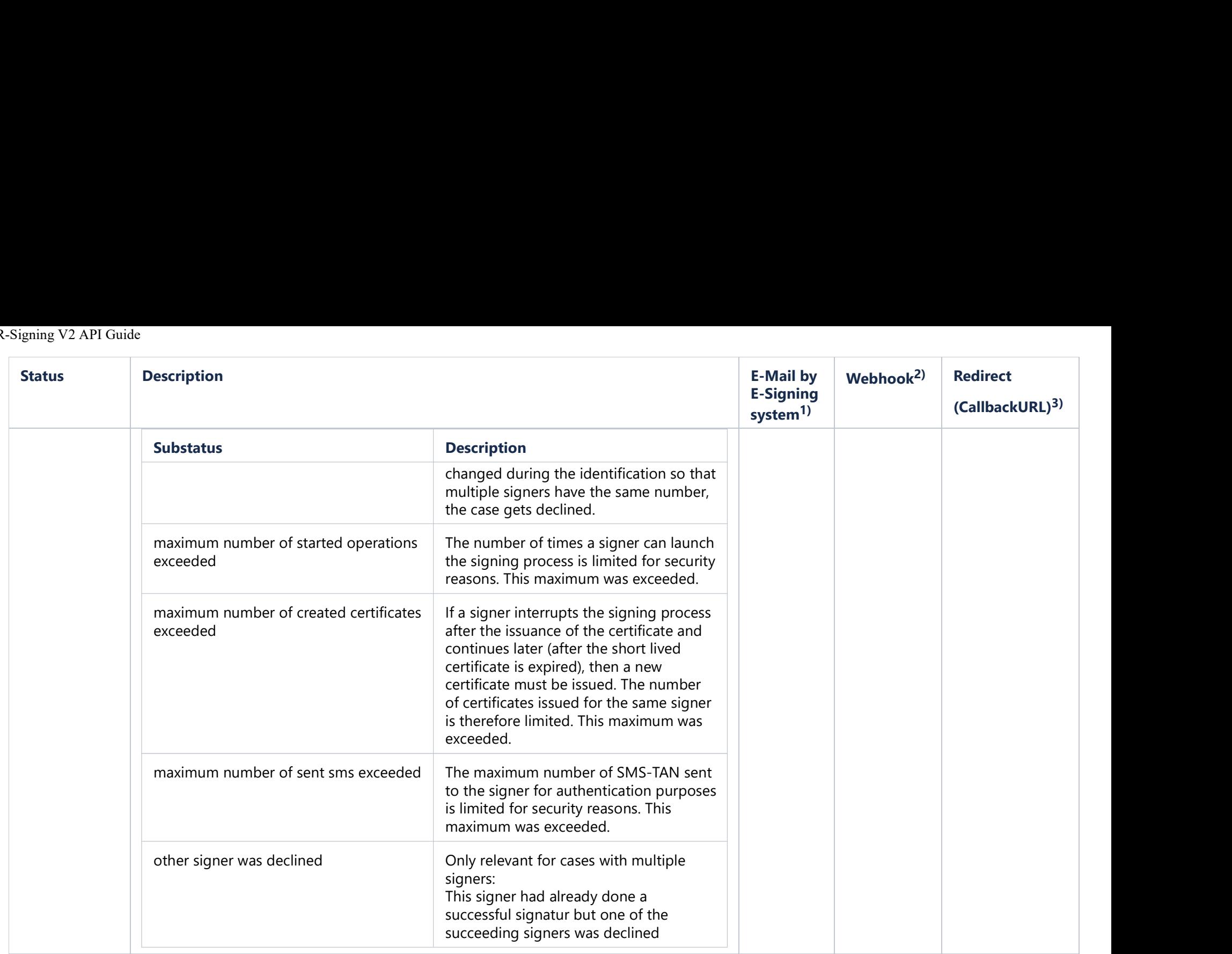

1) Can be deactivated for your account (= clientId)

2) Must be activated for your account (= clientId)

3) For use in return button back to client

# E-Mail Communication

By default, the POSTIDENT E-Signing system informs the user on several occasions via email, see the Chapters "General Flow for one Signer" and "Statuses of a Signing Case and a Signer" above.

In case you want to take over the email communication by yourself, your account can be configured to suppress these emails. In this case you have to send the emails to the signers.

The emails you should sent are described below. You get all necessary information via SCR-Signing GET method.

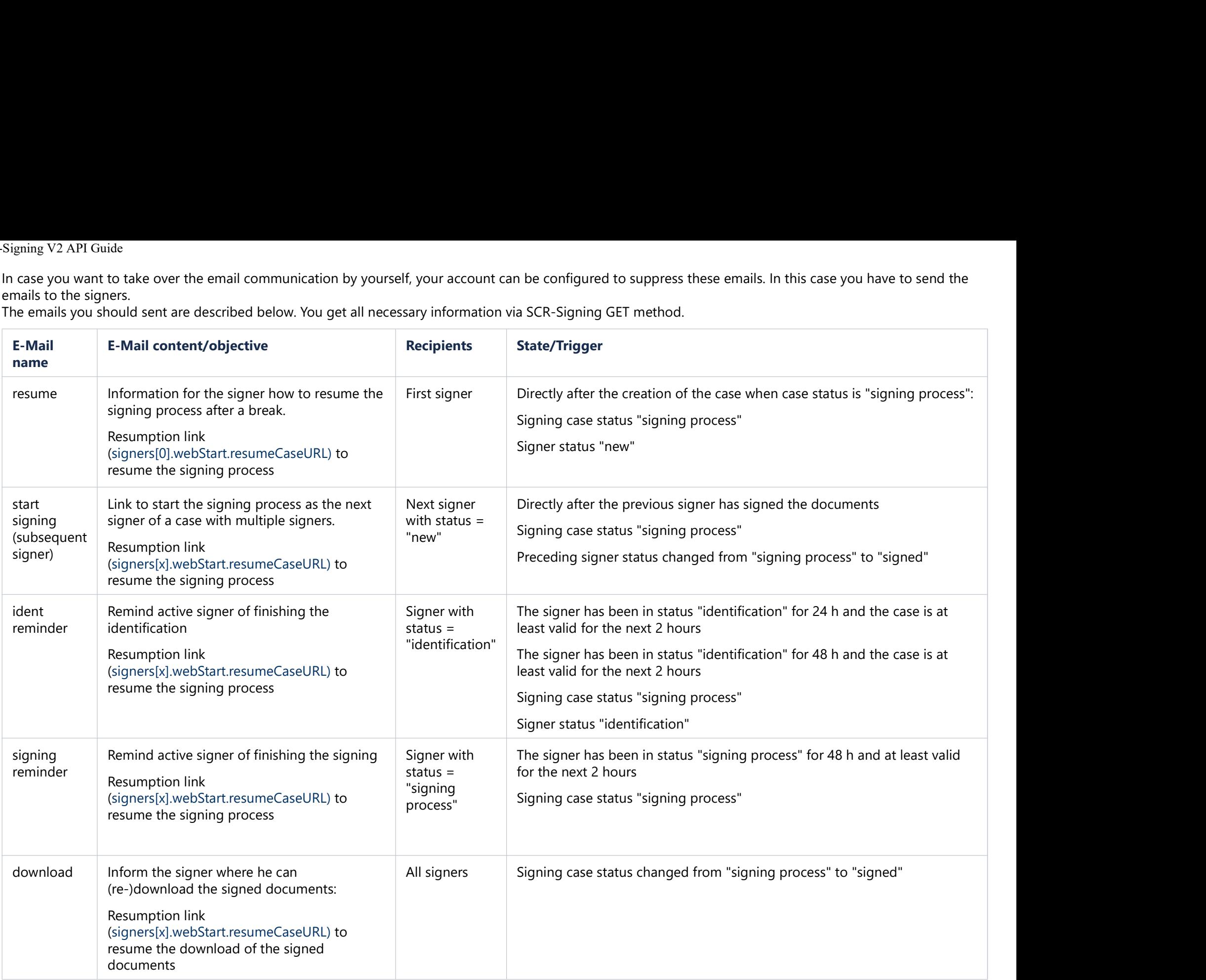

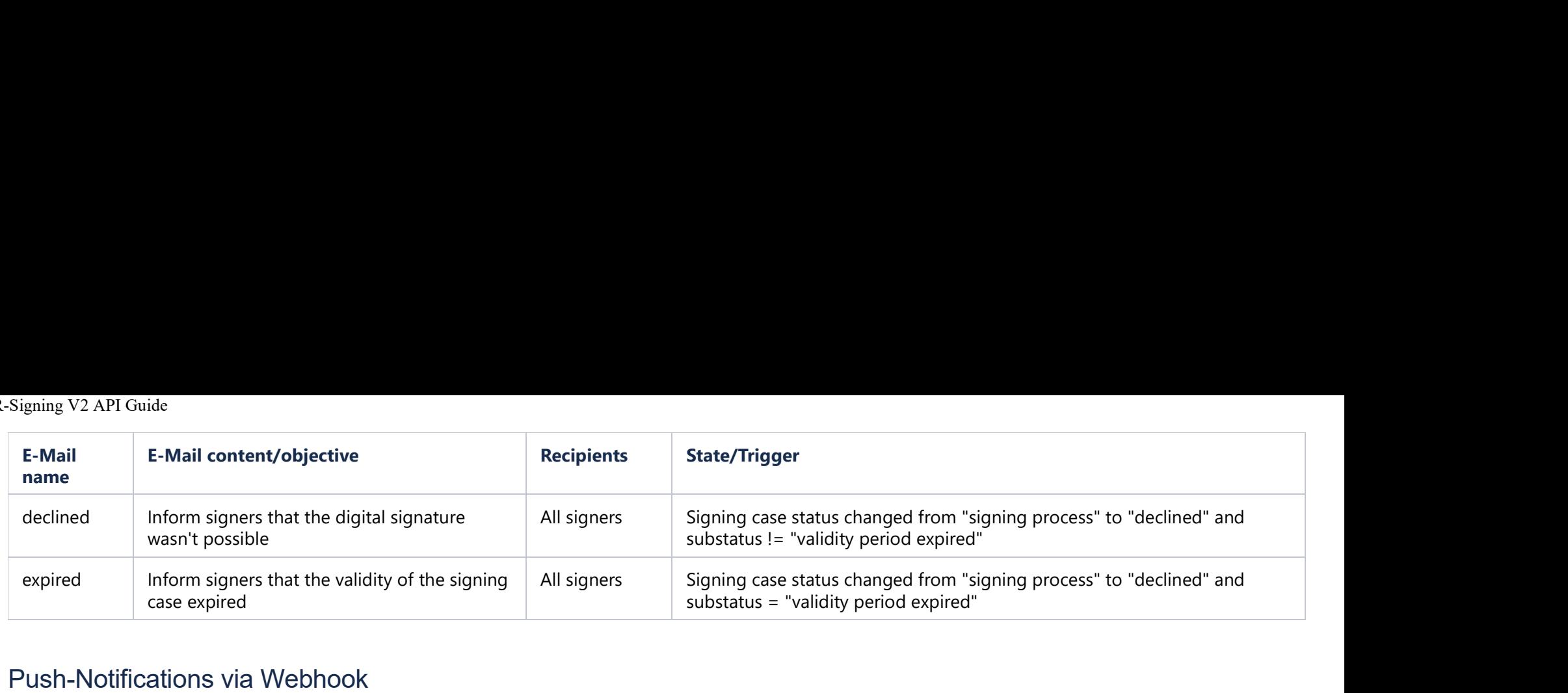

# Push-Notifications via Webhook

You can receive a push notification for specified status changes of a signing case, for more details see 9.Webhook.

The Webhook feature must be activated for your account.

# Redirect/Callback URLs

With this feature you can redirect the user to a custom URL on your web server after the signing process is finished.

You can provide the CallbackURLs in your initial call:

- Parameter callbackUrlDeclined: Used after signing was declined.
- Parameters callbackUrlSuccess: Used after signing the documents by the user.

# 4. REST API - Start a new signing case

# Path

Start a new signing process with a POST request using the following URL:

/api/scr-signing/{version}/{clientId}/signingcases

# **Functionality**

### The service

- validates the input data
- checks the compliance of the PDF documents with PDF/A-2b and converts them if possible (see SCR-Signing API Guide PDF document requirements for more details).
	- If a document is not compliant to PDF/A-2 and the compliance can not be achieved by an automatic conversion, then the service request fails with an error and returns details about the cause of the problem

persists a signing case and returns the unique signing case id: caseId

POST <host>/api/scr-signing/v1/1234ABCD/signingcases

### Sample Request

```
Content-Type: application/json
Authorization: Basic <encoded username and pw>
Accept: application/json
{
 "processData": {
   "caseName": "Ratenkredit Musterbank",
   "targetCountry": "DEU",
   "preferredLanguage": "DE_DE",
   "webHookUrl": "https://musterbank.eu/api/pi-signing/webhooklistener",
   "referenceId": "V100012345",
   "validUntil": "2017-02-20",
   "phoneNumberClientCustomerService": "+49 228 123456789",
   "callbackUrlSigningDeclined": {
    "webUrl": "https://musterbank.eu/pi-signing-callback/declined.html"
   }
  },
 "documents": [
   {
     "name": "Ratenkredit",
    "referenceId": "V100012345-01",
    "hasToBeSigned": true,
    "mimeType": "application/pdf",
    "fileName": "V100012345-01.pdf",
    "documentData": "TWFuIG...VyZS4="
   }
  ],
 "signers": [
  {
     "contactData": {
```

```
"mobilePhone": "+49171123456789",
   "email": "erika.mustermann@internet.de"
  },
 "identityData": {
   "firstName": "Erika",
   "lastName": "Mustermann",
   "birthName": "Meier",
   "birthDate": "1964-08-12",
   "birthPlace": "Berlin",
   "nationality": "DEU",
   "address": { 
    "city": "Köln",
    "streetAddress": "Heidestr. 17",
    "postalCode": "51147",
    "country": "DEU"
   }
  },
"documentsToSign": [
 \{"documentToSign": 1,
    "signatureStampPosition": {
     "pageNumber": 1,
     "left": 100,
     "top": 500
    }
  }
  ],
 "callbackUrlSigningSuccess": {
   "webUrl": "https://musterbank.eu/pi-signing-callback/success.html"
  }
},
\{"contactData": {
   "mobilePhone": "+49171123456710",
   "email": "max.mustermann@internet.de"
  },
```

```
"left": 200,<br>
"top": 500<br>
}<br>
}<br>
}<br>
.<br>
"calbackUrlSigningSuccess": {<br>
"webUrl": "https://musterbank.eu/pi-signing-callback/success.html"<br>
}<br>
}<br>
}<br>
}<br>
}<br>
}<br>
Response<br>
Http Status codes in the response for success:<br>
Http Stat
      "identityData": {
       "firstName": "Max",
       "lastName": "Mustermann",
       "birthDate": "1965-10-15",
       "birthPlace": "Hamburg",
       "nationality": "DEU",
       "address": { 
         "city": "Köln",
         "streetAddress": "Heidestr. 17",
         "postalCode": "51147",
         "country": "DEU"
        }
      },
    "documentsToSign": [
     \{"documentToSign": 1,
         "signatureStampPosition": {
           "pageNumber": 1,
           "left": 200,
           "top": 500
          }
       }
       ],
      "callbackUrlSigningSuccess": {
       "webUrl": "https://musterbank.eu/pi-signing-callback/success.html"
      }
    }
   \mathbf{I} , and the contract of the contract of \mathbf{I}}
```
### Response

HTTP status codes in the response for success:

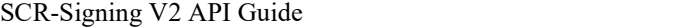

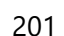

gning V2 API Guide<br>
201 Created The signing case was successfully created<br>
Du will also get application/JSON containing the following information:<br>
persones example: You will also get application/JSON containing the following information: Response example:

```
}<br>
{<br>
"signerNumber": 2,<br>
"reasulell": "https://postident.deutschepost.de/signingportal/entry/e29c1298-5bff<br>
"resumeCaseURL": "https://postident.deutschepost.de/signingportal/reentry/e29c12<br>
"redirectTokenSecret": "isAfeW
"signerNumber": 2,<br>
"webStart": {<br>
"caseWRL": "https://postident.deutschepost.de/signingportal/entry/e29c1298-5bff<br>
"resumeCaseURL": "https://postident.deutschepost.de/signingportal/reentry/e29c12<br>
"redirectTokenSecret": 
{
  "caseId": "YR9W91GEZK24",
  "signers: [
     \{"signerNumber": 1,
      "webStart": {
        "caseURL": "https://postident.deutschepost.de/signingportal/entry/e29c1298-5bff-4b0e-aa53-30b93d533840",
        "resumeCaseURL": "https://postident.deutschepost.de/signingportal/reentry/j67s1594-5bff-4b0e-aa53-30b93d533840",
        "redirectTokenSecret": "icEfRPW4exlKe0nDsXSHoyk7uQpupdFaFwWyT1Z8Ub8="
       }
     },
     \{"signerNumber": 2,
      "webStart": {
        "caseURL": "https://postident.deutschepost.de/signingportal/entry/e29c1298-5bff-4b0e-aa53-30b93d533940",
        "resumeCaseURL": "https://postident.deutschepost.de/signingportal/reentry/e29c1298-5bff-4b0e-aa53-30b93d533940",
        "redirectTokenSecret": "isAfeWO4exlKe0nDsXSHoyk7uQpupdFaFwWyT1Z8Ub8="
       }
     }
 \mathbf{I} , and the contract of the contract of \mathbf{I}}
```
# **Errors**

HTTP status codes in the response for error situations:

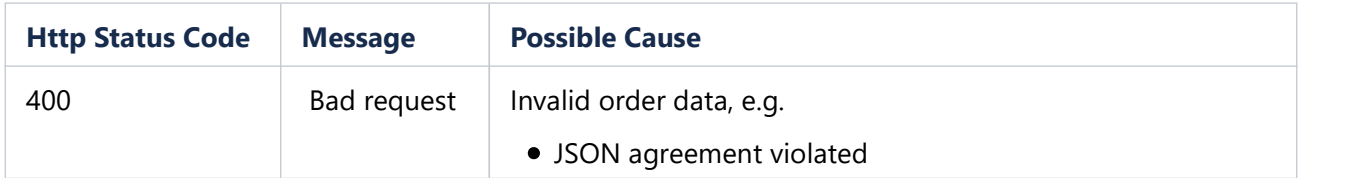

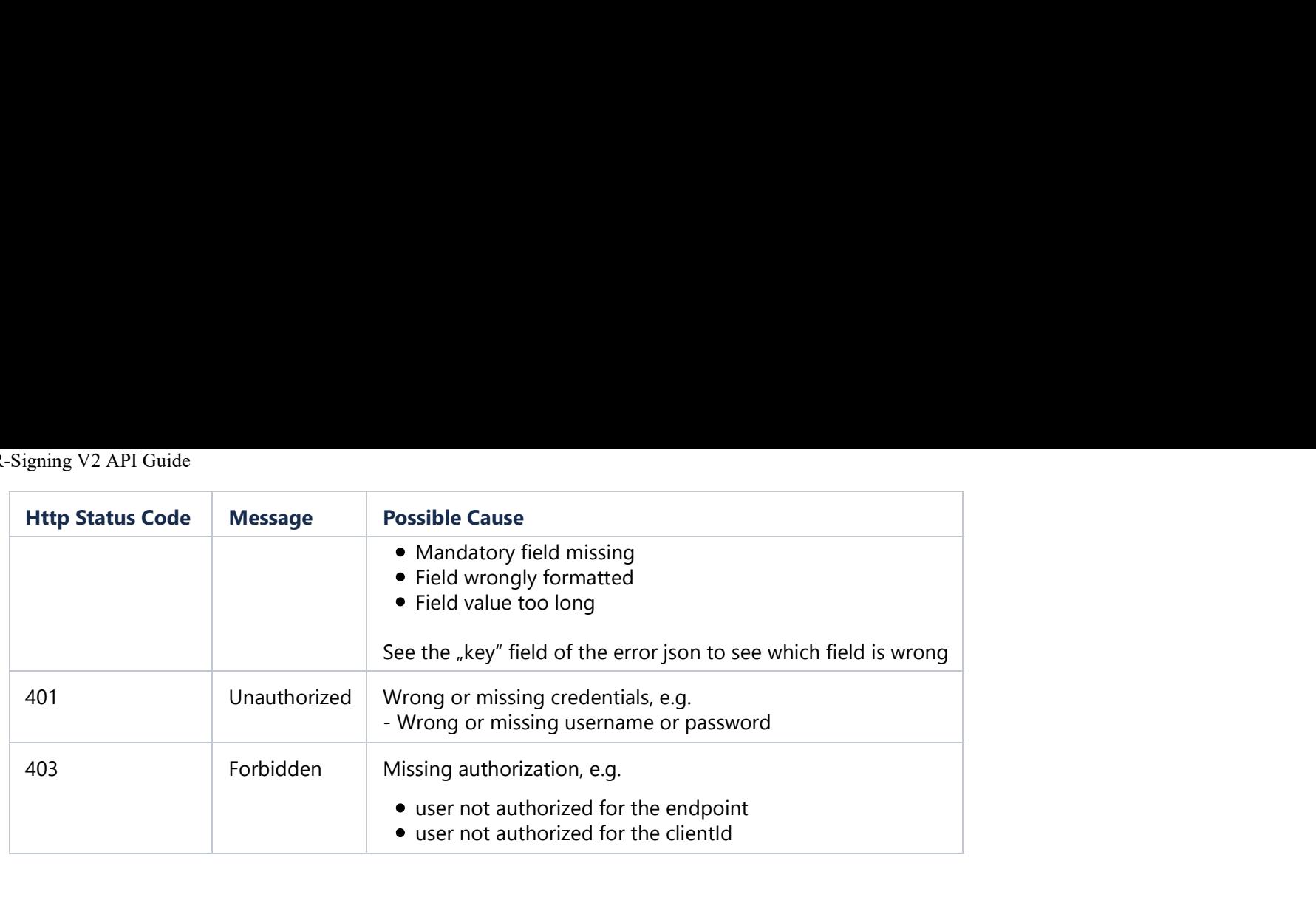

The Response body will contain additional information regarding the error. See below some examples.

### Example 1: Badly formatted email field

```
HTTP status code: 400
{
     "apiVersion": "v1",
     "errors": [
        {
          "reason": "incorrect value",
         "errorcode": "90005",
         "key": "contactData.email",
          "message": "The provided value is not valid."
        }
     \mathbf{I} , and the set of the set of the set of the set of the set of the set of the set of the set of the set of the set of the set of the set of the set of the set of the set of the set of the set of the set of the set 
}
```
### Example 2: Badly formatted date field

```
HTTP status code: 400
{
```

```
"apiVersion": "v1",
  "errors": [
    {
      "reason": "incorrect value",
      "errorcode": "90001",
      "key": "identityData.dateIssued",
      "message": "Date field format must be YYYY-MM-DD."
    }
   \mathbf{J} , and the contract of the contract of \mathbf{J}}
```
### Example 3: Missing or wrong authorization

HTTP status code: 401

No additional information due to security reasons.

# 5. Redirect the User to the POSTIDENT E-Signing Portal

For the redirection of the user to the POSTIDENT E-Signing portal you must use a HTTP form post to the URL received on signing case creation in the response field "webStart.caseURL". This post must comprise a so called "redirect token". The token carries a signature to prove the authenticity of your system and thus allows the redirected user to access the sensitive data of the signing case.

# Creation of the Redirect Token

The redirect token is following the JSON Web Token (RFC 7519) standard. Libraries for the issuing of such tokens are available for most programming languages. This token must be signed with the HMAC-SHA256" (HS256) algorithm and use the value from the response field "webStart.redirectTokenSecret" as secret key. Use these values to fill the fields of the token No additional information due to security reasons.<br>
1. Redirect the User to the POSTIDENT E-Signing<br>
In the redirection of the user to the POSTIDENT E-Signing portal you must use a<br>
Id "webStart.caseURL". This post must co No additional information due to security reasons.<br>
Sub Redirect the User to the POSTIDENT E-Signing F<br>
For the redirection of the user to the POSTIDENT E-Signing portal you must use a HTTP<br>
end "webStart.caseURL". This po is Redirect the User to the POSTIDENT E-Signing<br>
In the redirection of the user to the POSTIDENT E-Signing portal you must use a<br>
Idd "webStart.caseURL". This post must comprise a so called "redirect token". The<br>
Idows the

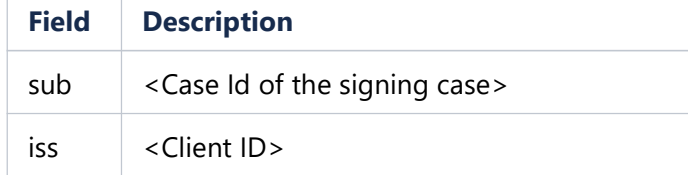

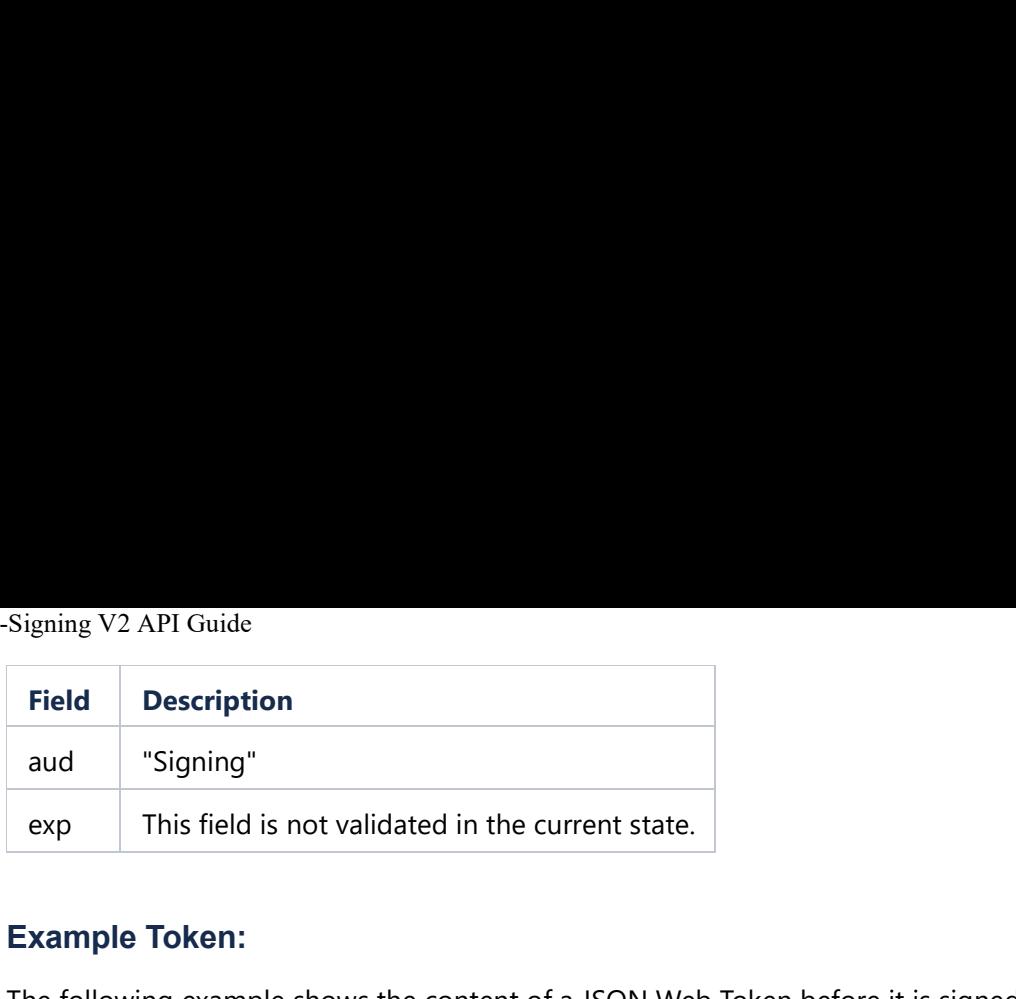

### Example Token:

The following example shows the content of a JSON Web Token before it is signed.

```
JWT JSON example (without signature)
\{"aud": "Signing",
 "sub": "M3FB00URX4A3",
 "iss": "C969BCE4",
 "exp": 1504018064
}
```
### Base64 encoded representation of the signed token:

"eyJhbGciOiJIUzI1NiJ9.eyJhdWQiOiJTaWduaW5nIiwic3ViIjoiTTNGQjAwVVJYNEEzIiwiaXNzIjoiQzk2OUJDRTQiLCJleHAiOjE1MDQwMTgwNjR9.iWAnMo-hoou6VcQaupMvIgHQqQ4dLyG74C68iMxJbA"

### Code sample for creating a JWT token:

Find below an (pseudo code) example using the java library "Nimbus DS":

#### Issue Redirect Token - Java Pseudo Code

```
import com.nimbusds.jose.JOSEException;
import com.nimbusds.jose.JWSAlgorithm;
import com.nimbusds.jose.JWSHeader;
import com.nimbusds.jose.JWSSigner;
import com.nimbusds.jose.crypto.MACSigner;
import com.nimbusds.jwt.JWTClaimsSet;
import com.nimbusds.jwt.SignedJWT;
```
...

```
Calendar expirationTime = Calendar.getInstance();
expirationTime.add(Calendar.MILLISECOND, 5 * 60 * 1000);
// Prepare Token
JWTClaimsSet claimsSet = new JWTClaimsSet.Builder()
        .audience("Signing")
        .issuer("FEBFD743")
        .subject(createCaseResponse.getCaseId())
        .expirationTime(expirationTime.getTime())
        .build();
// Create HMAC signer
byte[] secretAsByteArray = Base64.getDecoder().decode(createCaseResponse.getRedirectTokenSecret());
JWSSigner signer = new MACSigner(secretAsByteArray);
SignedJWT signedJWT = new SignedJWT(new JWSHeader(JWSAlgorithm.HS256), claimsSet);
signedJWT.sign(signer);
String tokenString = signedJWT.serialize();
```
# Testing of the Token

For test purposes you can validate the token with the JWT Token Debugger. If you want to verify the signature, paste value from the field "webStart.redirectTokenSecret" as received from the SCR-Signing API in the input box "secret" and check the box "secret base64 encoded".

# Posting of the Token

The actual redirection can be executed by a self posting HTML form. Place the token as HTTP Post parameter in the parameter "authToken".

```
<!DOCTYPE html>
<html>
    <body onload="javascript:document.forms[0].submit()">
        <form method="post" action="https://postident.deutschepost.de/signingportal/entry/e29c1298-5bff-4b0e-aa53-30b93d533840"
            <input type="hidden" name="authToken" value="eyJhbGciOiJIUzI1NiIsInR5cCI6IkpX.....0RMHrHDcEfxjoYZgeFONFh7HgQ"/>
        </form>
    </body>
</html>
```
# 6. REST API - Retrieve a signing case result

### Path

Request the current status and the results of a signing case.

```
GET /api/scr-signing/{version}/{clientId}/signingcases/{caseId}
```
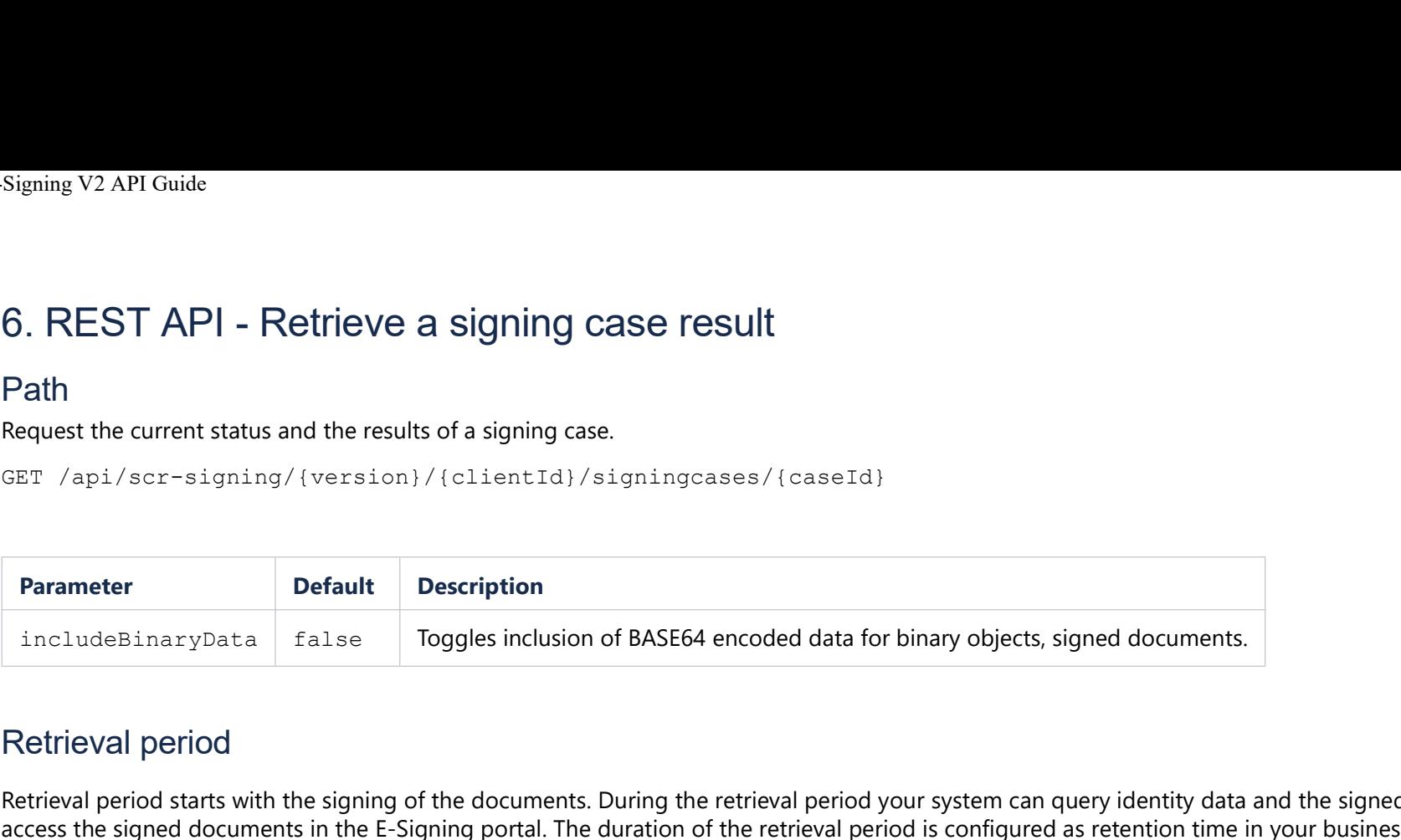

# Retrieval period

Retrieval period starts with the signing of the documents. During the retrieval period your system can query identity data and the signed documents. The user can access the signed documents in the E-Signing portal. The duration of the retrieval period is configured as retention time in your business configuration. After the retreval period, the signing case and the signed documents will be deleted automatically.

### Sample Request and Response

Request to retrieve a single signing case by case ID:

```
GET /api/scr-signing/v1/1234ABCD/signingcases/YR9W91GEZK24 HTTP/1.1
Host: postident.deutschepost.de
Authorization: Basic R0s0Mi5TQ1I6cEpzZW43NWh3biF0
```
Response for successful signing case:

```
\{"caseId": "YR9W91GEZK24",
 "referenceId": "V100012345",
 "caseStatus": "signed",
```

```
"validUntil": "2017-02-20",
"storeUntil ": "2017-05-"29",
"signedDocuments": [
 \{"referenceId": "V100012345-01",
   "mimeType": "application/pdf",
   "fileName": "V100012345-01.pdf",
   "documentData": "ABFuIG...VkPcD3="
 }
],
"signers": [
 \{"signerNumber": 1,
   "identCaseId": "1BC7FG34LK09",
   "created": "2017-01-31T13:30:14.869Z",
   "modified": "2017-01-31T13:35:14.869Z",
   "identificationTime": "2017-01-31T13:40:14.869Z",
   "identificationMethod": "video",
   "signingTime": "2017-01-31T13:40:14.869Z"
   "termsAndConditionsAcceptedTime": "2017-01-31T13:39:14.869Z"
   "signerStatus": "signed",
   "signerContactData": {
     "mobilePhone": {
       "status": "match",
       "value": "+49171123456789"
     },
     "email": {
      "status": "unchecked",
       "value": "erika.mustermann@internet.de"
     }
   },
   "identityData": {
    "firstName": {
      "status": "match",
      "value": "Erika"
     },
    "lastName": {
```

```
"status": "match", "value": "Mustermann"
},"birthName": { "status": "new", "value": "Müller"
 }, "birthDate": { "status": "new", "value": "1964-08-12"
},"birthPlace": { "status": "new", "value": "Berlin"
},"nationality": { "status": "new", "value": "DEU"
},"address": { "streetAddress": { "status": "match", "value": "Heidestr. 17"
 },"postalCode": { "status": "match", "value": "51147"
 },"city": { "status": "match", "value": "Köln"
 },<br>"country": {
   "status": "match", "value": "DEU" } }
```

```
},
 "identificationDocument": {
   "type": "1",
   "number": "O8154711XT9",
   "dateIssued": "2010-05-20",
   "dateOfExpiry": "2020-05-19",
   "authority": "Landeshauptstadt Berlin",
   "placeOfIssue": "Berlin",
   "countryOfDocument": "DEU"
 },
 "signedDocuments": [
   1\mathbf{J} , and the set of the set of the set of the set of the set of the set of the set of the set of the set of the set of the set of the set of the set of the set of the set of the set of the set of the set of the set 
},
\{"signerNumber": 2,
 "identCaseId": "3AS5CV34LK09",
 "created": "2017-02-01T13:30:14.869Z",
 "modified": "2017-02-01T13:35:14.869Z",
 "identificationTime": "2017-02-01T13:40:14.869Z",
 "identificationMethod": "video",
 "signingTime": "2017-02-01T13:40:14.869Z"
 "termsAndConditionsAcceptedTime": "2017-02-01T13:39:14.869Z"
 "signerStatus": "signed",
 "signerContactData": {
    "mobilePhone": {
      "status": "match",
      "value": "+49171123456987"
    },
    "email": {
      "status": "unchecked",
      "value": "max.mustermann@internet.de"
    }
 },
 "identityData": {
   "firstName": {
     "status": "match",
```

```
"value": "Max"
 },<br>"lastName": {
  "status": "match", "value": "Mustermann"
 },"birthDate": { "status": "new", "value": "1966-02-15"
 },"birthPlace": { "status": "new", "value": "Berlin"
 },<br>"nationality": {
   "status": "new", "value": "DEU"
 },"address": { "streetAddress": { "status": "match", "value": "Heidestr. 17"
   },"postalCode": { "status": "match", "value": "51147"
   },"city": { "status": "match", "value": "Köln"
   },"country": { "status": "match", "value": "DEU" } }
},
```

```
"date0fExpiry": "2021-05-19",<br>"authority": "landeshauptstadt Berlin",<br>"place0fTssue": "Berlin",<br>"country0fDocument": "DEU"<br>},<br>"signedDocuments": [<br>1<br>]<br>Http Status Codes in the response for error situations:<br>Http Status Cod
       "identificationDocument": {
         "type": "1",
         "number": "T78154711V4",
         "dateIssued": "2011-05-20",
         "dateOfExpiry": "2021-05-19",
         "authority": "Landeshauptstadt Berlin",
         "placeOfIssue": "Berlin",
         "countryOfDocument": "DEU"
       },
       "signedDocuments": [
          1\mathbf{I} , and the contract of \mathbf{I}}
    \mathbf{I} , and the contract of the contract of \mathbf{I}}
```
# **Errors**

HTTP status codes in the response for error situations:

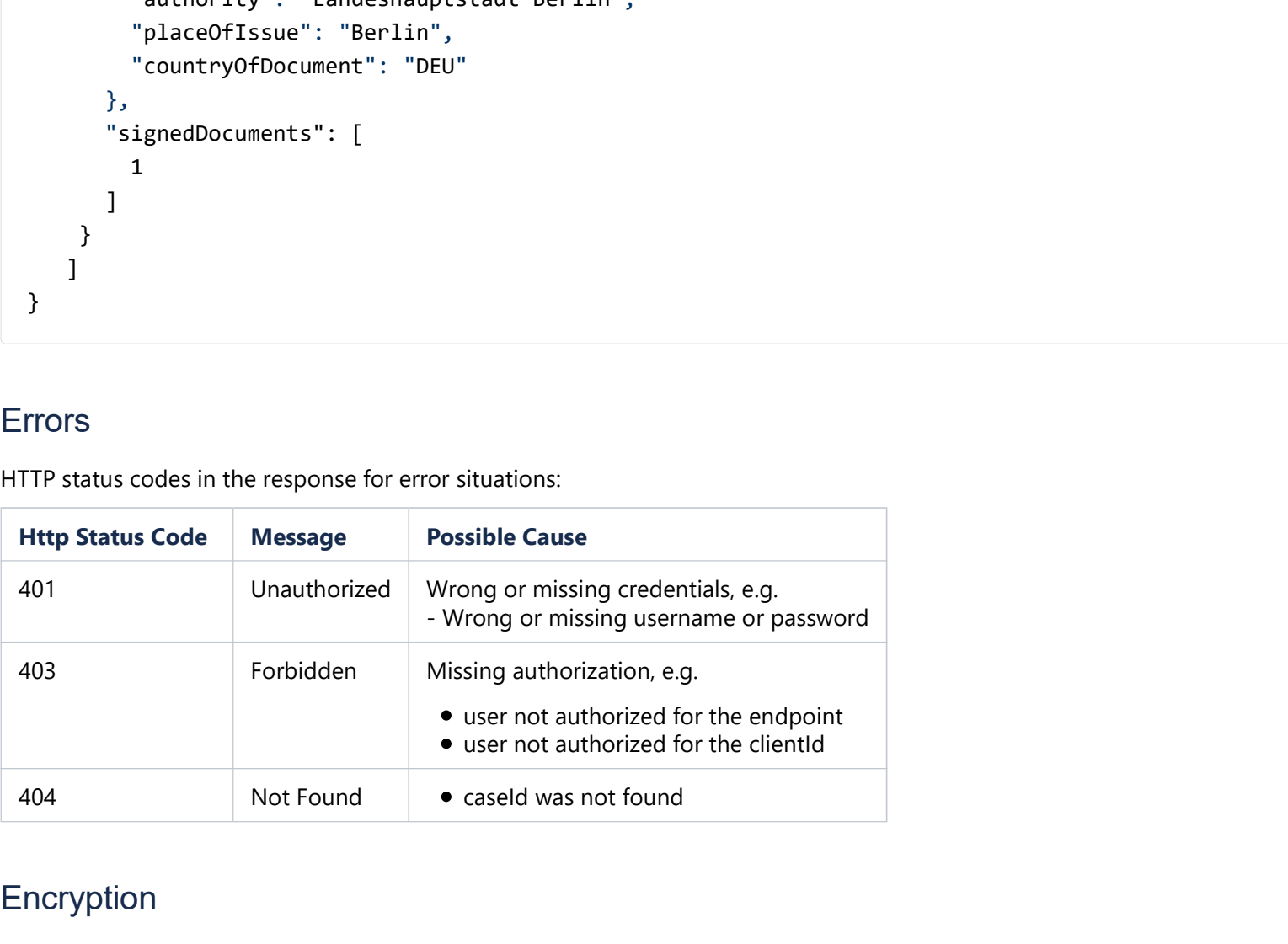

# **Encryption**

Additionally to the encryption of HTTPS the result data is asymmetrically encrypted with a public key provided by you. The key is an additional parameter in the HTTP header of the GET requests. The cipher is transmitted in JWE format. You can decrypt the received data with your private key.

### Unencrypted Result Data in Test Environment

During the integration of the SCR API the encryption can be configured as optional. So the HTTP header fields "x-scr-key" and "x-scr-keyhash" can be

omitted in your request. The response will not be encrypted.

If the headers are sent, the result will be encrypted.

In the productive environment the encryption is mandatory. It will be activated after a successful encryption test.

The encryption mechanism is identical to the one used by POSTIDENT SCR-Ident API. So for details, please relate to SCR-Ident API Guide 3 Encryption.

# 7. REST API - Retrieve detailed ident results via POSTIDENT SCR-Ident API

The signing process bases on a video identification that is processed by the regular POSTIDENT system. To query extended information related to the identification part of the process, like the pictures of the identification documents (if you are a GwG client) you have to use the POSTIDENT SCR-Ident API . To use the SCR-Ident API you can use the same credentials as for the SCR-Signing API. Each singer has a related identification case, whose case ID is returned in the field "identCaseId", when retrieving a signing case result.

The related identification case has the signing case ID as reference ID. The identity data and custum data of your signing case are also used in the identification case and will be delivered in the ident result.

# 8. Webhook

When this feature is activated for your account, you can receive a push notification when the idendification of a signer was successfull, all signer signed the documents or the signing case has been declined, see also the overview of Statuses of a Signing Case and a Signer.

For this purpose the POSTIDENT E-Signing system sends a POST request (from IP 165.72.200.13 or 199.40.127.49) to the webHookURL parameter provided by your initial call to start the signing case. Please note that the webHookURL must not contain GET parameters (e.g. https://foo.bar.com/postident /callback?ref=123) since the REST standard disallows mixing GET and POST parameters. If desired, HTTP Basic Authentication can be configured for your client id. Self-signed TLS certificates are not supported.

The POST request contains application/json with the signing case ID and an optional referenceId:

```
\{"caseId": "<caseId>",
"referenceId": "<referenceId>"
}
```
You can use this notification to automatically trigger a GET request with the REST API to retrieve the current result of this signing case ID.

The POSTIDENT E-Signing system expects http-status code 200 within 2 seconds, otherwise the POSTIDENT E-Signing system retries this process up to 3 times. 2 seconds is the maximum amount of time we can wait for the answer. During the waiting time resources of our system are blocked and so a longer timeout would be a risk to the stability of our system, due to the large amount of webhooks we must send to our clients. Our recommendation is, to process the webhook asynchronously, that is to send the response to the webhook immediately and to decouple the actual processing from this. This could be done by running the

processing in a separate process/thread or by buffering a job in a message queue.

If activated in the client configuration portal (FA portal) the webhook data contains the referenceId that was given on the REST call when created the signing case.

#### (i) Note

If you want to use this feature, your domain has to be added to the whitelist in our communications infrastructure. This takes typically 7 working days. You can vary the url after the domain as you like.

# 9. Availability Check of POSTIDENT E-Signing system

SCR-Signing provides a particular 'alive' resource to check the availability of the POSTIDENT E-Signing system. Protocol, security and header for the alive resource are the same as above. The alive resource can be accessed under the same authentication, which is used for the SCR-Signing service, or with a dedicated alive service account. The dedicated account can only access the alive resource. Access to case data is denied, so it can be used by monitoring systems that run in another environment. Convery the Mathematic domains by our and the Signing System<br>
E. Signing provides a particular "alive" resource to check the availability of the POSTIDENT E-Signing system. Protocol, security and header for the alive resou

# Path

Check the current availability of the POSTIDENT E-Signing system by using the following URI:

/api/scr-signing/{version}/{clientId}/alive

The URI contains the following elements:

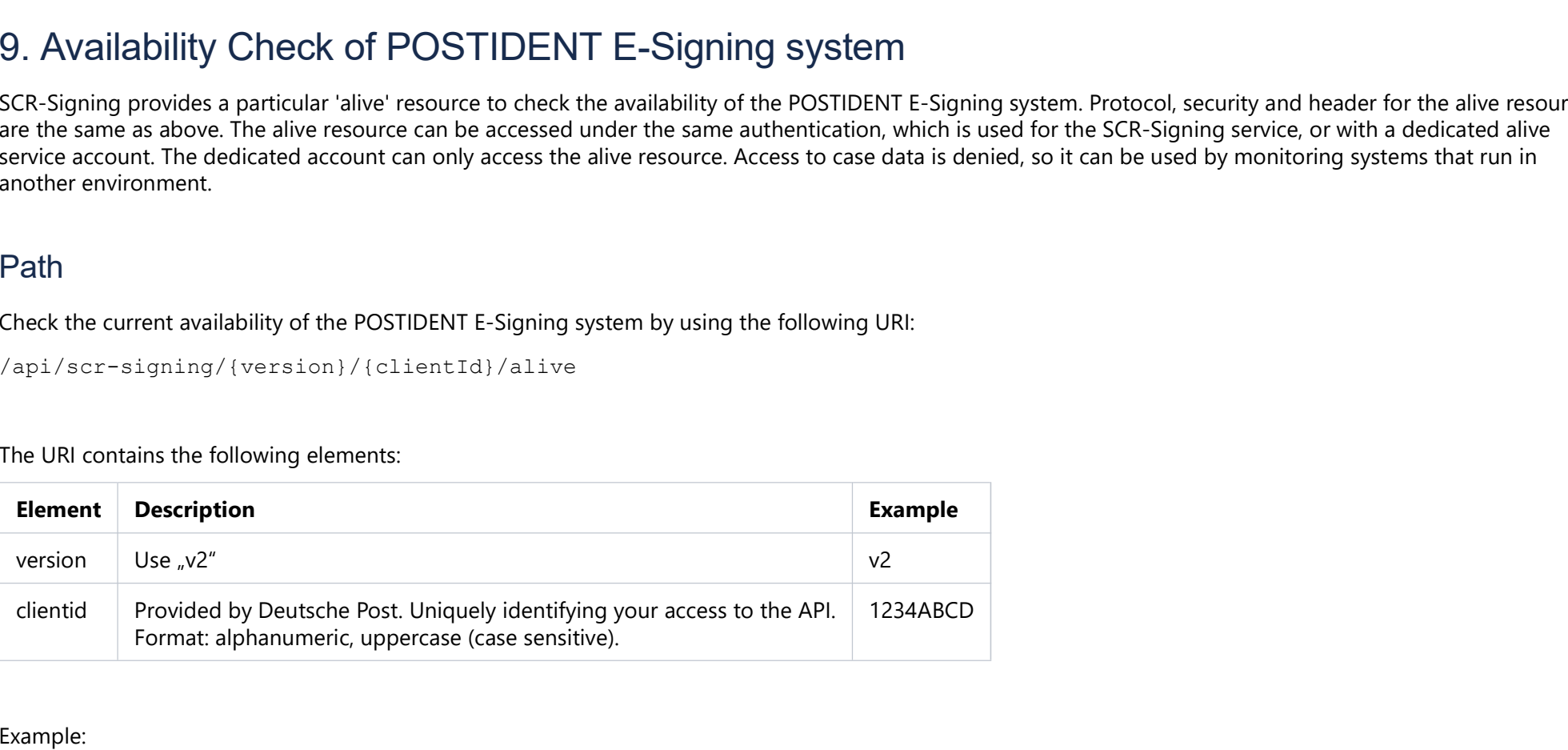

### Example:

GET /api/scr-signing/v1/1234ABCD/alive

# Response

If available, SCR-Signing will respond with the following JSON object:

```
\{"status": "OK"
}
```
The JSON object contains only one field:

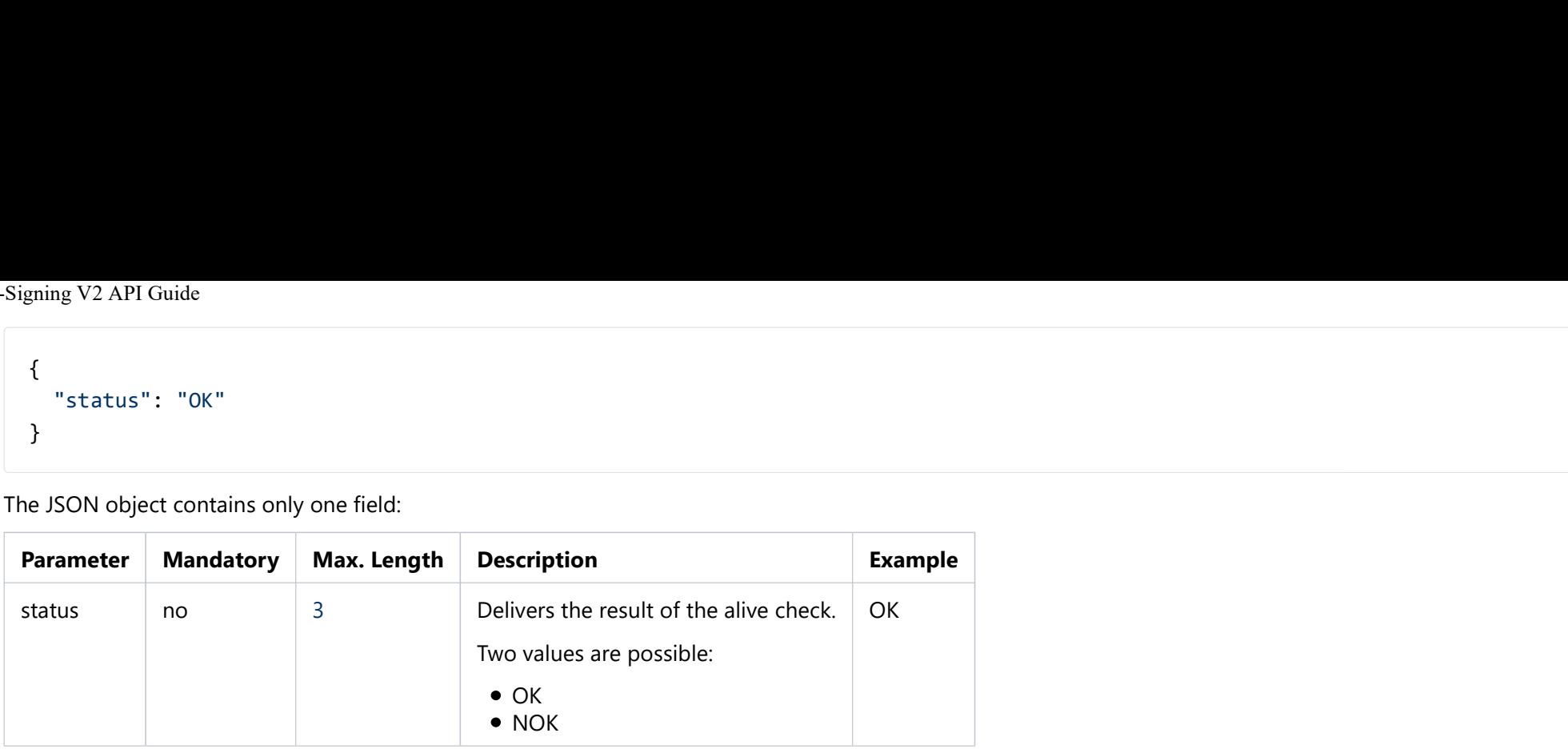

There are three scenarios which are possible in this context:

- 1. The system is available and running fine
- 2. The first stage is running fine, but at least one component of the system is not available 1. The system is available<br>
2. The first stage is running fine, but at least one component of the system is not available<br>
3. The whole system is not available<br>
3. The whole system is not available<br>
2. The system delivers
	- 3. The whole system is not available

SCR-Signing alive service will response differently in all above mentioned cases:

- 1. The system delivers an "OK"
- 2. The system delivers a "NOK"
- 3. The system delivers a HTTP error

### Note

Please do not call this service more than 2 times per minute.

# **Errors**

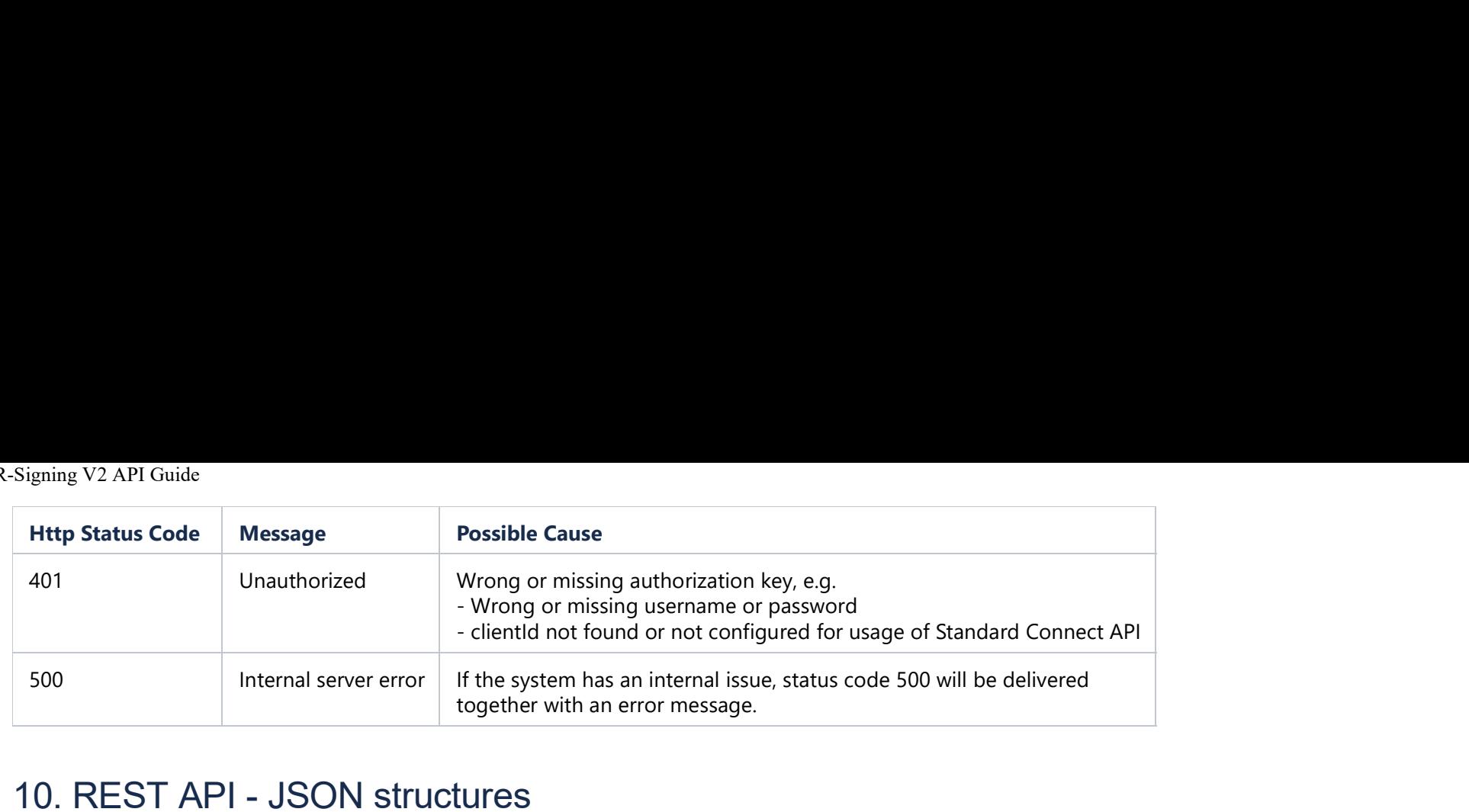

# 10. REST API - JSON structures

This chapters describes the JSON request and response objects of the SCR-Signing Endpoints.

**A** Please be aware that it is possible that new fields will be added to the data model in the future. Make sure that your implementation can handle unknown fields in the result data.

#### Newly added fields will not lead to a new version of the SCR API.

- Start a Signing Case
	- Input Data
		- orderDataSigning
		- customData
		- processData
		- multiPlatformUrl
		- document
		- signer
		- signersDocumentInfo
		- signatureStampPosition
		- contactData
		- identityData
		- address
	- Response
		- signer
		- webStart
- SigningCaseResult
	- **•** signerResult
	- signedDocuments
	- signerContactData
	- identityDataResult
	- accountingData
	- customData
	- identificationDocument

- resultValue
- addressResult
- Status Response Data
	- accountingDataStatus
	- signerDataStatus
	- identityDataResultStatus
	- statusResultValue

# Start a Signing Case

### Input Data

### orderDataSigning

Your configuration and initial data to start a signing case. Order data consists of four properties:

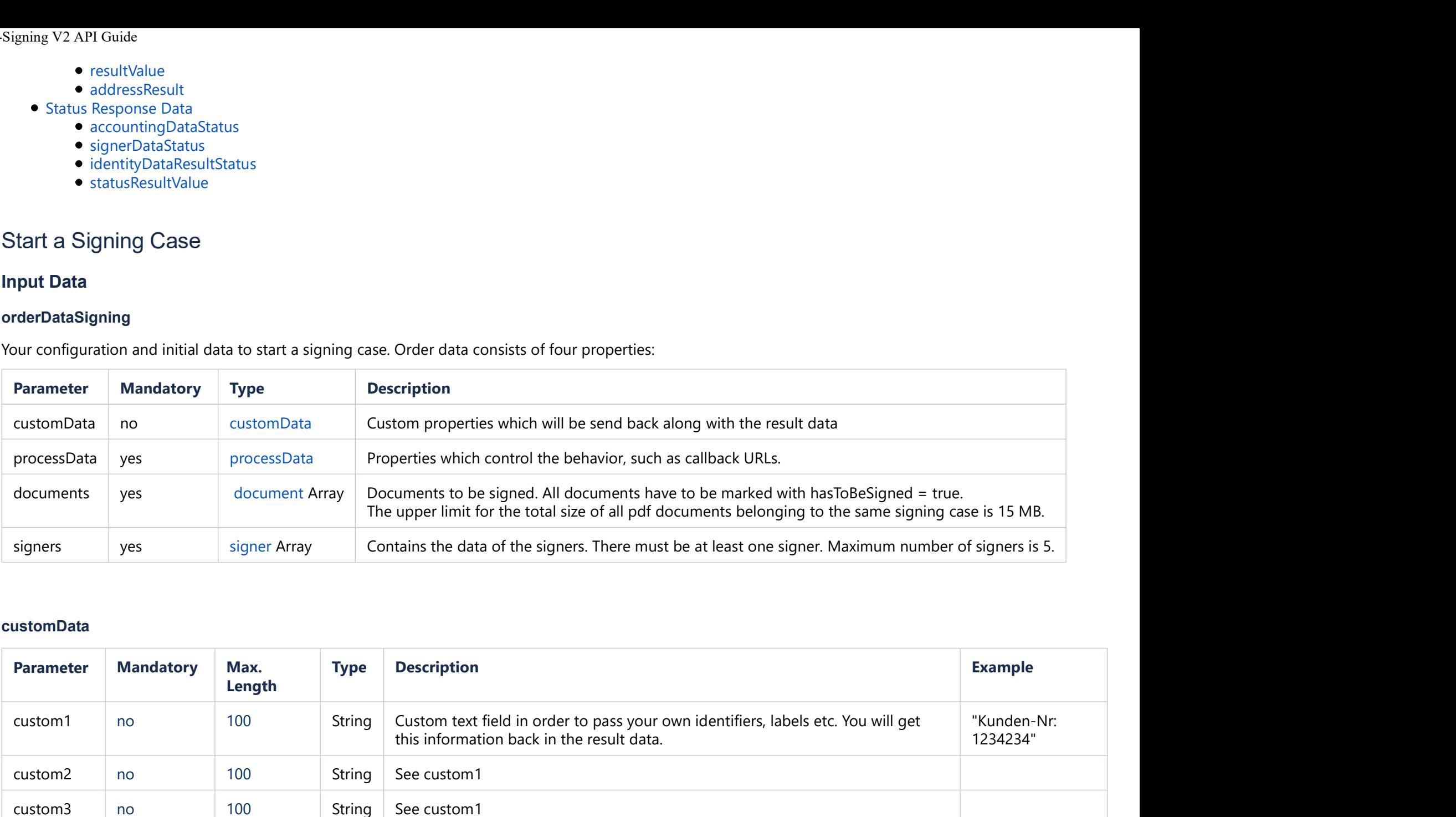

### customData

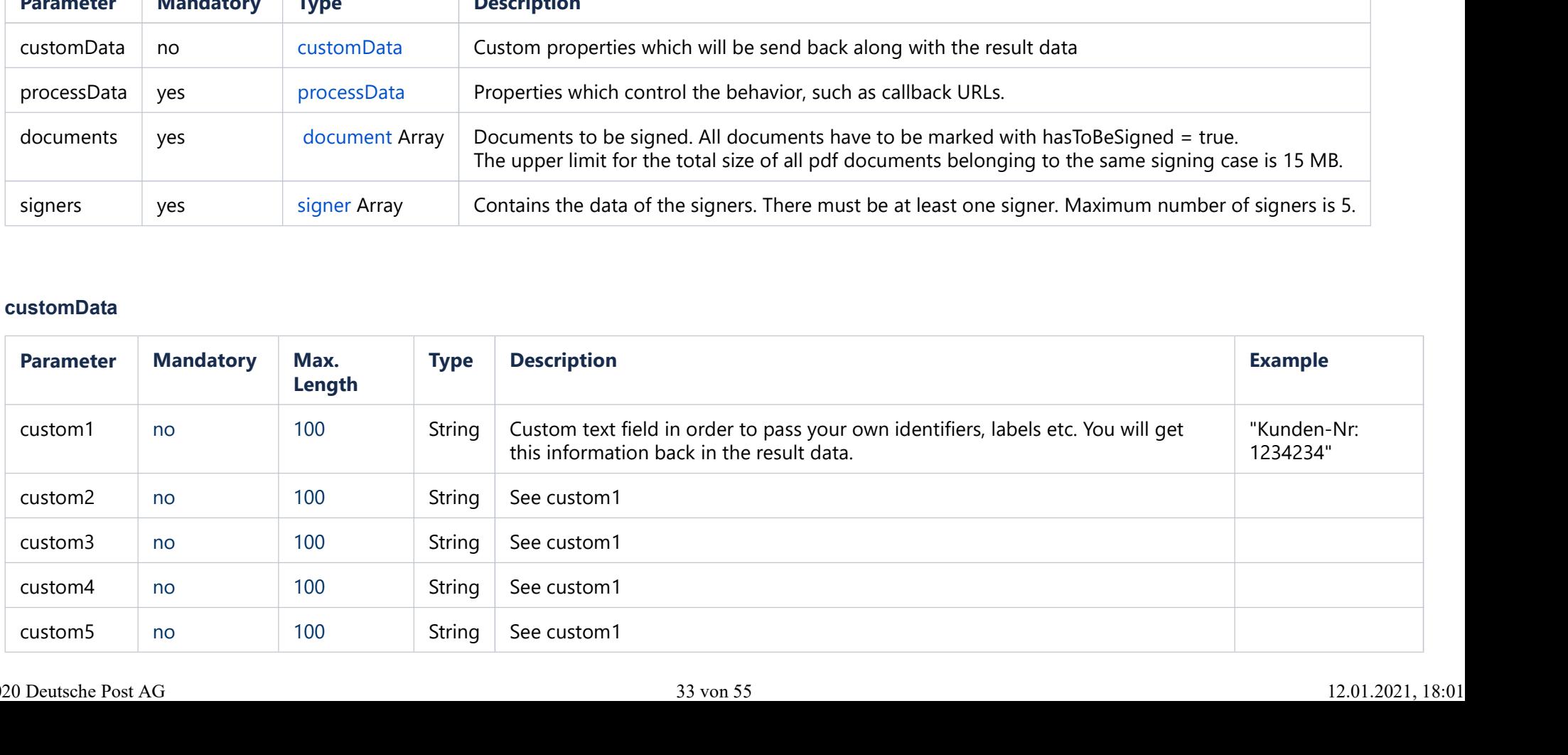

### processData

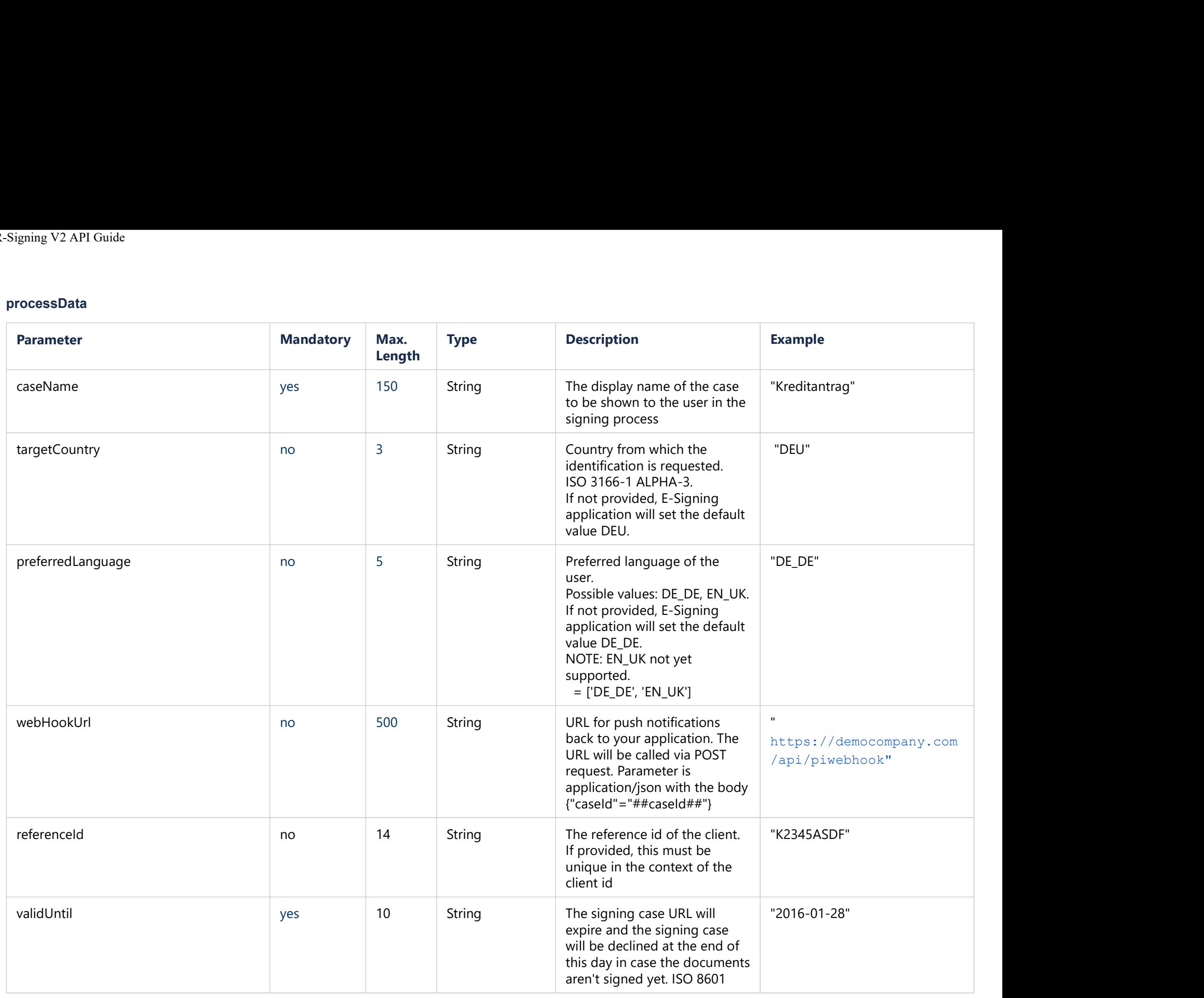

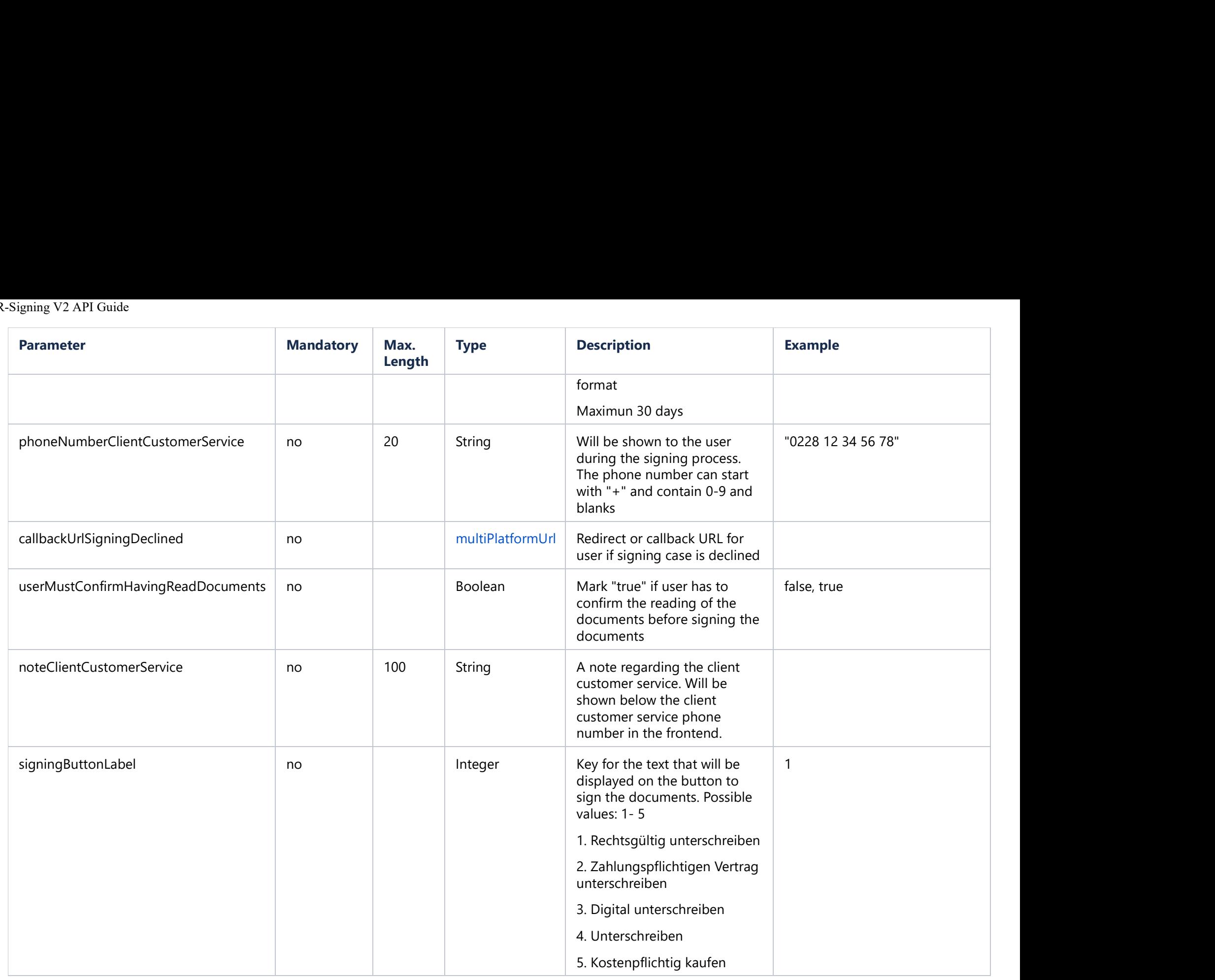

### multiPlatformUrl

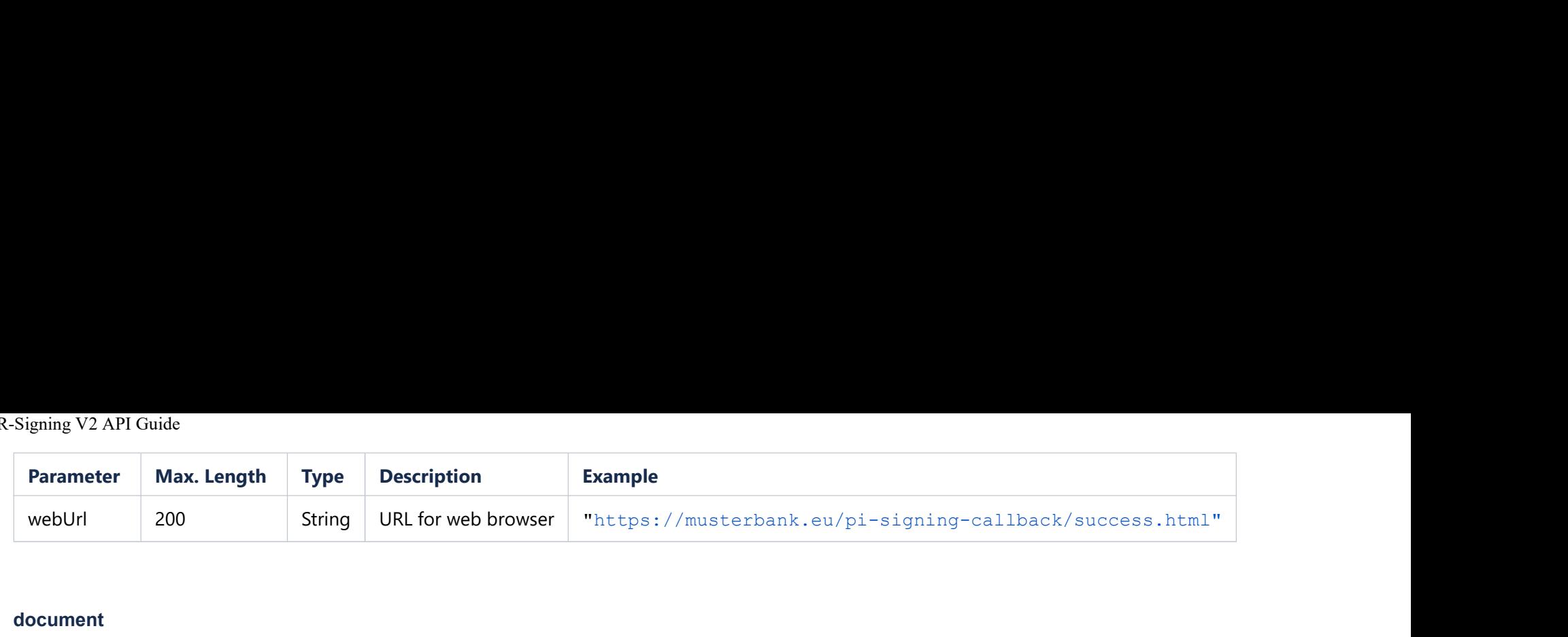

### document

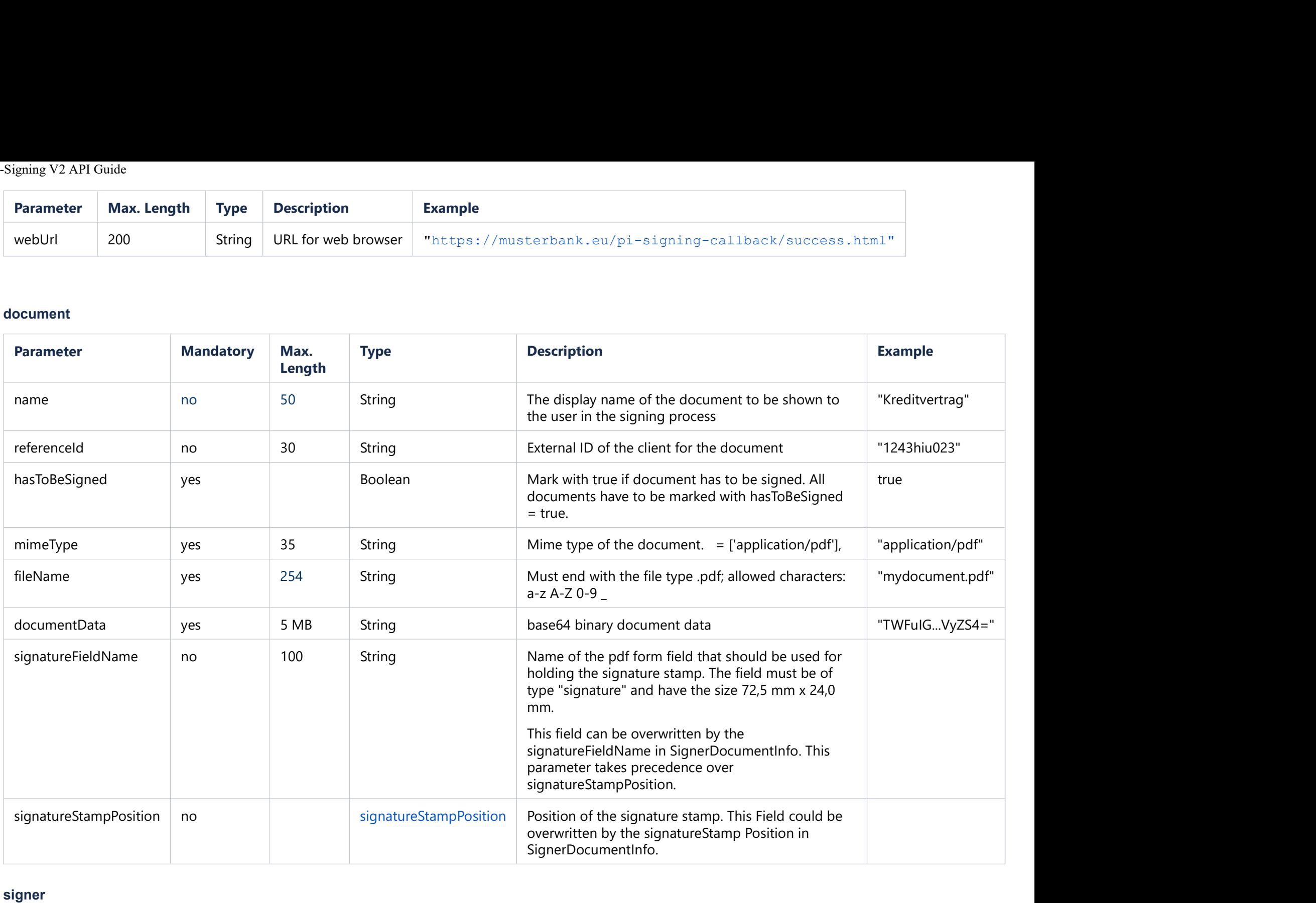

### signer

the data of the signer

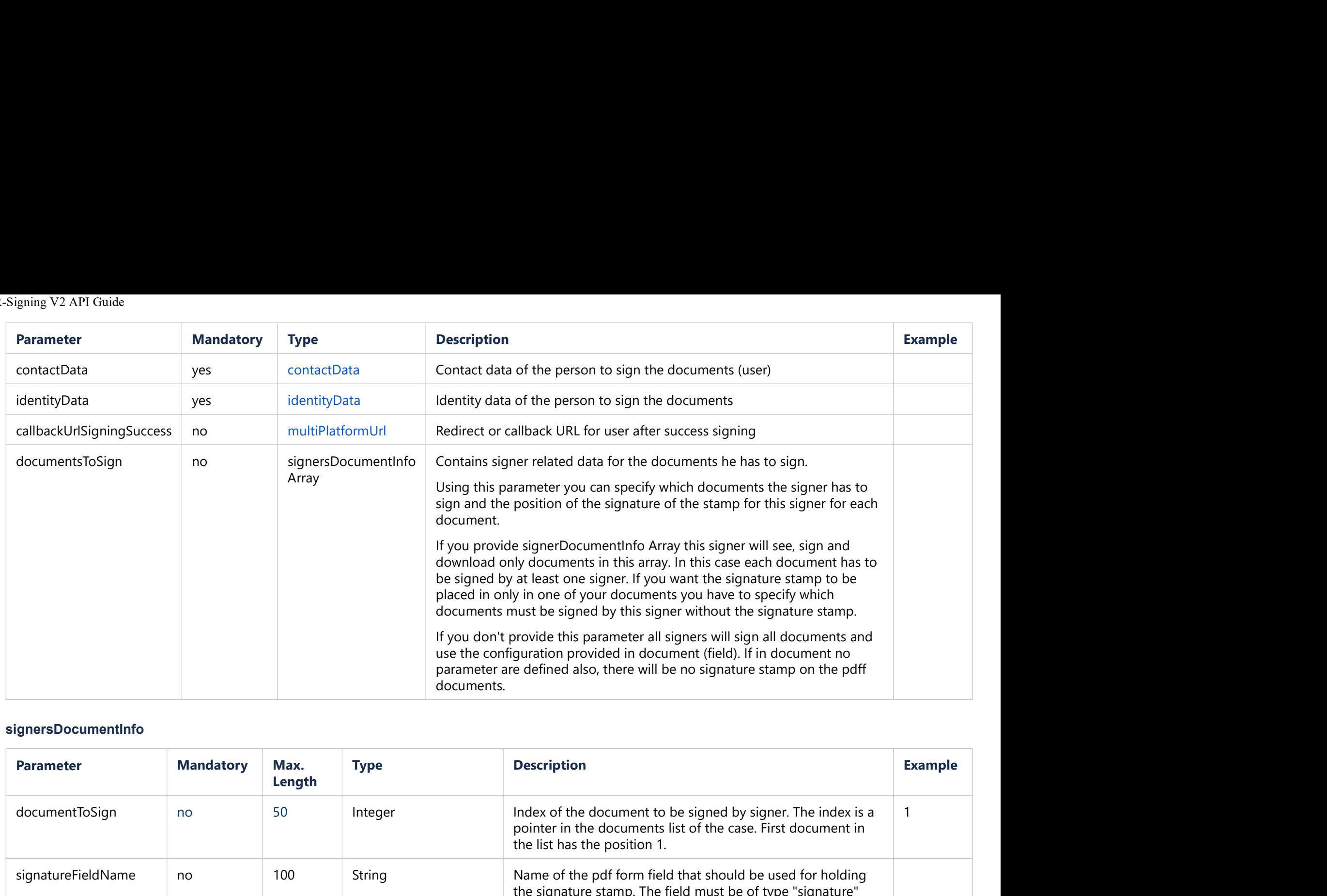

### signersDocumentInfo

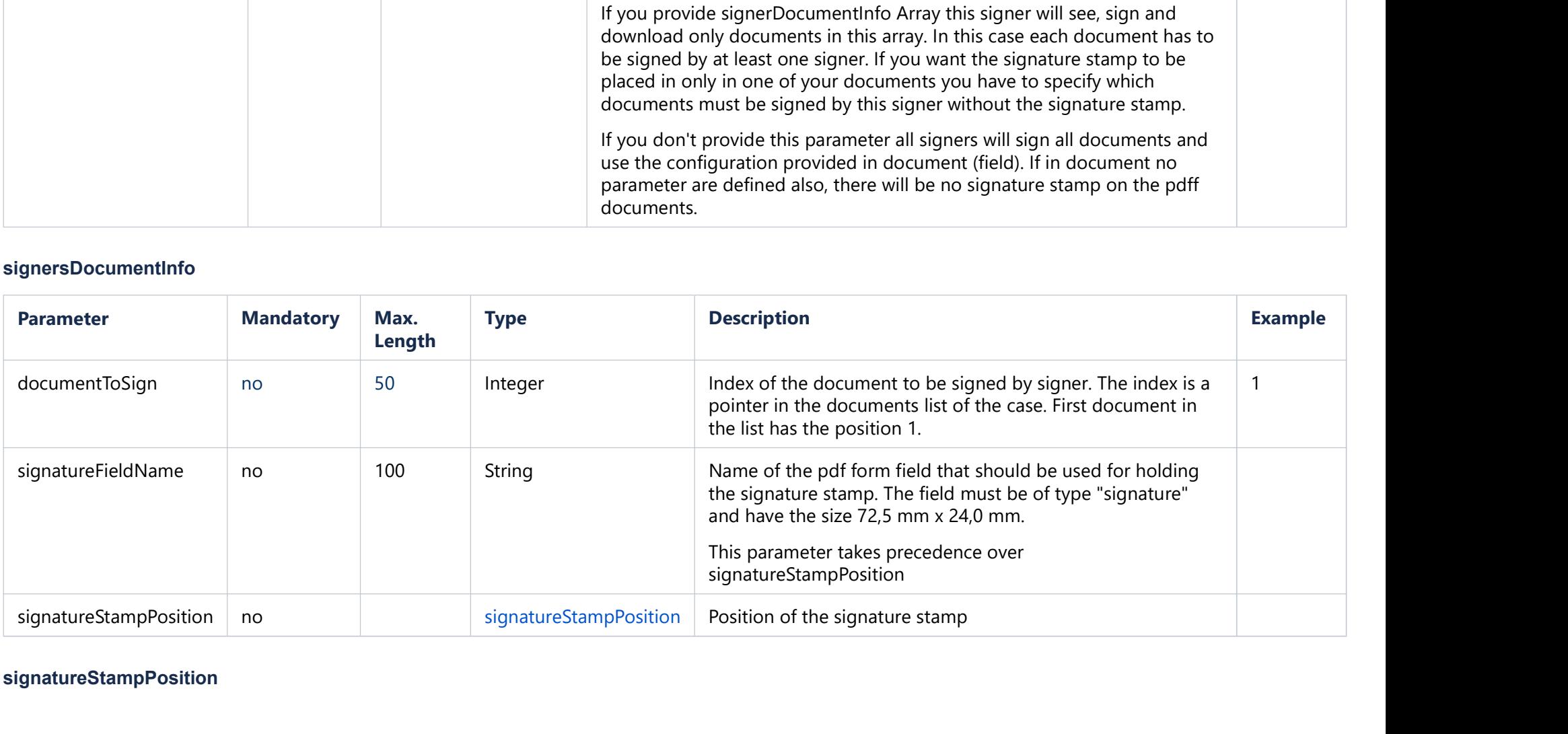

### signatureStampPosition

The size of the signature stamp is 72,5 mm x 24,0 mm. The signature stamp expands from the top left corner.

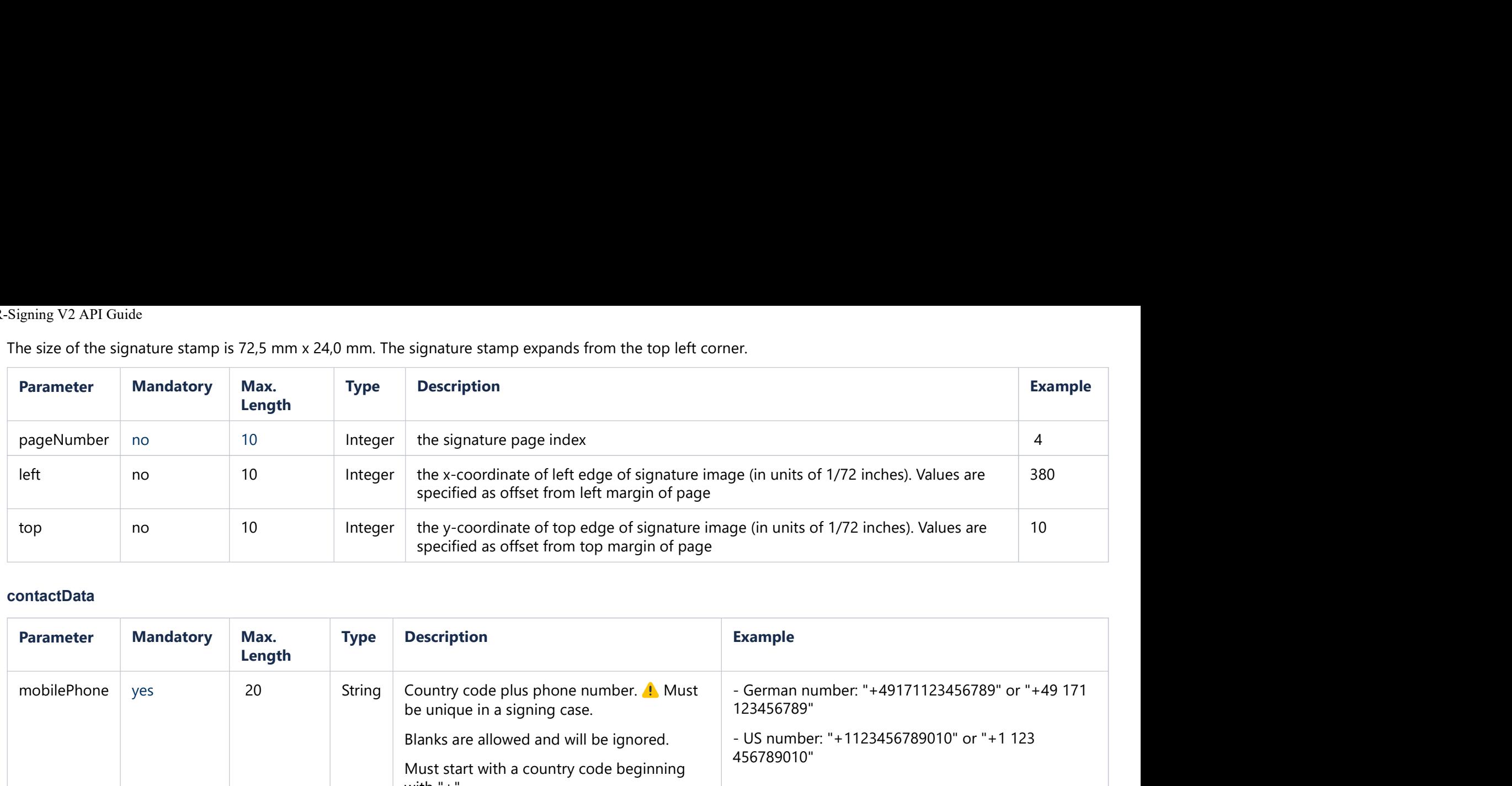

### contactData

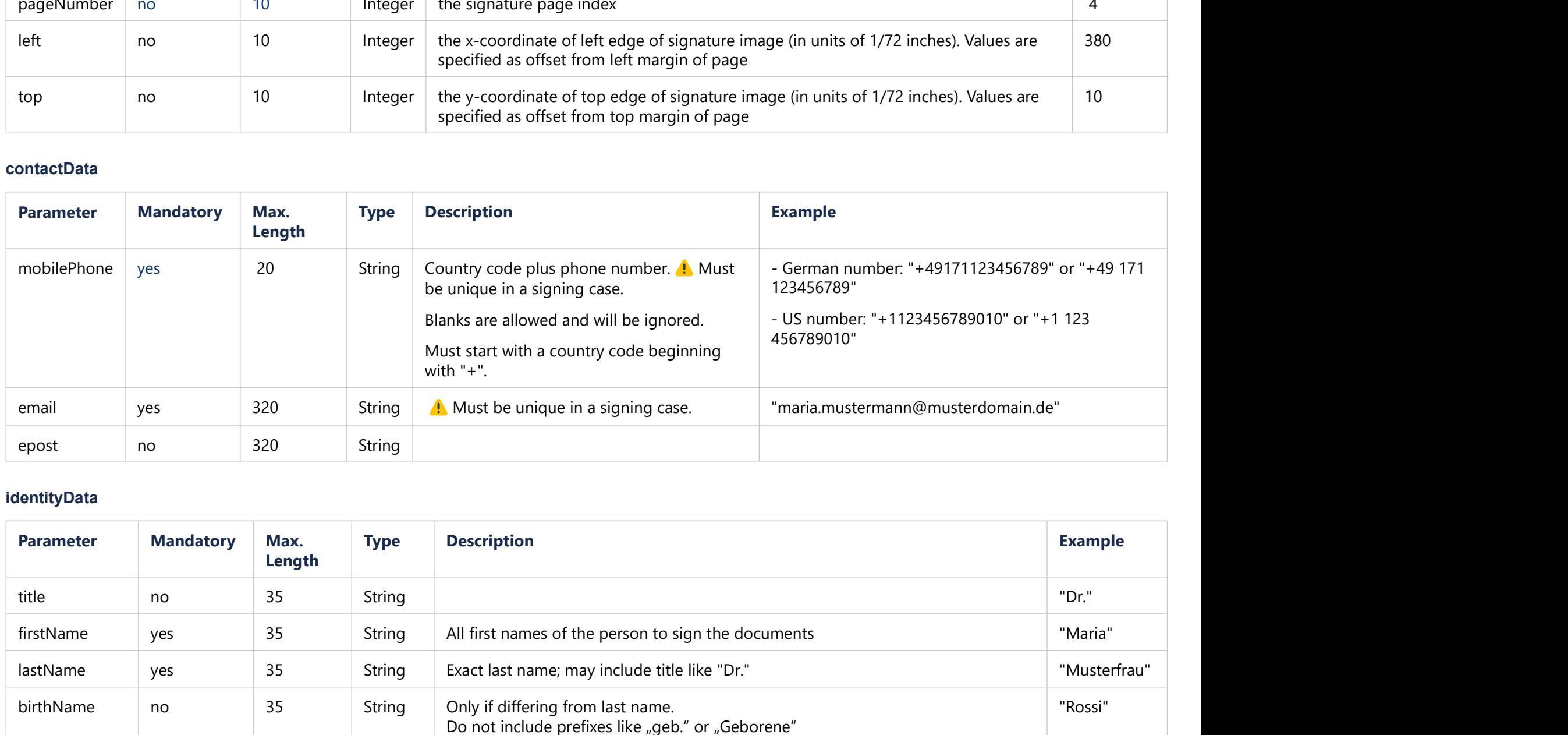

### identityData

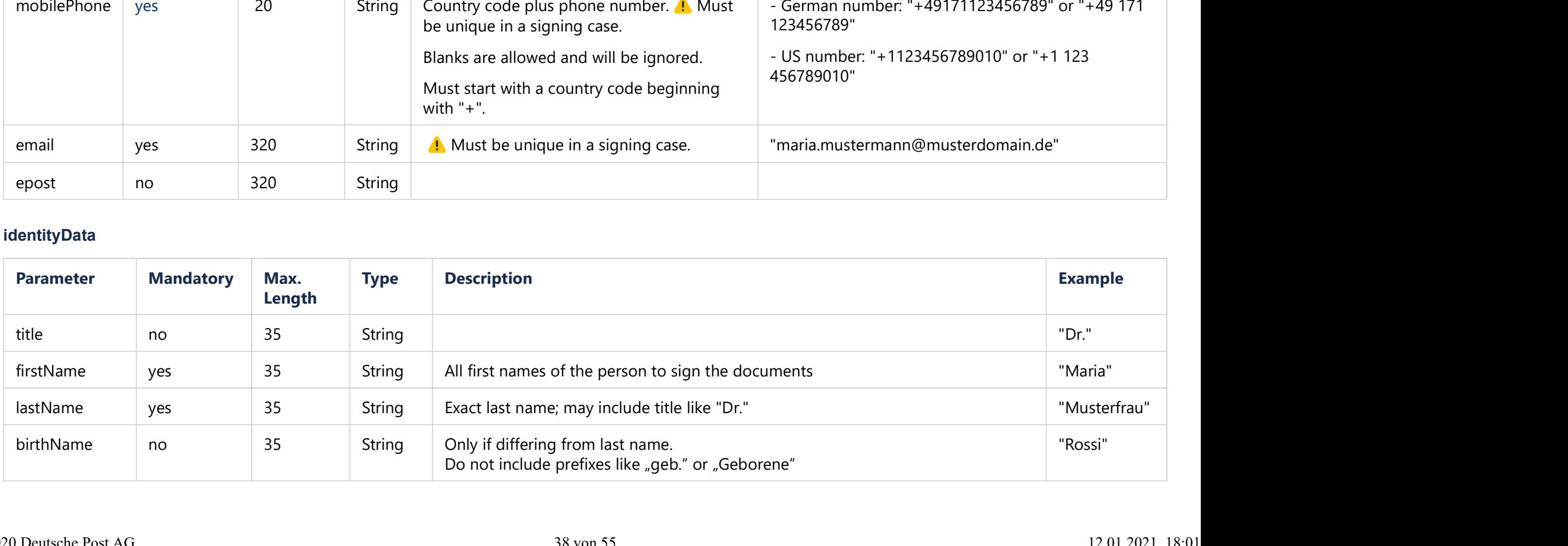

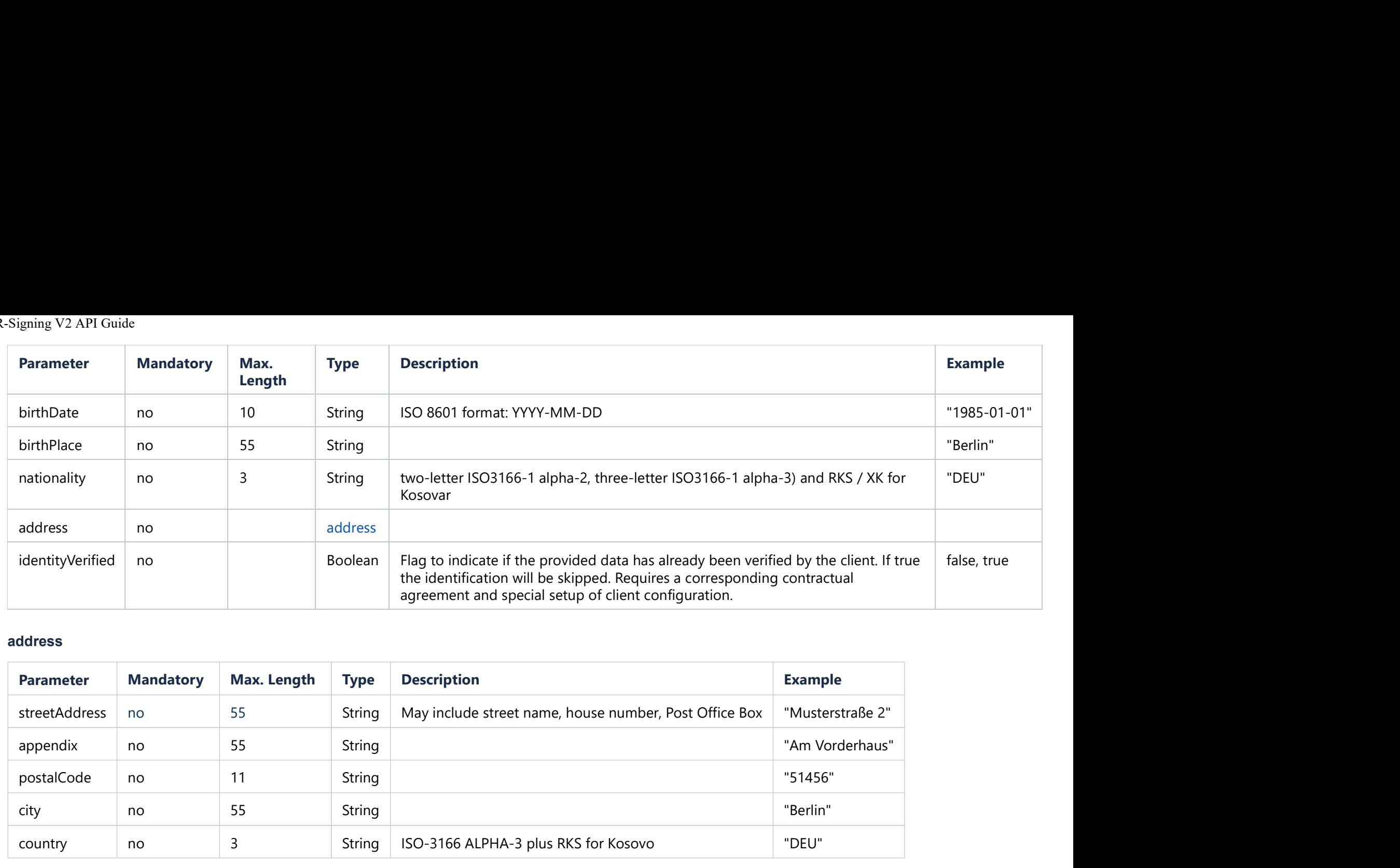

### address

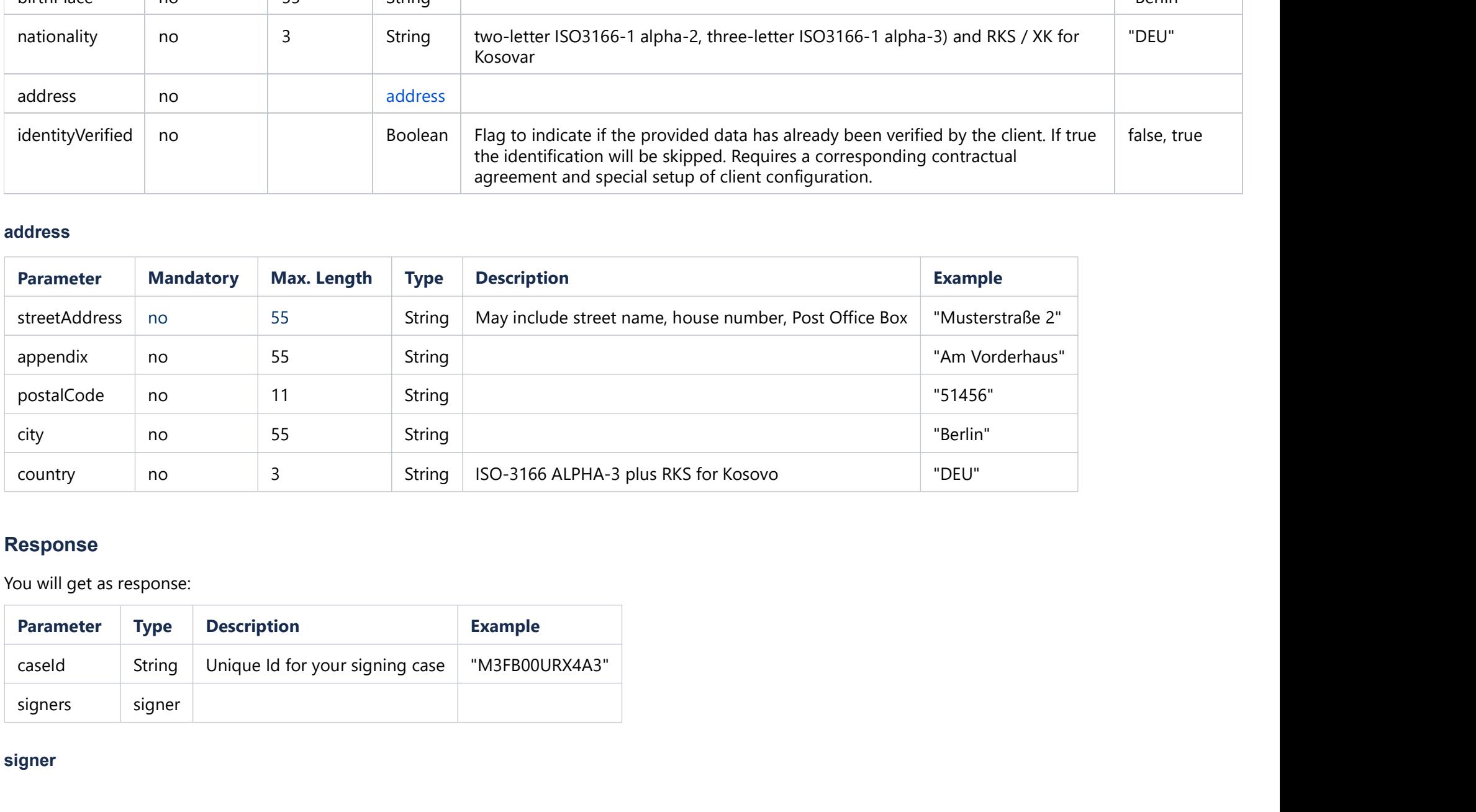

### Response

You will get as response:

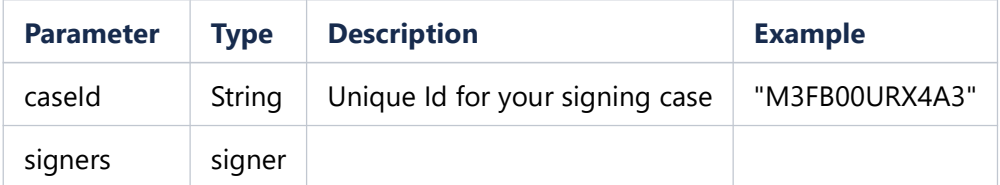

### signer

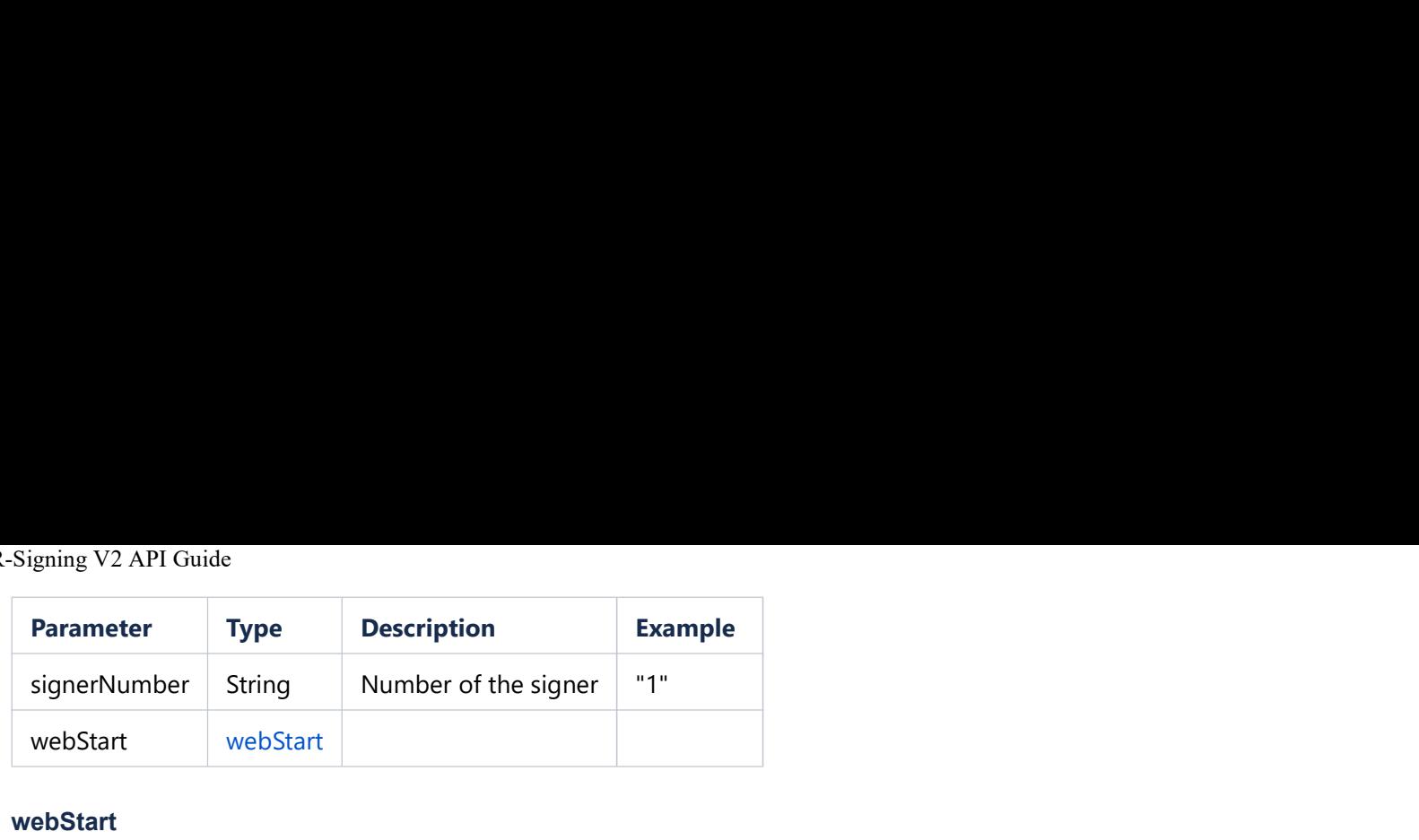

### webStart

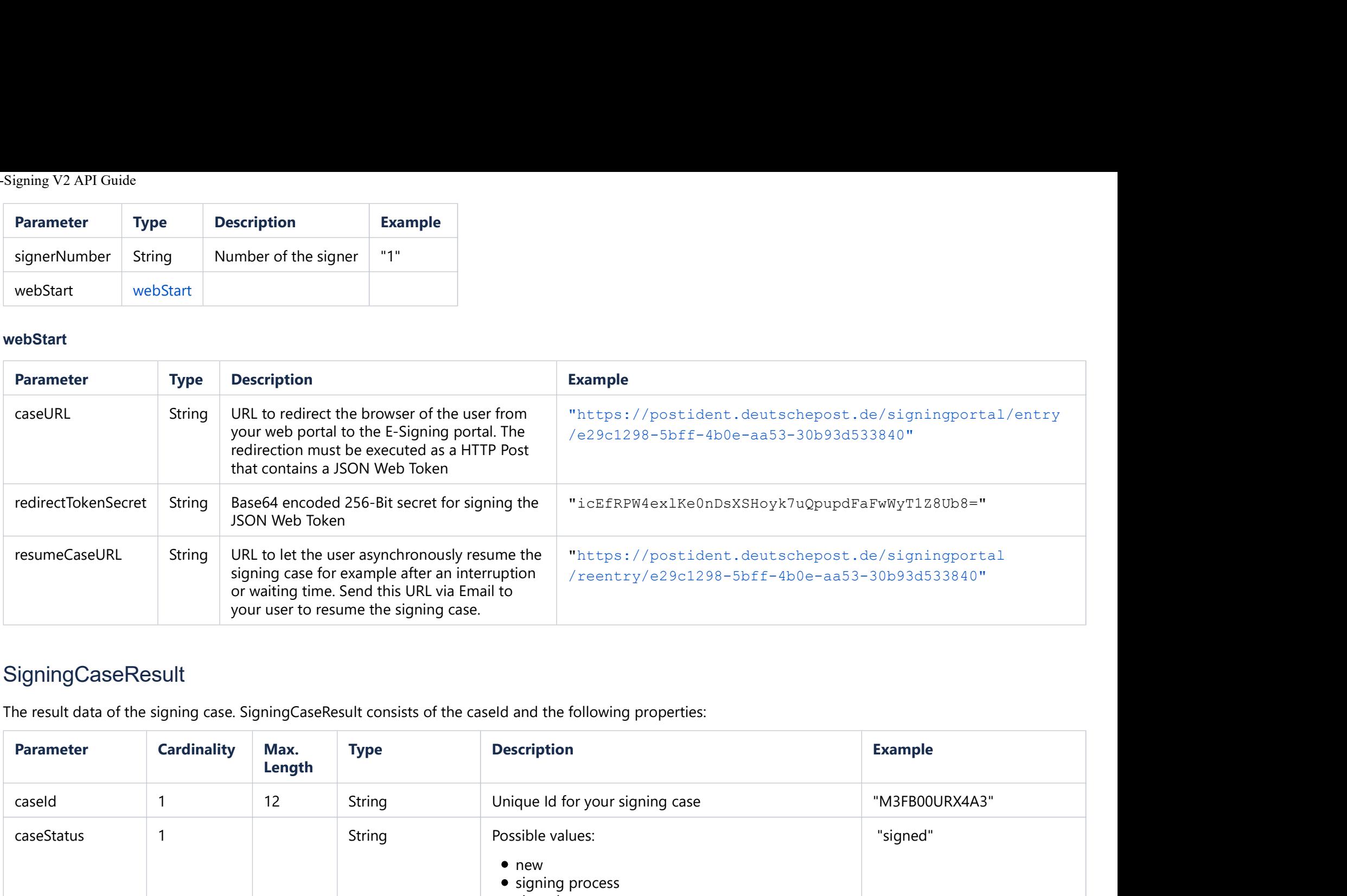

# **SigningCaseResult**

The result data of the signing case. SigningCaseResult consists of the caseId and the following properties:

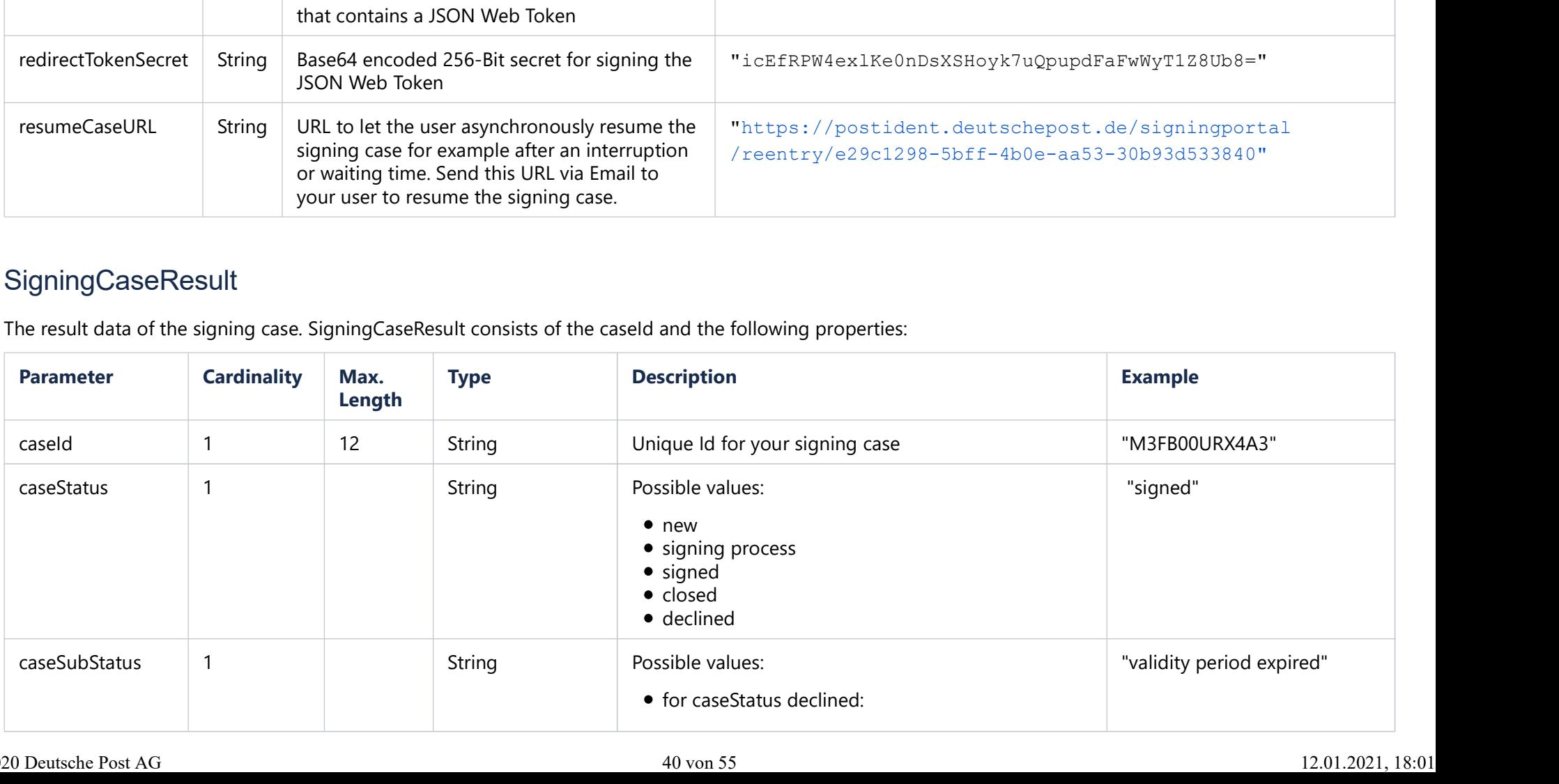

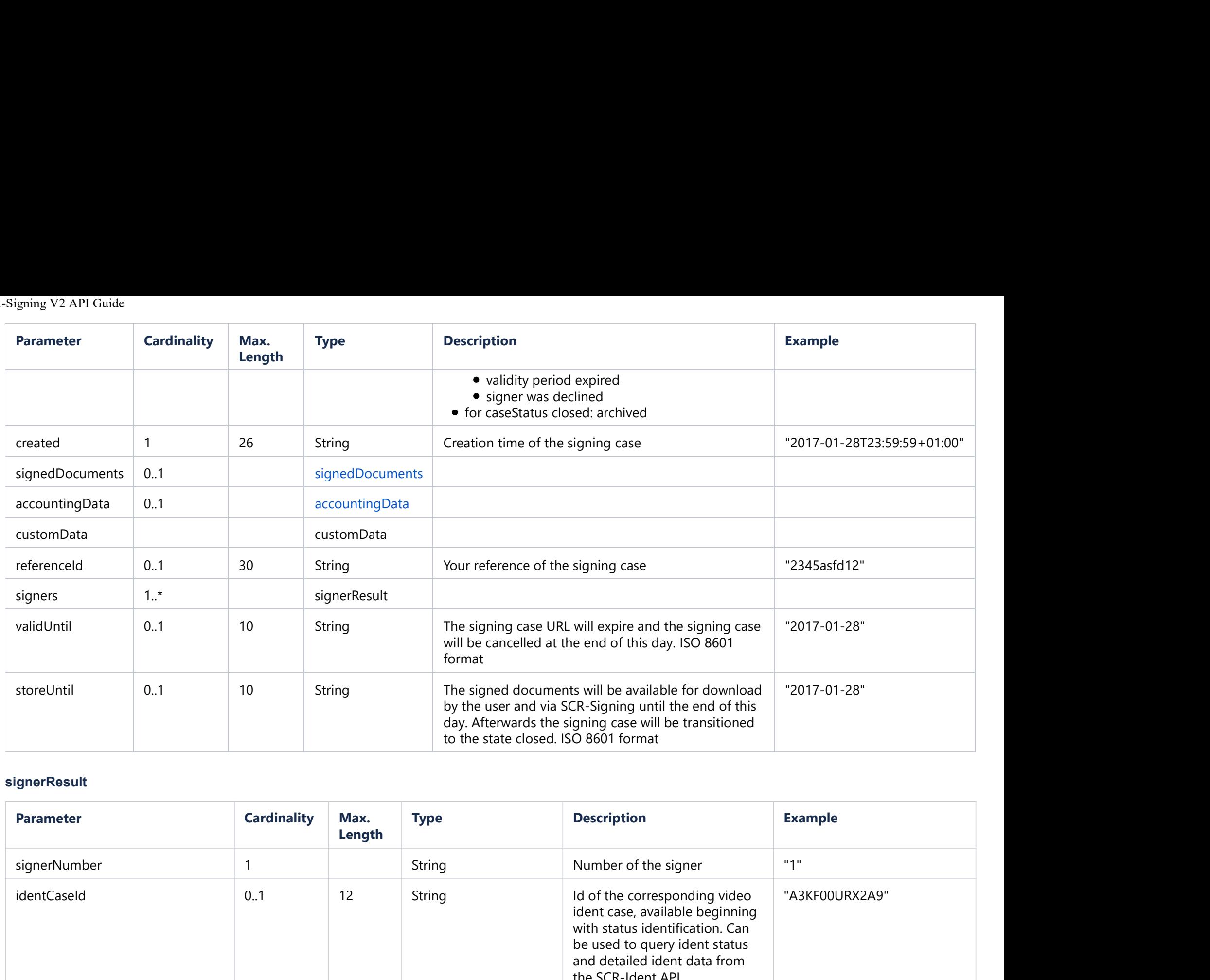

### signerResult

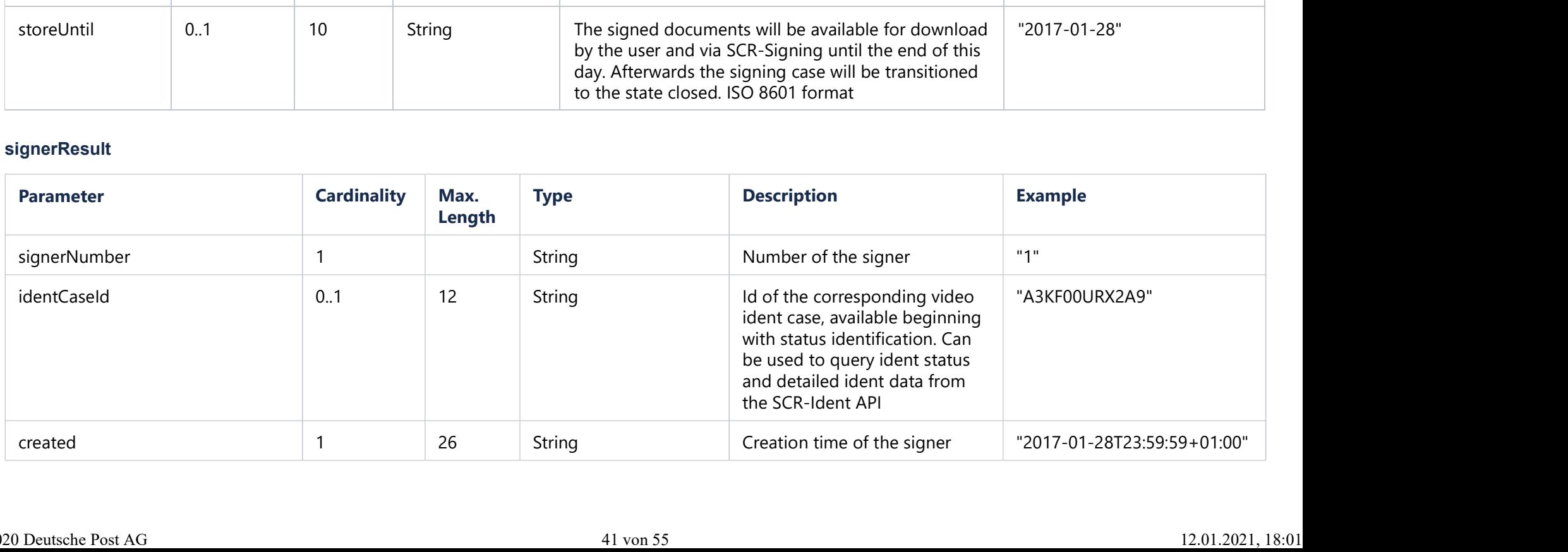

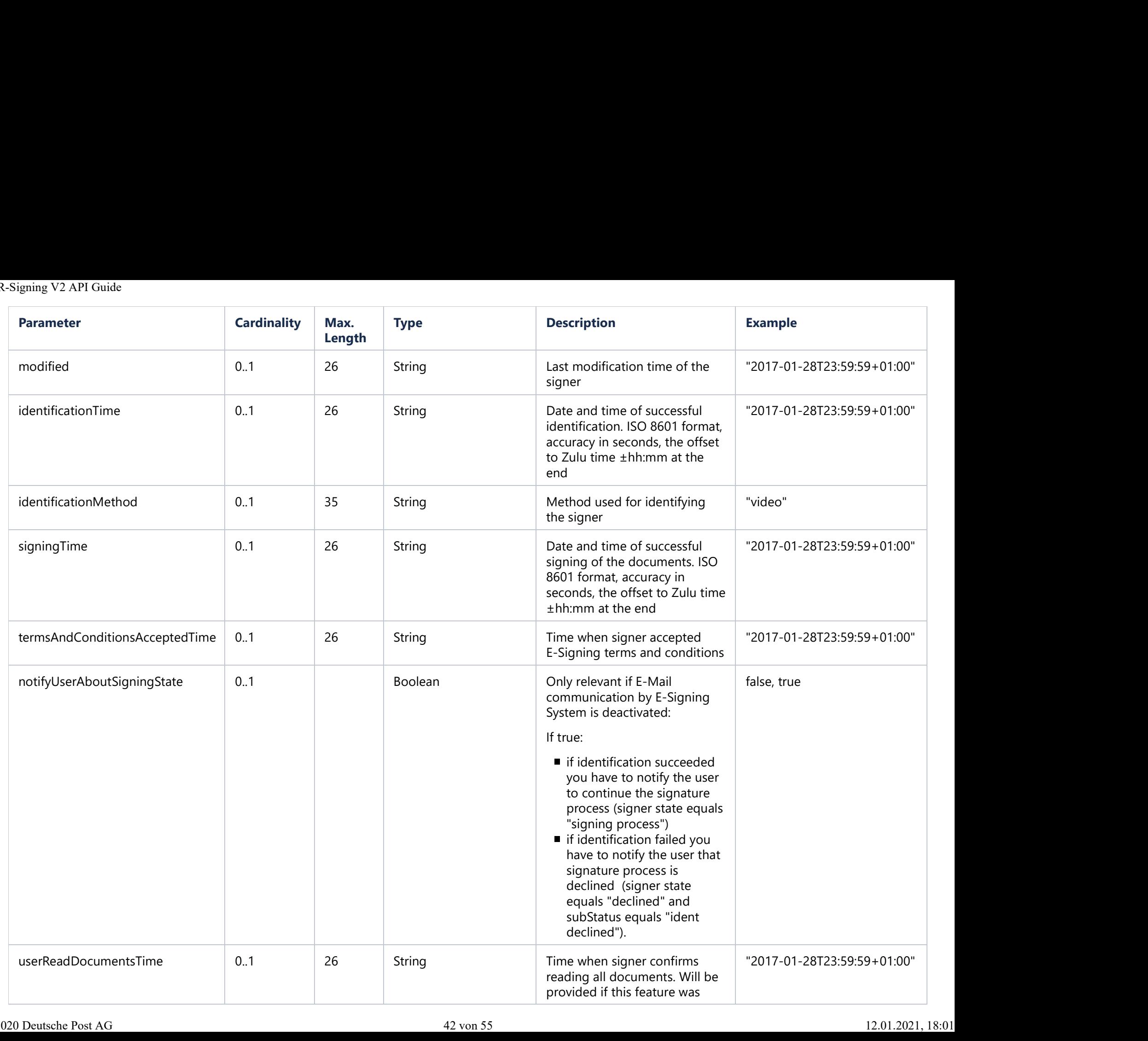

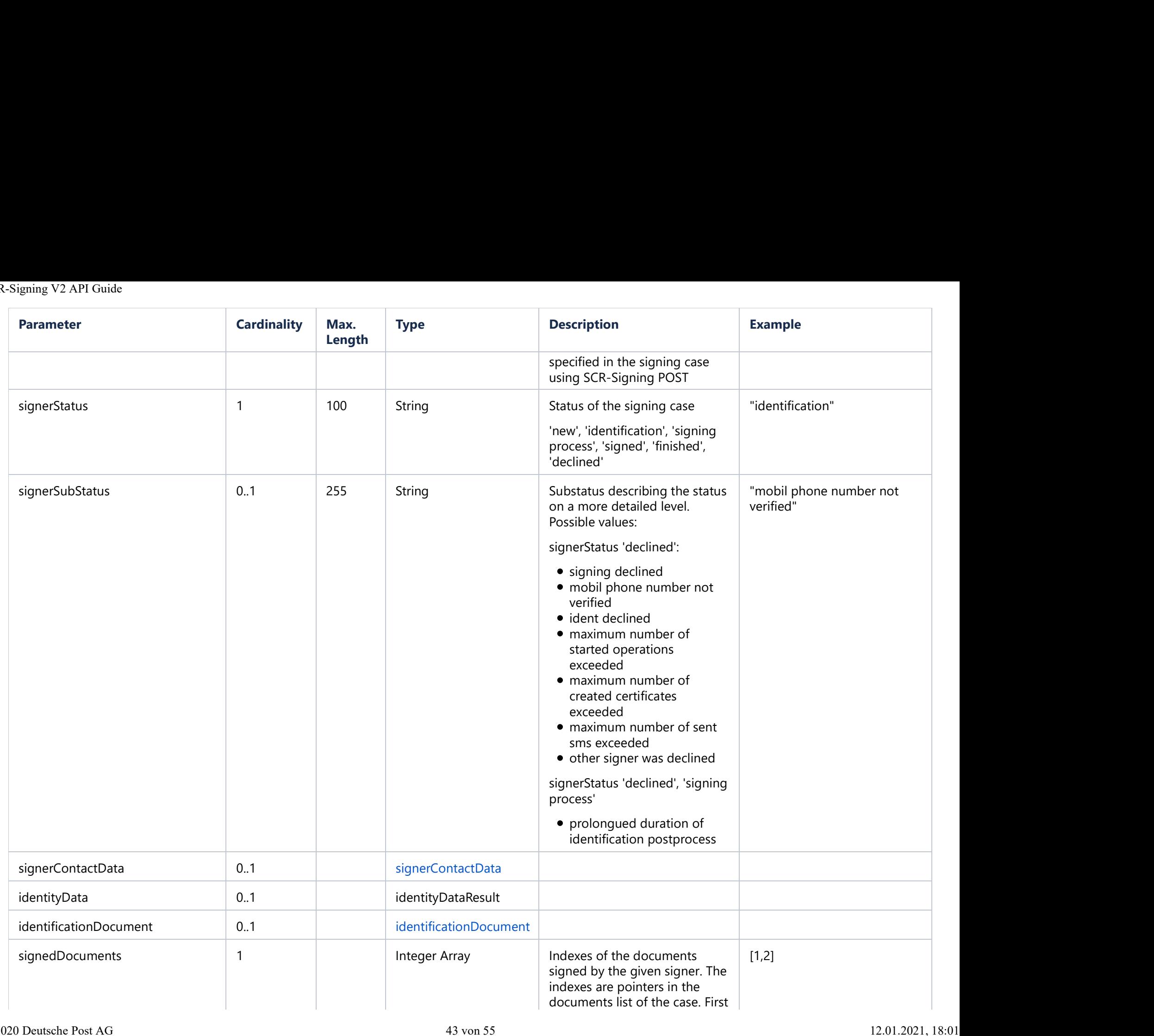

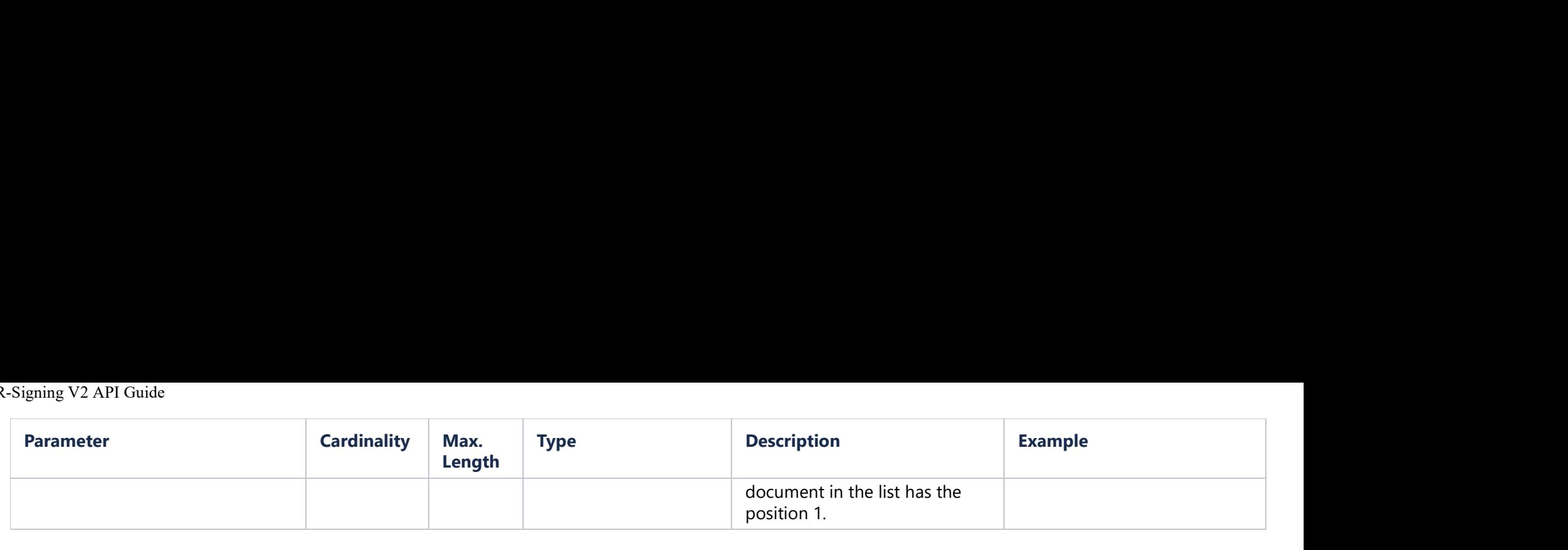

### signedDocuments

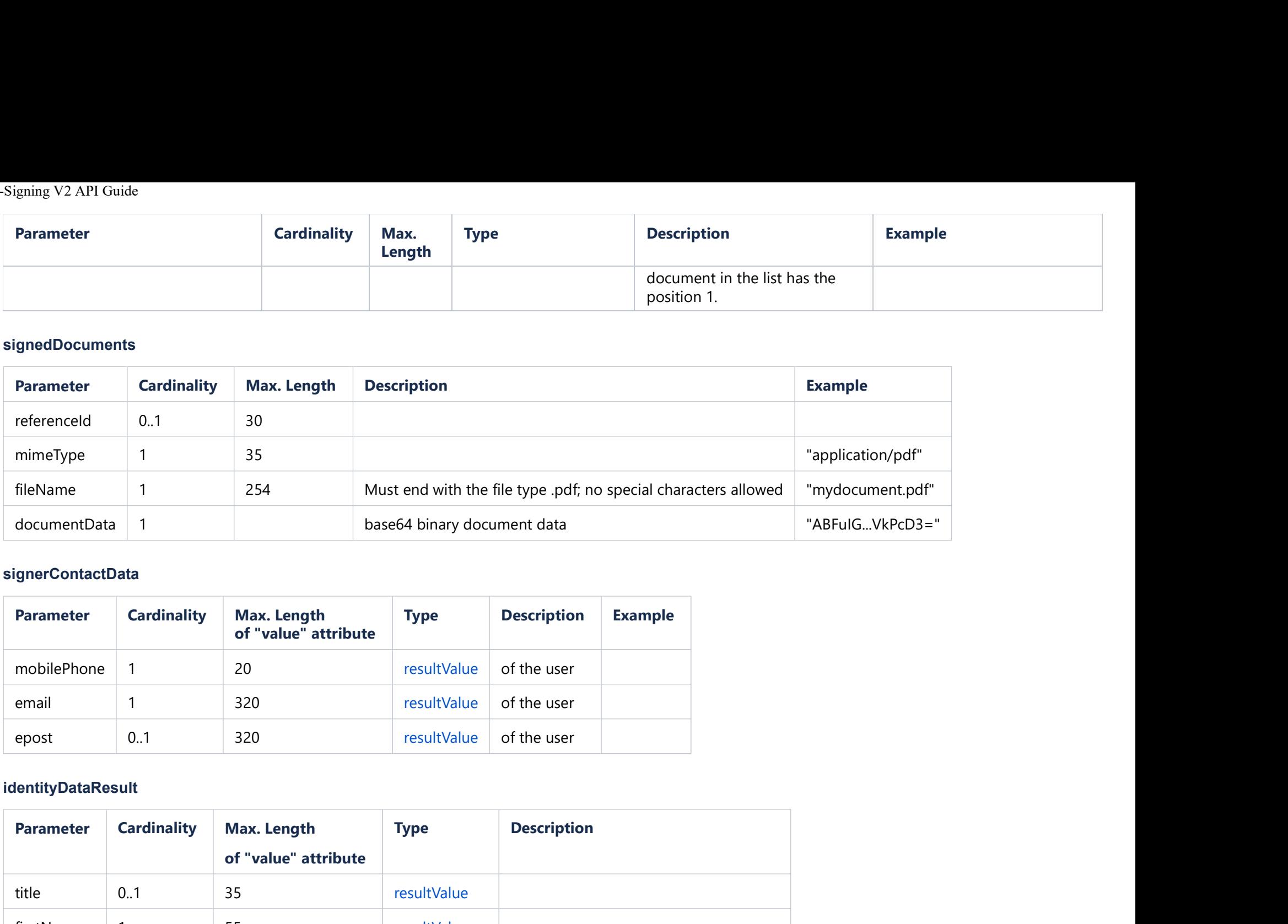

### signerContactData

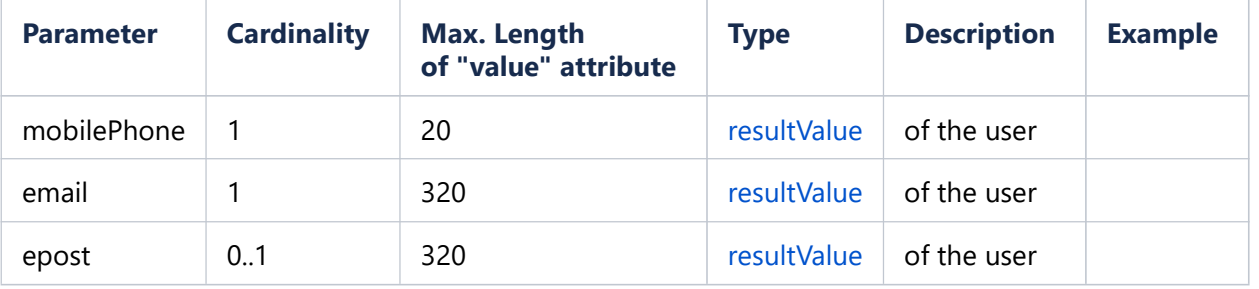

### identityDataResult

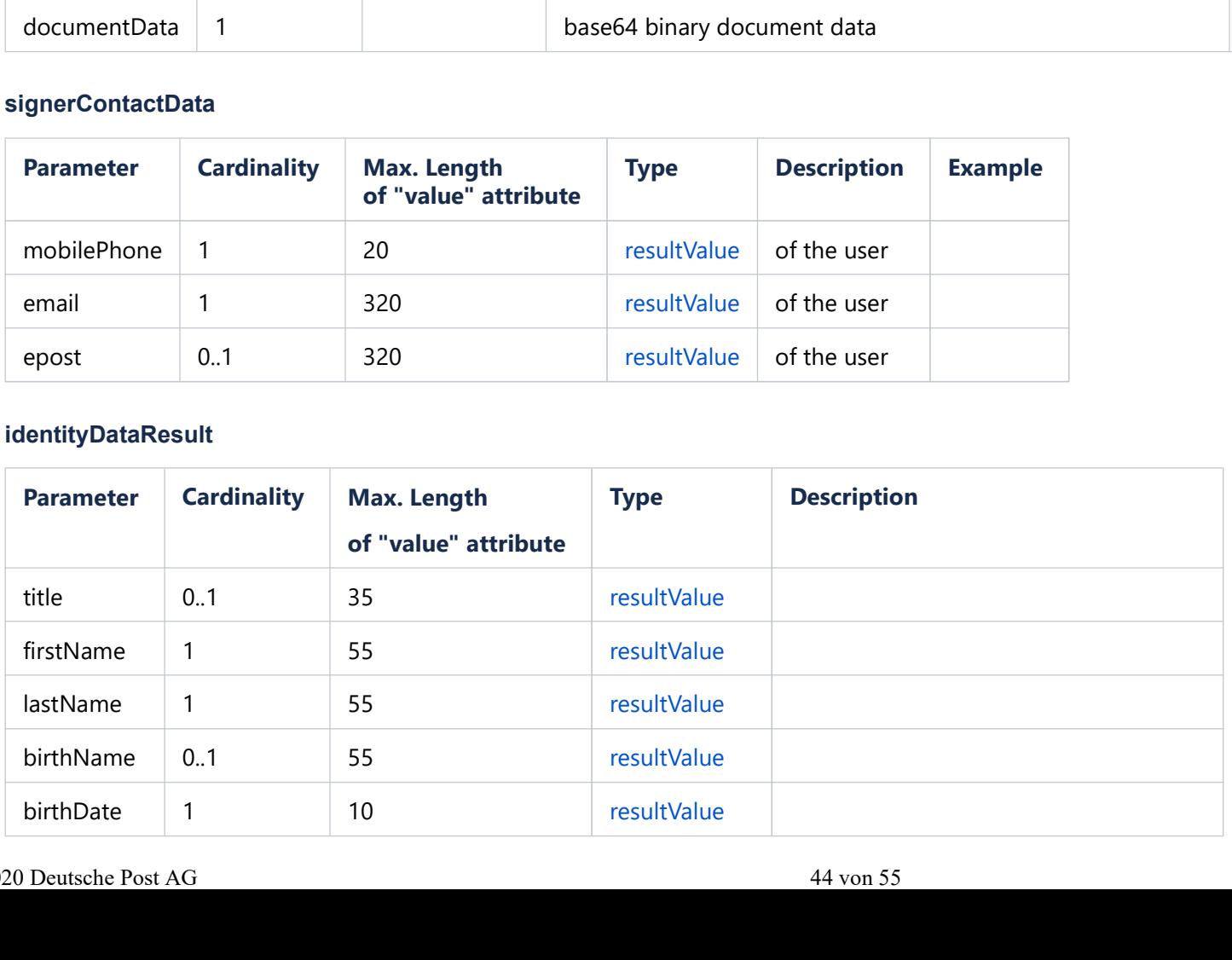

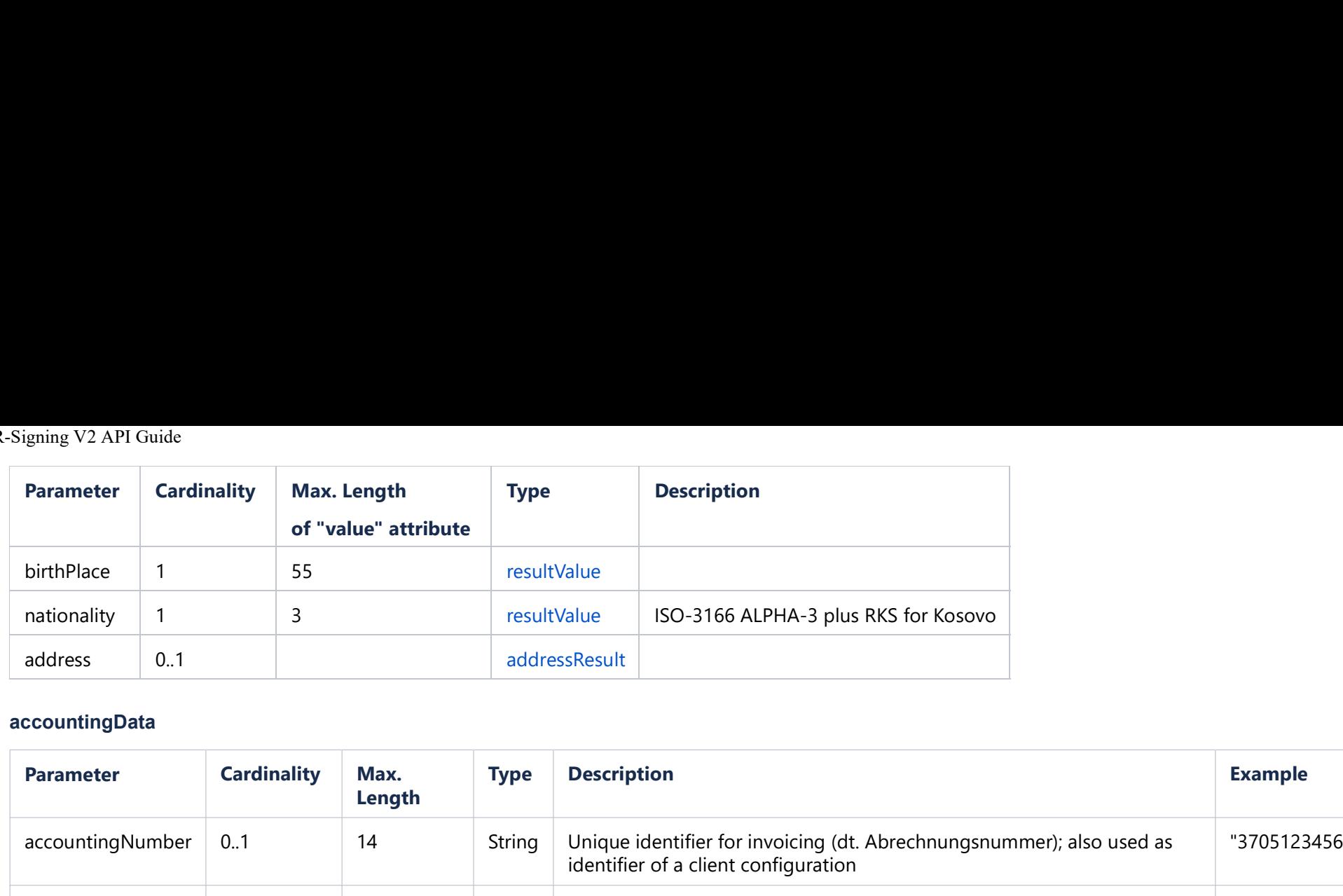

### accountingData

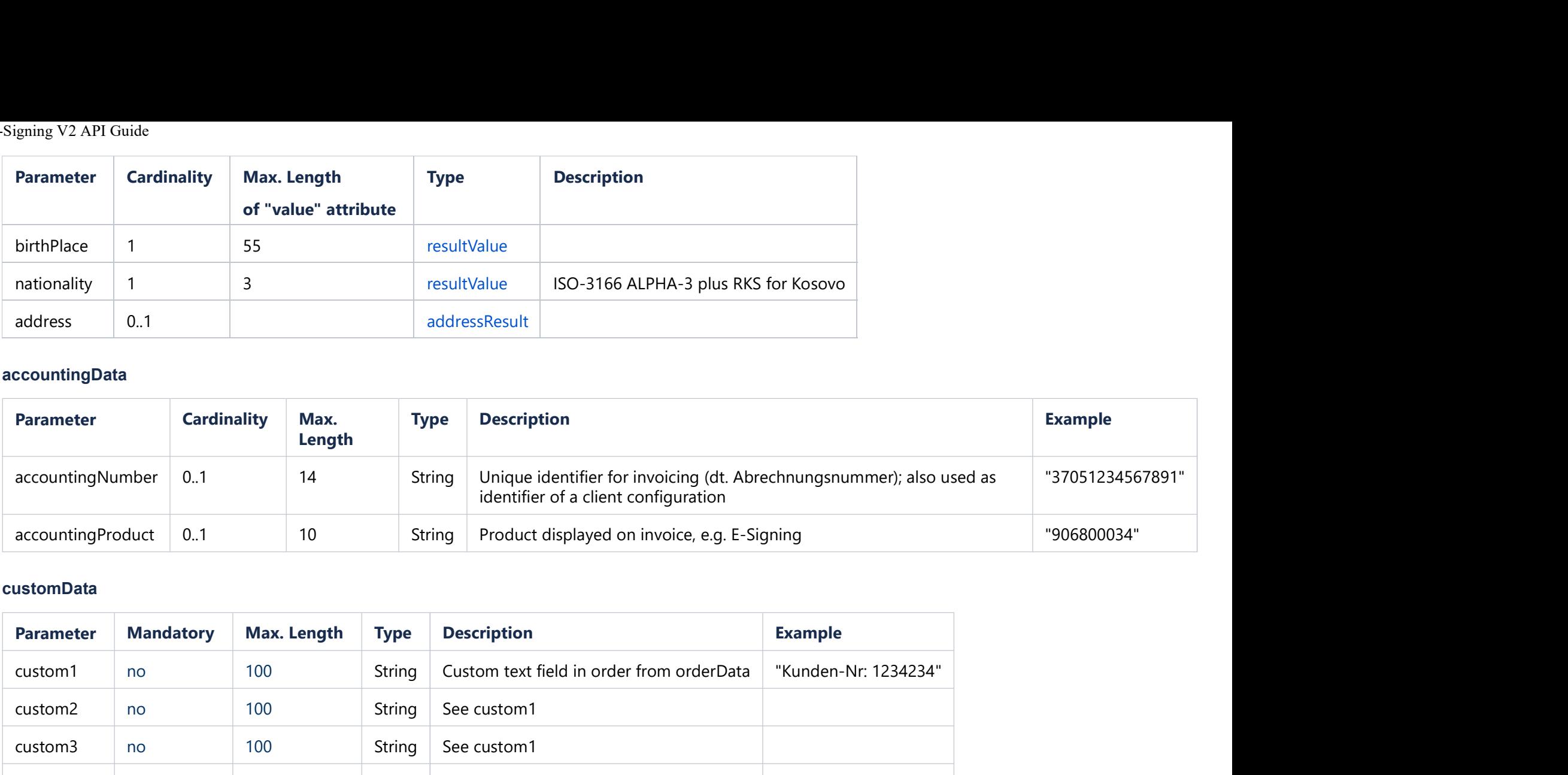

#### customData

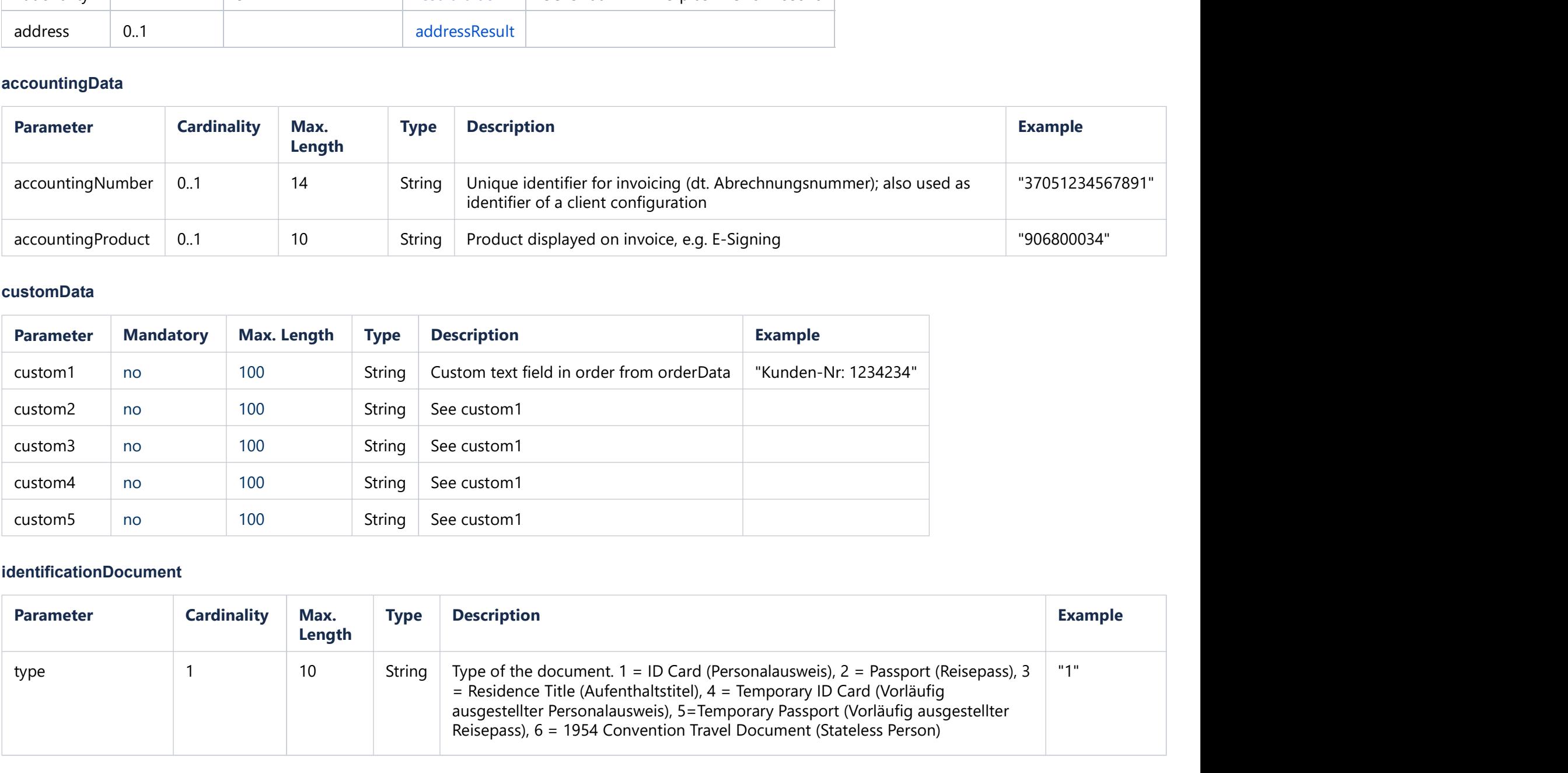

### identificationDocument

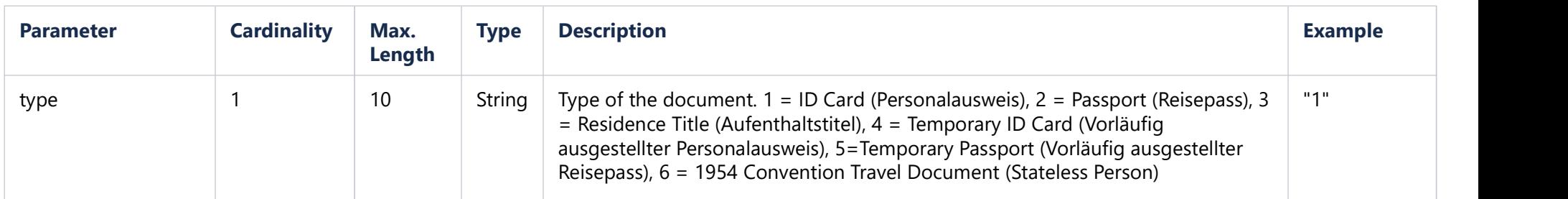

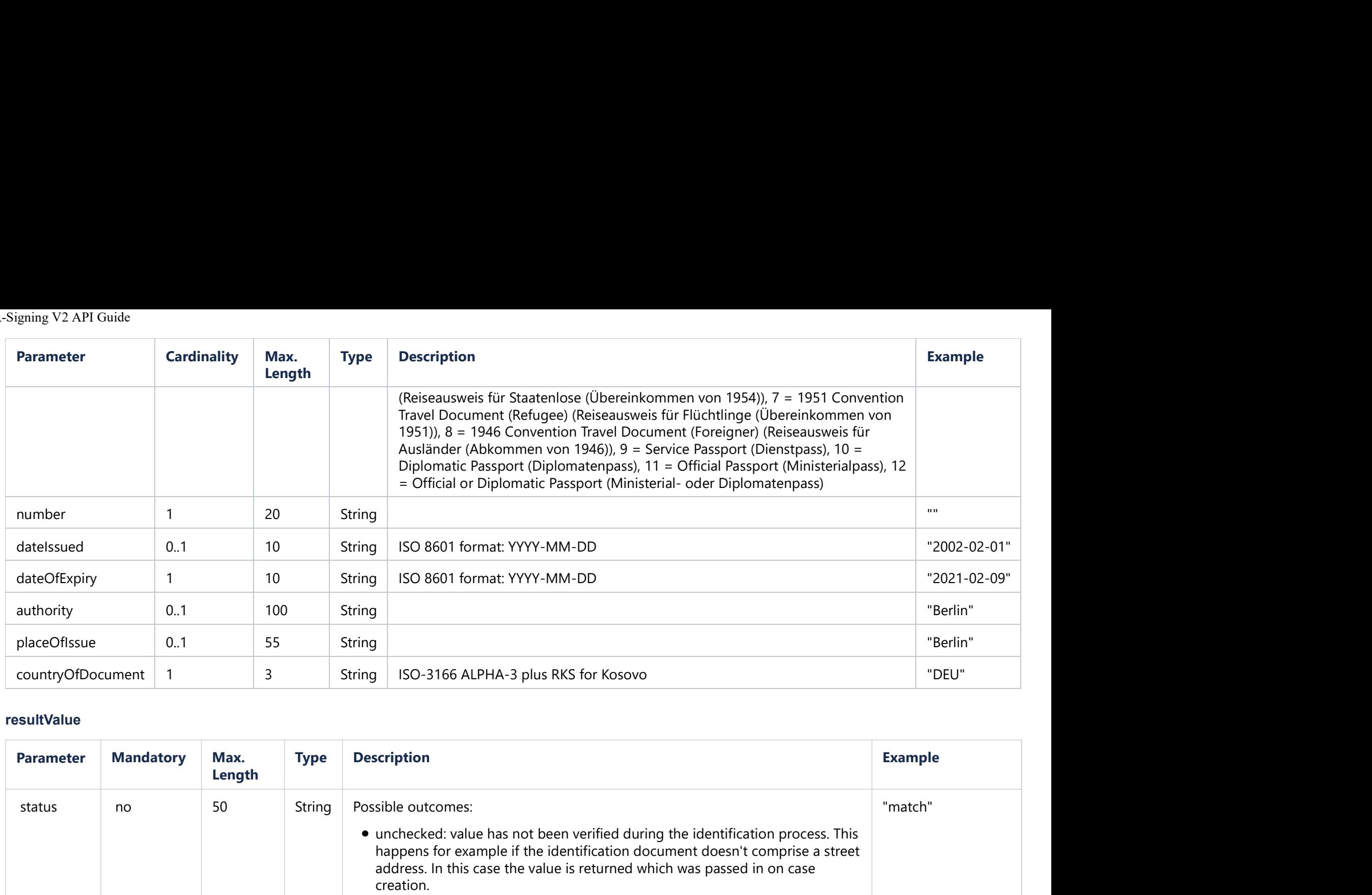

### resultValue

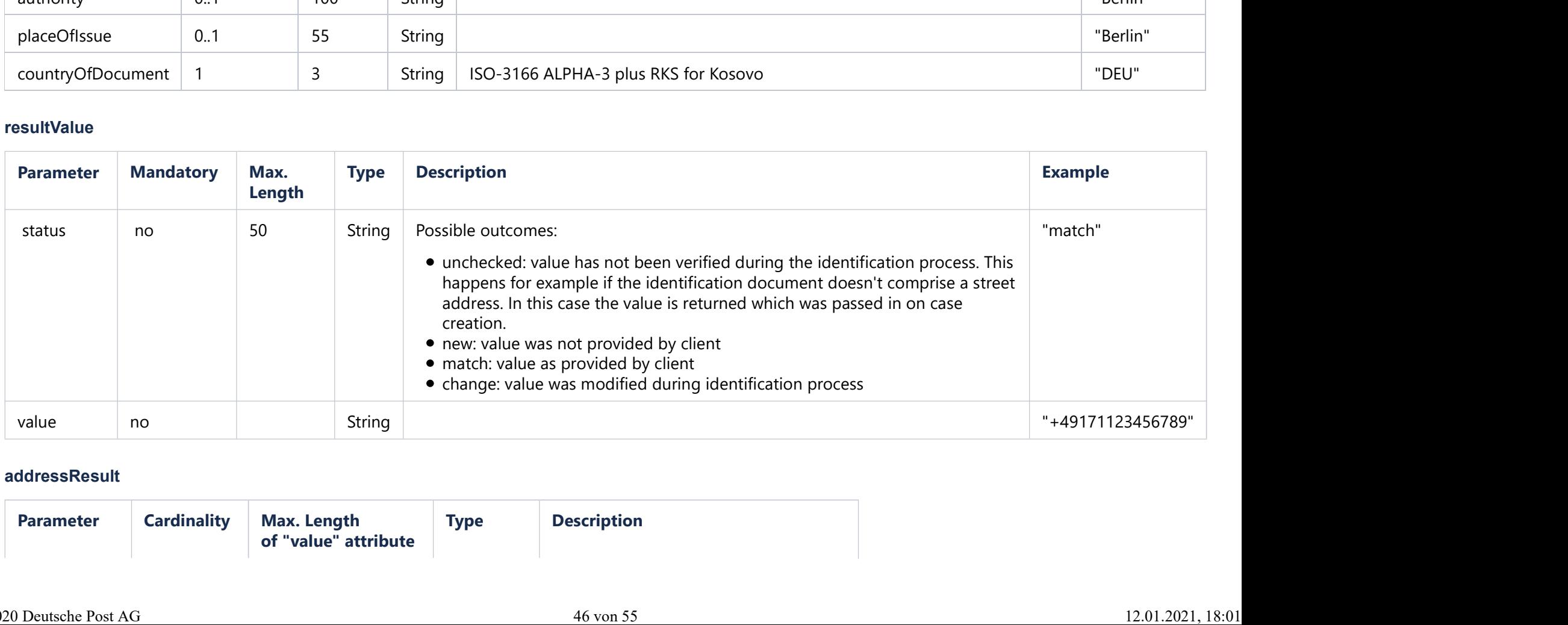

### addressResult

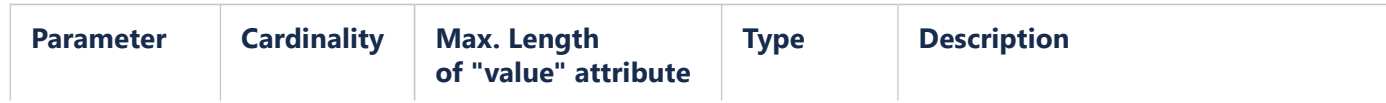

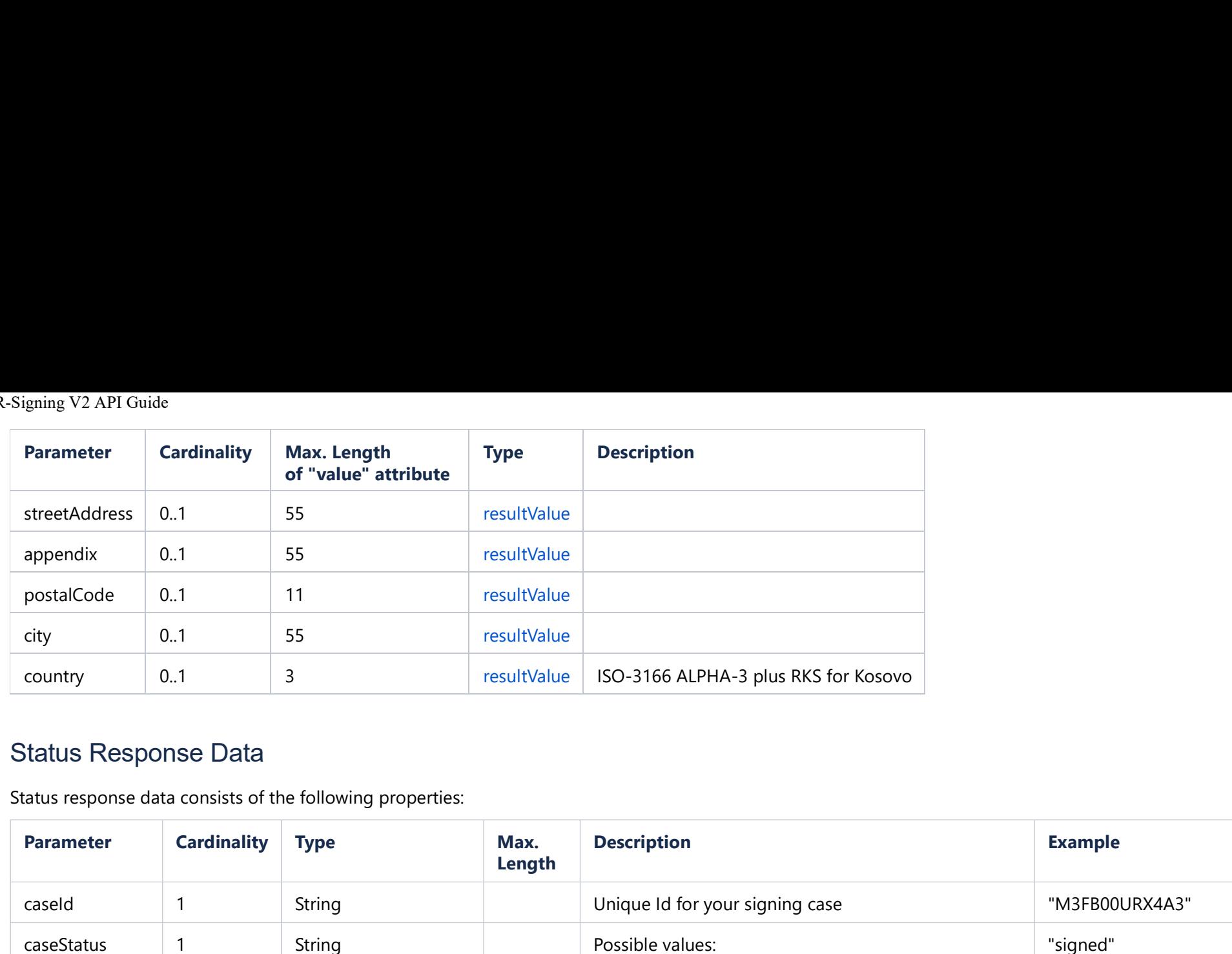

# Status Response Data

Status response data consists of the following properties:

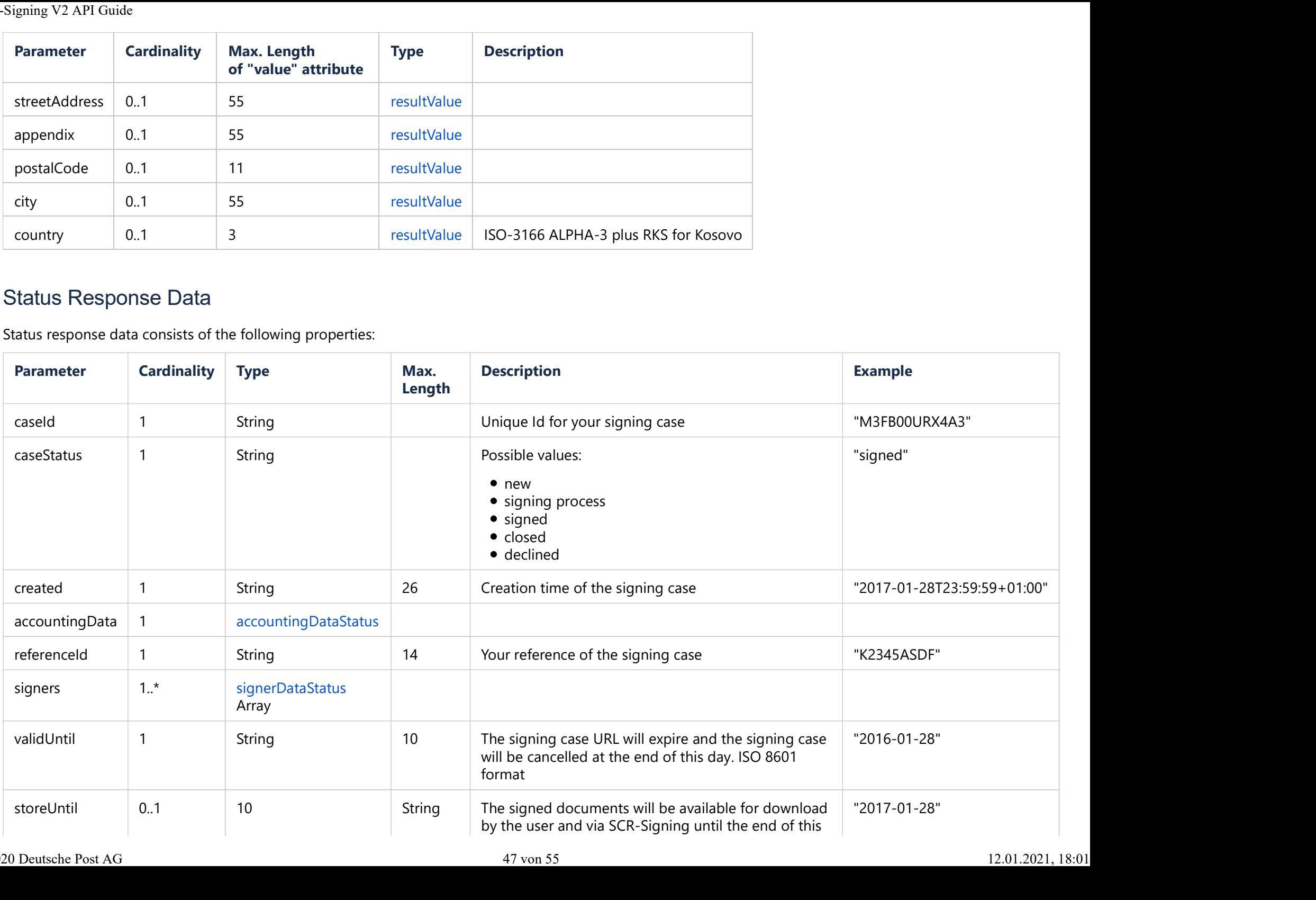

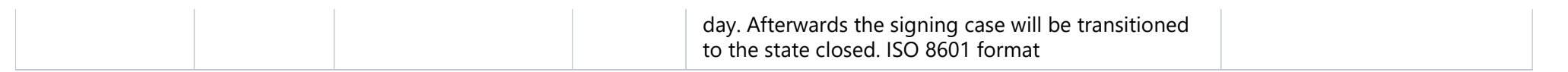

### accountingDataStatus

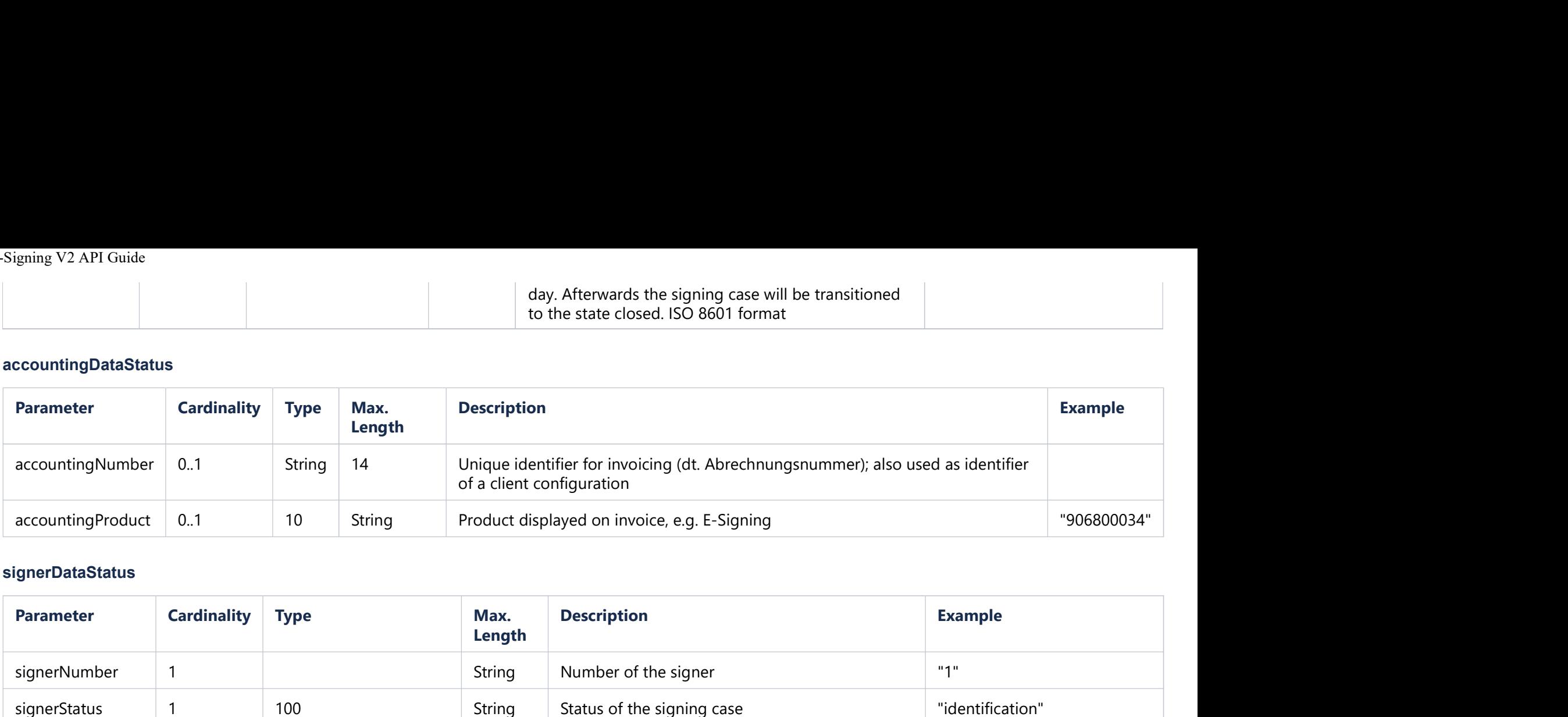

### signerDataStatus

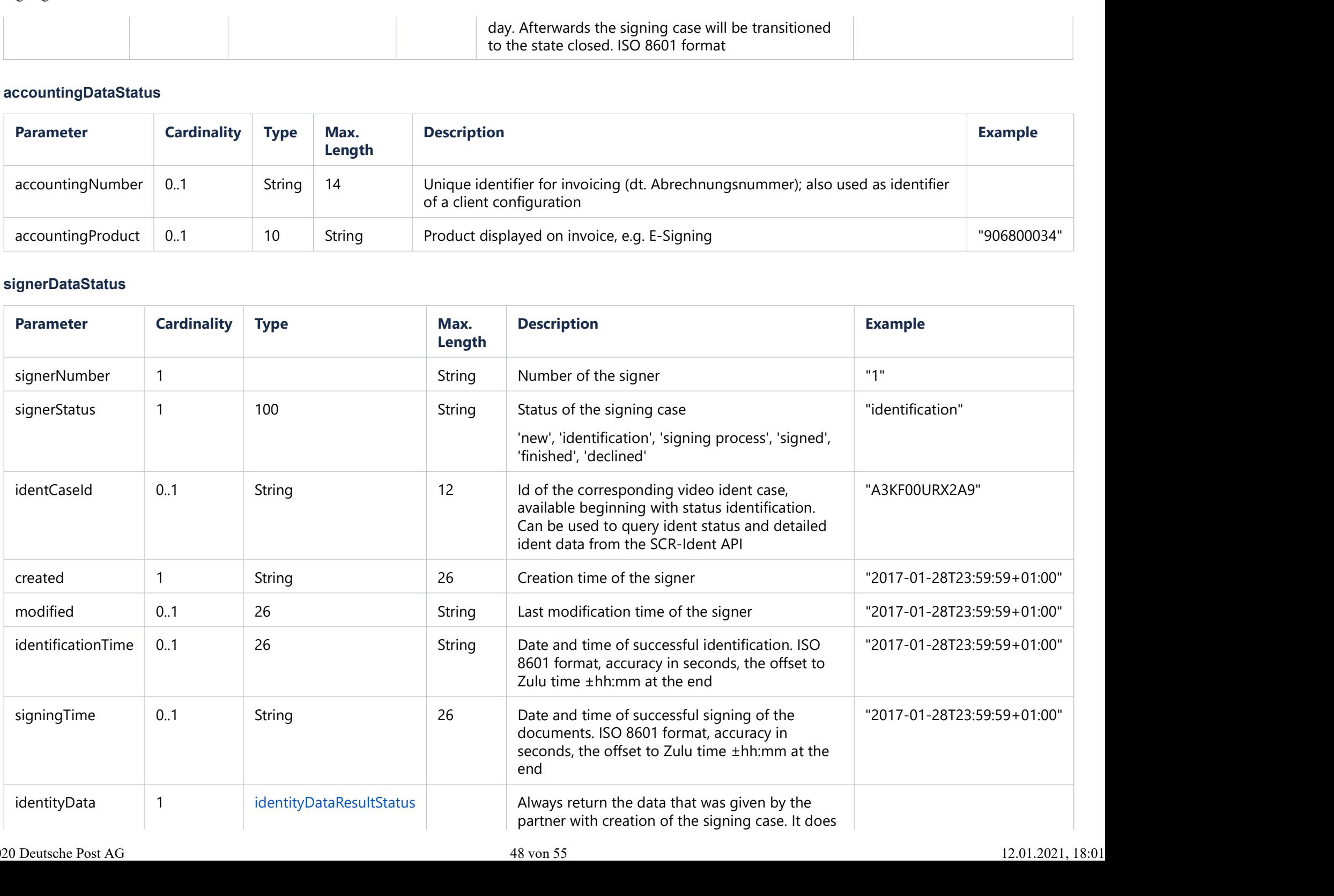

### identityDataResultStatus

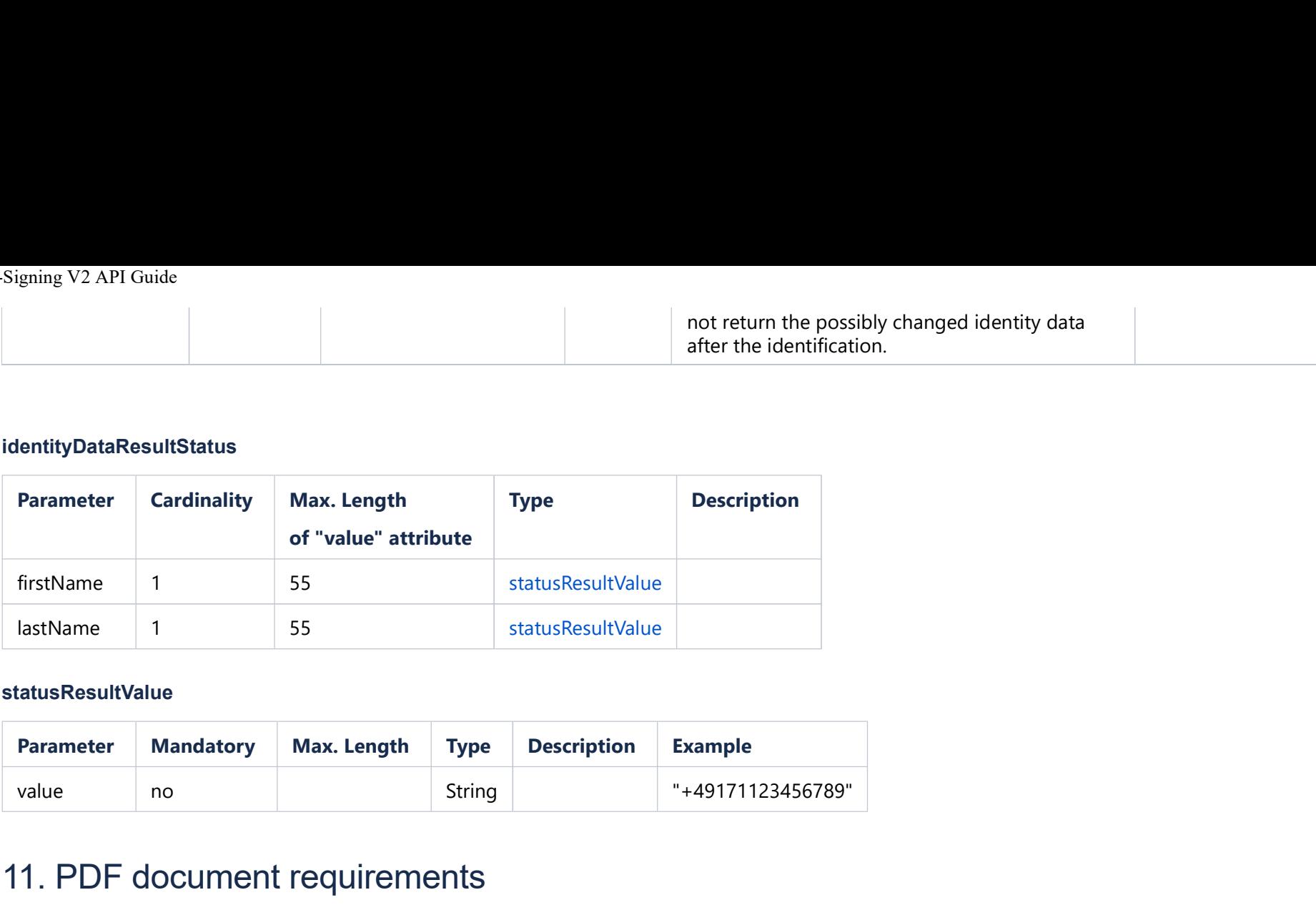

#### statusResultValue

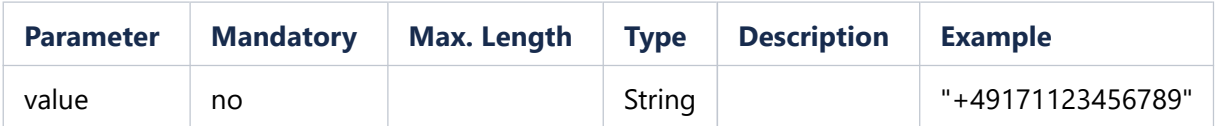

# 11. PDF document requirements

- Format support for input documents
	- Conversion of alternative formats
- Preliminary checks
	- File count restrictions
	- File size restrictions
	- Further format restrictions and recommendations
		- Form Fields
		- Colorspace recommendations
- Format of the output documents

This guide describes the requirements on the PDF documents to be signed by POSTIDENT E-Signing.

### Format support for input documents

The pdf documents should be compliant to the PDF/A-2b format to ensure best compatibility and interoperability.

### Conversion of alternative formats

In exceptional cases these other formats can be used, which get converted to PDF/A-2b on the POST of the signing case:

- $\bullet$  PDF/A-1
- $\bullet$  PDF 1.4
- $\bullet$  PDF 1.5
- $\bullet$  PDF 1.6
- $\bullet$  PDF 1.7

If these formats are used, the documents must at least comply with these requirements:

- No embedded audio or video content
- No Javascript or other executable content
- All used fonts must be embedded in the document
- No use of encryption

# Preliminary checks

You can check the compliance of the documents to PDF/A-2b in advance with the open source software veraPDF or the commercial Adobe Acrobat Pro. Additionally Deutsche Post offers a conversion function in its "Signing Testapp"

If, due to the use of the alternative formats, a conversion is required, this can result in deviation of the visual represenation of the original and converted document. For that reason, test documents should be converted in advance and checked for visual differences.

### File count restrictions

A signing case is restricted to a maximum of 5 documents to be processed.

### File size restrictions

The hard upper limit for the size of a single pdf document is 5MB.

The upper limit for the total size of all pdf documents belonging to the same signing case is 15MB.

It is recommended to reduce the file size (for example by using optimization or shrinking tools) as much as possible, since this provides a faster processing and better user experience.

### Further format restrictions and recommendations

### Form Fields

The documents should not contain PDF Form fields, because PDF Viewers can display confusing messages if such a document is signed.

### Colorspace recommendations

Please use only images and graphics with a RGB colorspace for best visual representation and format compliance.

# Format of the output documents

The signed documents always comply with PDF/A-2b.

# 12. Testing SCR-Signing API using E-Signing Test-APP

We provide a E-Signing Test-App to simulate identification and signing status to test your integration of the SCR-Signing API on our test environment.

#### Example test flow:

- 1. Start a signing case using SCR-Signing POST
- 2. Identification via Videoident: you can simulate the videoident with this Test-App:
	- a. Find your signing case in the Test-App by signing case Id or client ID and time period
	- b. Transform the state of the signer to the state "identification"
	- c. Now you can test successful or declined identification status. In both cases a webhook will be sent if this feature is activated for your account
- 3. Signing documents: With a successful identification you can test successfull or declined signing cases. In both cases a webhook will be sent if this feature is activated for your account
	- a. You can simulate the signing process in the Test-App or sign the documents in the Signing-Portal. If you simulate the signing process in the Test-App, the documents will not be signed. Just the state of signing case will be transformed to "signed". You will get unmodified documents as result of the signing process
	- b. To proceed the signing process in the Signing-Portal you have to use the resume URL and authorize yourself with the SMS-TAN. Then you can request the TAN for signing und confirm it, in this case a test signature will be applied in the documents
- 4. Retrieve signing result with SCR-Signing GET

If you use the E-Signing Test-App you won't get results via SCR-Ident API because the identification is mocked in this case.

# 13. Signing Process with a Partner

The E-Signing outsource that in the Test-App by signing case is or client to and time period<br>
b. Thansform the signing case in the Test-App by signing case is or client to And time period<br>
b. The signing coses to the signi the initialization of the signing case and the communication with the private customer for the client. The client only needs to retrieve the signed PDF documents via SCR and, if necessary, SFTP. This chapter describes the special features for this client - partner constellation.

In order to carry out the process in the frontend, the partner has the following options:

- Start a signing process for the client via SCR-Signing
- Receive webhooks when the status of the signing case changes
- 

The partner, however, can not query result data of the signing case, but only its status.

Retrieve status information about the client via SCR-Signing<br>Receive webhooks when the status of the signing case changes<br>Retrieve status information about the operation via SCR-Signing, e.g. to take over the communication Signing V2 API Giude<br>
• Start a signing process for the client via SCR-Signing<br>
• Receive webhooks when the status of the signing case changes<br>
• Retrieve status information about the operation via SCR-Signing, e.g. to tak constellation, a separate accounting number will be used. The client can query the signed PDF documents as usual and can also be informed about status changes of the signing case via Webhook - there are no deviations from the standard process.

# General Flow for one Signer

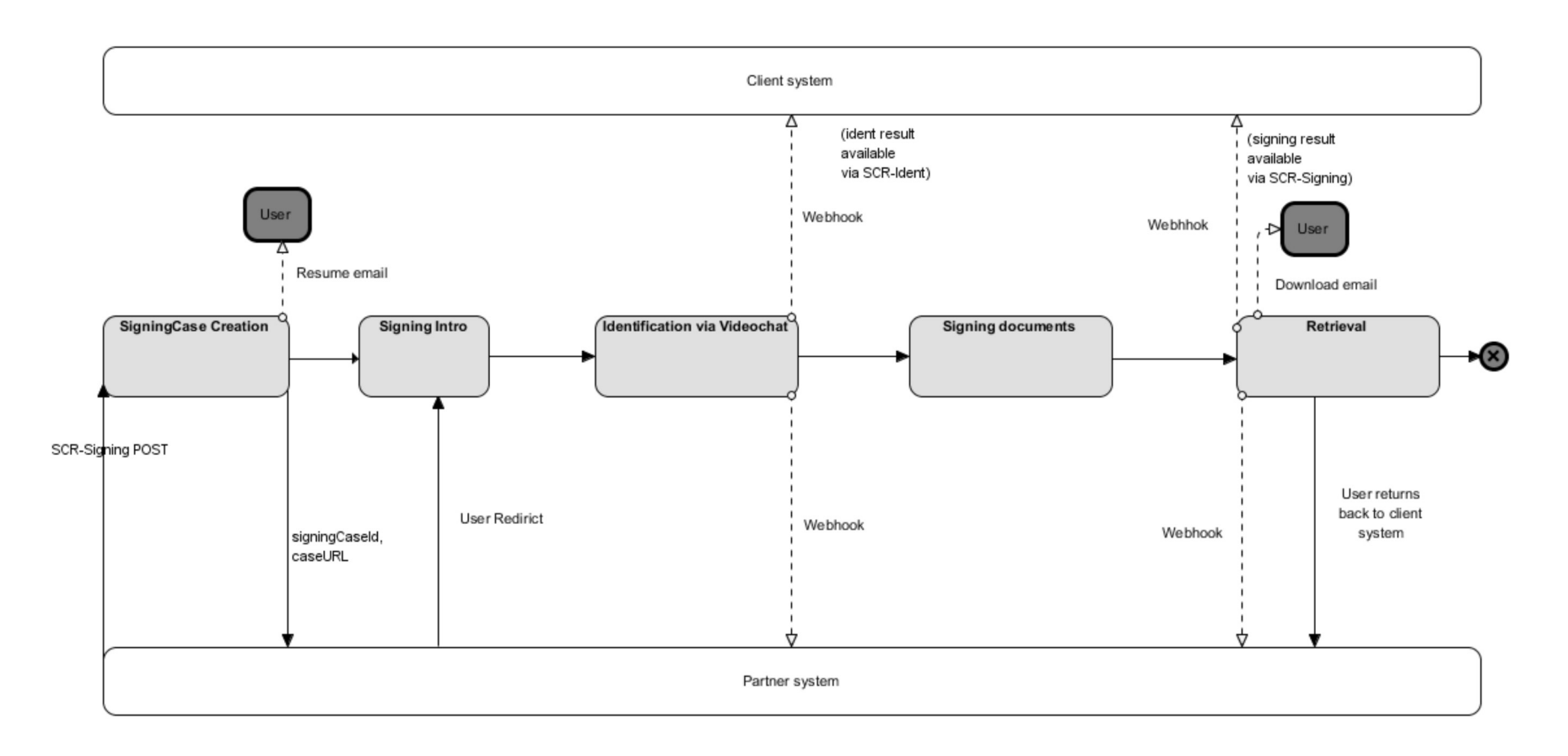

# Start a new signing case

The partner can create a new signing case for the client via SCR-Signign POST

```
/api/scr-signing/{version}/{clientId}/signingcases
```
### Receive webhooks

Signing V2 API Guide<br>Receive webhooks<br>The partner can receive webhooks when the status of an signing case changes. For this he needs to pass in the POST parameters webHookUrlPartner its URL.<br>{

```
{
...
"processData": {
 ...
 "webHookUrlPartner": "https://webhook.partner.com",
 ...
},
...
}
```
### Retrieve status information

The partner can retrieve the status information about the signing case via SCR-Signing after being informed about the status change via Webhook.

### Path

Request the current status of a signing case.

GET /api/scr-signing/{version}/{clientId}/signingcases/{caseId}/status

### Sample Request and Response

Request to retrieve a single signing case status by case ID:

GET /api/scr-signing/v2/1234ABCD/signingcases/YR9W91GEZK24/status HTTP/1.1 Host: postident.deutschepost.de Authorization: Basic R0s0Mi5TQ1I6cEpzZW43NWh3biF0

Response for successful signing case status:

```
{
"caseId":"SCRTEST75",
 "caseStatus":"SIGNED",
 "created":"2018‐02‐27",
 "accountingData":{
     "accountingNumber":"ACC"
 },
 "referenceId":"15701",
 "signers":[
    {
     "signerNumber": "1",
     "identCaseId":"FHD2TSEAN4ZX",
     "created":"2017‐02‐27",
     "modified": "2020‐03‐25",
     "identificationTime": "2020‐03‐25T13:14:50+01:00",
     "signerStatus": "signing process",
     "signingTime":"2018‐03‐13T11:56:30+01:00",
     "identityData":{
         "firstName":{
             "value":"Maria"
         },
         "lastName":{
             "value":"Musterfrau"
         }
      }
    }],
  "validUntil":"2018‐03‐15"
}
```